Recursos digitales para apoyar a la docencia y el aprendizaje en diferentes niveles educativos

> Meliza Contreras González Claudia Zepeda Cortés Hilda Castillo Zacatelco José Luis Carballido Carranza Editores

**Recursos digitales para apoyar a la docencia y el aprendizaje en diferentes niveles educativos**

# **Recursos digitales para apoyar a la docencia y el aprendizaje en diferentes niveles educativos**

Meliza Contreras González Claudia Zepeda Cortés Hilda Castillo Zacatelco José Luis Carballido Carranza **Editores**

Benemérita Universidad Autónoma de Puebla Rectora: Ma. Lilia Cedillo Ramírez Secretario General: José Manuel Alonso Orozco Vicerrector de Extensión y Difusión de la Cultura: José Carlos Bernal Suárez Director General de Publicaciones: Luis Antonio Lucio Venegas

Primera edición **2023** ISBN: **978-607-525-989-5**

DR © Benemérita Universidad Autónoma de Puebla 4 Sur 104, Col. Centro Histórico, Puebla, Pue. CP 72000 Teléfono: 222 229 55 00 [www.buap.mx](http://www.buap.mx/)

DR © Dirección General de Publicaciones 2 Norte 1404, Centro Histórico, Puebla, Pue., CP 72000 Tels.:01 (222) 246 85 59 y 01 (222) 55 00 Ext. 5768 [www.dgp.buap.mx](http://www.dgp.buap.mx/) | [libros.dgp@correo.buap.mx](mailto:libros.dgp@correo.buap.mx) [www.publicaciones.buap.mx](http://www.publicaciones.buap.mx/)

Diseño de portada: Meliza Contreras González Hecho en México *Made in Mexico*

# **Prólogo**

A partir de la pandemia, se dio la posibilidad de migrar contenidos meramente presenciales a semipresenciales o virtuales, de ahí la relevancia de generar recursos digitales para mejorar el espacio de aprendizaje, independientemente de la modalidad, asociado a un nivel educativo en particular para garantizar la efectividad del proceso de enseñanza y aprendizaje.

En este libro de **Recursos digitales para apoyar a la docencia y el aprendizaje en diferentes niveles educativos**, se buscó la participación de docentes de distintas instituciones con diversos problemas a resolver con apoyo de objetos de aprendizaje de acuerdo con el nivel educativo. Cada una de estas contribuciones ha sido revisada y evaluada por expertos en estos temas. A continuación, se presenta la aportación de cada uno de ellos.

En el **Capítulo 1 Diseño de un Sistema Tutor Inteligente Adaptativo con Objetos de Aprendizaje** se explora la necesidad de emplear inteligencia artificial y bases de conocimiento para la construcción de un tutor inteligente que pueda proveer mecanismos de aprendizaje para cualquier objeto de aprendizaje que se proponga, es decir, muestra los elementos metodológicos para construir una plataforma inteligente de manera que la plataforma sea global para incrustar objetos de aprendizaje de acuerdo a las necesidades y distintos niveles educativos.

En el **Capítulo 2 Video Juego Matemático usando Objetos de Aprendizaje para Preescolares** se propone como área de oportunidad el manejo de un videojuego para aprender matemáticas con las bases de una metodología para manejar objetos de aprendizaje. La interacción con el videojuego dio resultados significativos para el aprendizaje de los alumnos en edad preescolar.

Otra estrategia lúdica se presenta en el **Capítulo 3 Universo Transmedia como Herramienta de Aprendizaje Matemático para Niños con Discapacidad Visual**, se apuesta nuevamente a aprender mediante gamificación el tema del teorema de Pitágoras para el nivel primaria con participación de niños de 8 a 12 años con algún tipo

de discapacidad visual; mediante técnicas de transmedia como podcast, videos y animaciones que le permitan al estudiante con discapacidad visual tener una experiencia de aprendizaje significativa e interactiva.

En el caso del **Capítulo 4 Chatbot Informativo sobre Diabetes Tipo 2** se presenta otra herramienta que emplea la Inteligencia artificial para mejorar la interacción sobre los problemas de salud derivados de la diabetes tipo 2, siendo un recurso digital interesante en donde pueden interactuar desde infantes hasta personas mayores que requieren información y recomendaciones para su enfermedad o la prevención de esta.

A nivel licenciatura se tienen las siguientes contribuciones que se enfocan en contextualizar las necesidades de los estudiantes y el diseño de objetos de aprendizaje orientados a asignaturas complejas. Así en el **Capítulo 5 Análisis de Ansiedad en Estudiantes de Nivel Superior** se enfocan en la identificación de síntomas de ansiedad para alumnos universitarios de carreras de computación aplicando la prueba estandarizada inventario de Beck, resultando que de la muestra observada todos los estudiantes presentan un nivel de ansiedad al menos leve por lo que sugieren la necesidad de crear objetos de aprendizaje que apoyen a estos estudiantes a disminuir su nivel de ansiedad.

Mientras que en el **Capítulo 6 Elaboración del Recurso Educativo Abierto de Estructuras de Datos en el Sistema EcoBUAP dentro del Marco de la Educación Abierta** se plantea la importancia de generar en la plataforma institucional EcoBUAP recursos educativos abiertos (REAs). Además, se presenta la experiencia de diseñar el REA correspondiente a la asignatura de estructuras de datos que se oferta en la Facultad de computación haciendo uso de la herramienta ExeLearning para su diseño.

Otra asignatura compleja para el aprendizaje es la materia de Cálculo Diferencial por lo que en el **Capítulo 7 Página Web de Cálculo Diferencial-Funciones usando Objetos de Aprendizaje** se propone emplear una página web con contenido interactivo para que los estudiantes se motiven mediante su empleo, y los apoye en el aprendizaje de algunos conceptos sobre estos temas, y puedan experimentar ejercicios de cálculo diferencial con una metodología basada en objetos de aprendizaje.

En el mismo caso, en el **Capítulo 8 Sistema de Control Retroalimentado como Objeto de Aprendizaje Aplicado a un Circuito Resistor Capacitor**, éste se enfoca en la importancia de contar con objetos de aprendizaje en los temas de circuito resistor capacitor, su metodología se basa en el diseño de objetos de aprendizaje con referencia a los sistemas basados en conocimiento para la construcción de un sistema de control con retroalimentación.

Considerando la relevancia y complejidad en el aprendizaje de hardware también en el **Capítulo 9 El Uso de Sniffer de Paquetes como Objeto de Estudio en las Redes Inalámbricas**, se explora la importancia del uso de un sniffer de paquetes en la implementación de una red inalámbrica y sus ventajas, para que posteriormente los resultados encontrados puedan emplearse en la construcción de sistemas de aprendizaje.

Otra asignatura importante por su complejidad son las redes, por lo que en el **Capítulo 10 Diseño de un Escáner 3D, como Objeto de Aprendizaje para Sistemas Empotrados**, se diseña un escáner 3D tomando en cuenta la implementación de un sistema mecánico que permita girar un plato y mover sensores para adquirir la información del objeto a escanear, basado en la metodología de diseño de los objetos de aprendizaje.

Finalmente, este libro culmina con el **Capítulo 11 Evaluación de Objetos de Aprendizaje en un Curso de Postgrado**, cuyo propósito fue evaluar los Objetos de Aprendizaje Móviles (OAM) de Quirón Test y de Regresión Lineal Simple en un curso de postgrado, basándose en objetos de aprendizaje móviles y la metodología de Planeación, Análisis, Diseño, Producción, Estabilización, Evaluación y Mantenimiento (PADPEEM).

Así también, expresamos nuestro agradecimiento a los autores de cada capítulo, a los revisores y a las instituciones que les brindan el apoyo a los autores y revisores para la participación en este libro.

> Los editores, Meliza Contreras González Claudia Zepeda Cortés Hilda Castillo Zacatelco José Luis Carballido Carranza

# **´ Indice general**

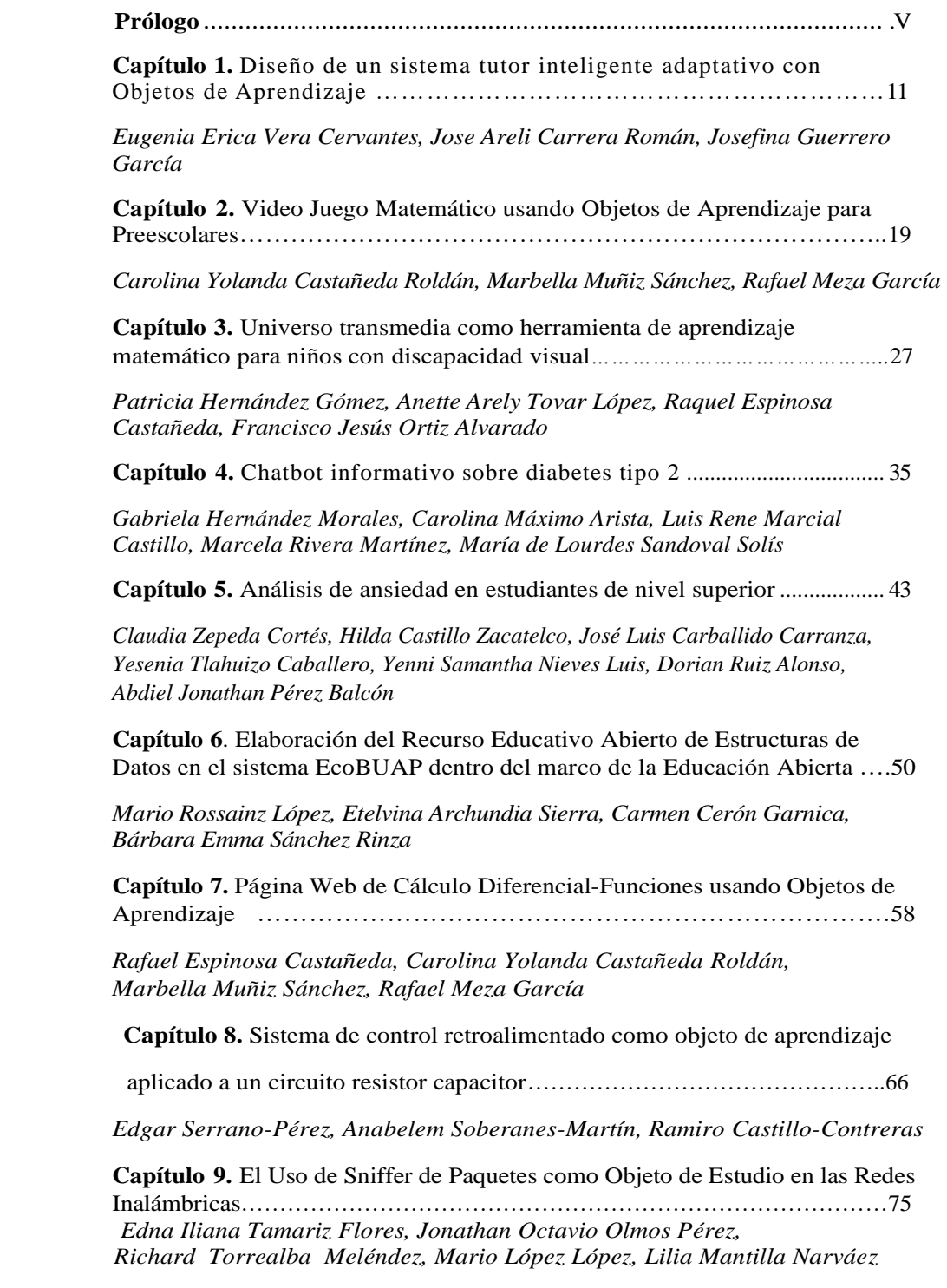

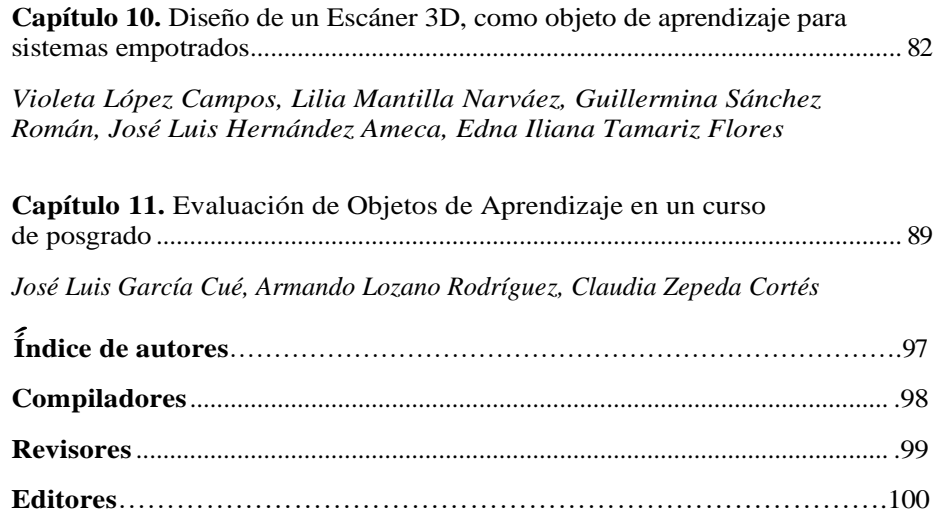

# **Capítulo 1**

# **Diseño de un sistema tutor inteligente adaptativo con Objetos de Aprendizaje**

Eugenia Erica Vera Cervantes, Jose Areli Carrera Román, Josefina Guerrero García

Benemérita Universidad Autónoma de Puebla Facultad de Ciencias de la Computación

eevclibra@gmail.com, joseareli.carreraroman@viep.com.mx, josefina.guerrerogarcia@viep.com.mx

**Resumen.** La dificultad que muchas personas experimentan al aprender ciertas materias ha llevado a la necesidad de brindar una enseñanza individualizada que se adapte a las necesidades y características específicas de cada alumno. Sin embargo, esto requiere un cambio de paradigma en el proceso de aprendizaje, utilizando herramientas digitales como los ITS, que son sistemas diseñados para replicar la efectividad de la tutoría humana. El objetivo de este artículo científico es proponer un enfoque novedoso para el diseño de un Sistema Tutor Inteligente Adaptativo (ITS) mediante la inclusión de objetos de aprendizaje. El artículo destaca que los ITS ayudan a los alumnos a comprender temas difíciles y a desarrollar habilidades generales de resolución de problemas (Rodríguez, 2021). En este contexto, se propone un nuevo enfoque para el diseño de un ITS adaptativo que incorpore objetos de aprendizaje. Estos objetos consideran elementos indispensables para adaptar los contenidos a las necesidades de los alumnos, como estilos de aprendizaje, conocimientos previos y experiencia del usuario, teniendo en cuenta el tiempo de interacción con los materiales, el dominio y consulta de las actividades propuestas, así como el margen de error en las actividades realizadas. Este trabajo propone un Sistema Tutor Inteligente Adaptativo con Objetos de Aprendizaje como solución para superar las dificultades en el aprendizaje de ciertas materias. La combinación de estos elementos tecnológicos permite brindar una enseñanza individualizada y adaptada a las necesidades de cada alumno, mejorando la comprensión de los temas difíciles y fomentando el desarrollo de habilidades de resolución de problemas.

**Palabras Clave:** Sistemas de tutoría inteligentes (ITS), objeto de aprendizaje, adaptativo, experiencia de aprendizaje.

### **1 Introducción**

Sánchez (2019) define un STI (Sistema Tutor Inteligente) como una herramienta cognitiva computarizada que busca mejorar el proceso de enseñanza - aprendizaje. El término inteligente se refiere a la habilidad que posee el sistema sobre qué enseñar, cuándo enseñar y cómo enseñar imitando la actividad de un profesor real.

Para Amela los Sistemas Tutores Inteligentes (ITS) ofrecen un entorno personalizado que guía al estudiante de forma automática, permitiéndole una puesta en práctica de sus conocimientos y habilidades más efectiva que con las clases tradicionales, dando mayor libertad de estudio a los alumnos (Amela, 2010).

Los tutores inteligentes brindan una alternativa de tutoría personalizada para el alumno, poniendo en disposición materiales de enseñanza y permite gestionar el nivel de conocimiento mediante problemas y ejercicios propuestos adecuados a sus necesidades. Contribuyen a planificar la instrucción y, a la vez, ayuda al estudiante a aprender cómo adquirir nuevos conocimientos.

Su arquitectura se compone, principalmente de tres partes: un módulo del experto, un módulo del tutor y un módulo del estudiante, cada uno de estos componentes forman parte de un sistema mayor (STI) que, al articularse, permiten la adaptabilidad del sistema al conocimiento del estudiante (Sánchez, 2019).

El gran avance de la tecnología y del acceso a internet permite que estos sistemas sean una realidad, al dotarlos de procesos adaptativos que permiten individualizar las estrategias de enseñanza-aprendizaje según las necesidades y preferencias del alumno con apoyo de entornos virtuales de aprendizaje, hacen de estos sistemas más efectivos.

Según Rubiales el aprendizaje adaptativo es una metodología que individualiza las estrategias de enseñanzaaprendizaje según las necesidades y preferencias del alumno en la educación mixta y en línea, desarrollada con el apoyo de entornos virtuales de aprendizaje (Rubiales, 2021). Analiza el avance académico mediante el apoyo tecnológico que le permite a los docentes la obtención de datos precisos y actualizados de cada estudiante para adaptar la educación a sus necesidades personales.

Ernesto Fernández, Director General de IteNlearning menciona sobre la estructura del aprendizaje adaptativo:

Nivel 1: Si el alumno presenta una deficiencia, inmediatamente el sistema tendrá la capacidad de ayudar en ese problema específico.

Nivel 2: El sistema artificial aprende del propio alumno, permitiéndonos establecer estrategias individuales. Nivel 3: El estudiante necesita diferentes tratamientos tal vez necesita que su conocimiento sea reforzado por un contenido más sencillo o necesite un contenido más complejo, más rápido, con más memoria de trabajo.

Desde distintos ángulos el aprendizaje adaptativo ofrece un proceso ágil, adaptable, específico en análisis e individualizado para su ejecución (Rubiales, 2021).

- Ofrece un proceso de aprendizaje personalizado e individual
- Fomentan el aprendizaje autónomo
- Fomenta la motivación por aprender
- Permite al escolar avanzar en su aprendizaje de una manera más rápida

Se trata de una adecuación del aprendizaje en tiempo real, por cuento puede recurrir a la modificación de los contenidos, adaptándose al ritmo y conocimientos de los estudiantes. Las actividades, los contenidos, las rutas y los estilos de aprendizaje se adaptan de manera automática, en función de indicadores y datos recopilados.

Para Morales y Diez (2020) un Objeto de Aprendizaje (OA) es un contenido digital reutilizable, simple e independiente compuesto por objetivo, actividades y autoevaluación. Diseñarlo requiere de metodologías que organicen y estandaricen su elaboración, de lo contrario resulta un recurso de baja utilidad en el proceso de enseñanza-aprendizaje. Los OA están compuestos esencialmente por un Diseño Instruccional y una serie de componentes de diseño tecnológico ligado a un software específico con componentes digitales particulares.

Del análisis de Morales y Diez sobre OA, se recupera la descripción de la metodología de diseño instruccional de la cual podemos identificar que la enseñanza debe ser planificada, el planteamiento debe basarse en la manera en que aprende el alumno, resalta la enseñanza individualizada; deben de existir etapas en la planeación que permitan que la información se organice de lo simple a lo complejo hasta lograr la totalidad de un curso; deben describirse las habilidades, estrategias cognoscitivas, información verbal, destrezas motoras y actitudes que el alumno aprenderá; deben de realizarse evaluaciones del maestro y del alumno sobre las ejecuciones, destrezas o capacidades incluidas en los contenidos del curso.

Entonces un Sistema Tutor Inteligente Adaptativo con Objetos de Aprendizaje lo definimos como una herramienta cognitiva computarizada que busca mejorar el proceso de enseñanza – aprendizaje, dejando al sistema que enseñe al estudiante como lo hace un profesor real adaptando las actividades de manera personalizada dando mayor libertad de estudio. Este tipo de sistemas permiten brindar un seguimiento eficaz de este proceso, pues brindan una alternativa de tutoría personalizada para el alumno. Entre sus ventajas se encuentran las siguientes:

• Constituyen una fuente de materiales de enseñanza.

• Proporcionan problemas para que el estudiante pueda alcanzar un determinado nivel de conocimiento.

• Controlan el nivel de dificultad de los problemas de manera que el estudiante se enfrente a ejercicios adecuados a sus necesidades.

• Contribuyen a planificar la instrucción y, a la vez, ayuda al estudiante a aprender cómo adquirir nuevos conocimientos.

• Es un ente reutilizable, simple e independiente compuesto por objetivo, actividades y autoevaluación. Este diseño parte de uno de los ejes primordiales, como lo es el tema de la evaluación de los aprendizajes,

debido a que se pretende que a través de la evaluación en el empleo de la herramienta propuesta se apoye al estudiante en su proceso de aprendizaje más allá de la obtención de una nota. Es así, como se analiza que la evaluación es pieza clave en todo proceso tanto de enseñanza como de aprendizaje, siendo además el estímulo con mayor peso en el aprendizaje.

# **2 Desarrollo**

Esta propuesta de investigación se desarrolla a partir de la implementación del enfoque de investigaciónacción-desarrollo, debido a que se orienta hacia la transformación y el cambio social, buscando no solo resolver problemas específicos, sino también generar aprendizaje colectivo, empoderamiento y desarrollo sostenible (Blanco, et al., 2020). La propuesta de investigación se divide en 3 fases, las cuales tienen aportaciones significativas que se pueden apreciar en la Figura 1. En primer lugar, la fase I tiene por nombre reconstrucción de la realidad, el objetivo es realizar un diagnóstico a los estudiantes, ya que esto permite tener un contexto conforme a las habilidades y competencias actuales, con este diagnóstico se pueden desarrollar planes de enseñanza personalizados y adaptados a las necesidades individuales de cada estudiante.

En la fase II (Propuesta de diseño de intervención) se establece que a partir de la información recolectada en la fase I, mejorar la calidad de la retroalimentación que recibirán los estudiantes por parte del sistema, así mismo, ayudar a establecer metas específicas y realistas para el futuro. En resumen, en esta fase se diseñará la intervención personalizada con materiales correspondientes a los objetos de aprendizaje y la revisión de las áreas de oportunidad que los estudiantes hayan mostrado en la fase anterior.

Finalmente, en la fase III (Sistema tutor inteligente adaptativo) se propone realizar un análisis de intervención relacionado con los materiales elaborados en la fase II de los objetos de aprendizaje, para poder valorar si es posible mejorar el rendimiento académico.

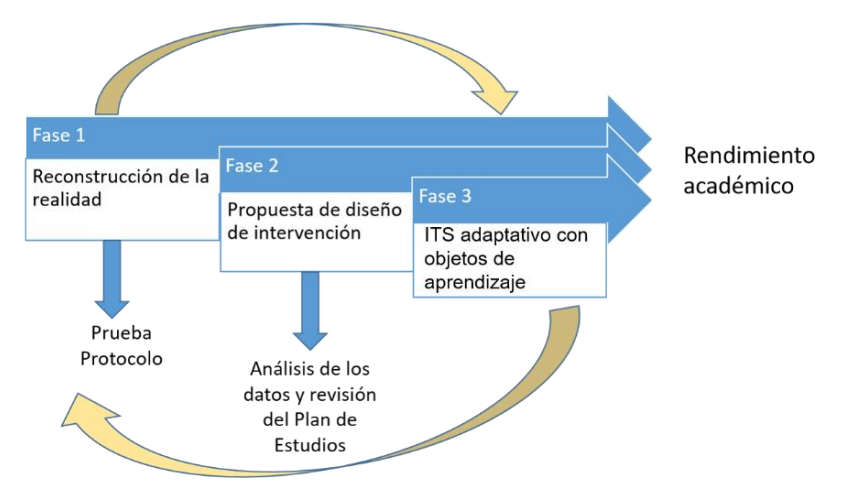

*Fig 1*. Fases de intervención de la investigación (Elaboración propia, basada en (Blanco et al., 2020).

### **3 Diseño y desarrollo del Objeto de Aprendizaje (OA)**

Un objeto de aprendizaje es un recurso educativo digital que está diseñado y desarrollado para ser utilizado en procesos de enseñanza y aprendizaje. Estos recursos pueden ser de diferentes tipos, como por ejemplo contenido multimedia, simulaciones, juegos educativos, entre otros, y generalmente están orientados a facilitar

el proceso de adquisición de conocimientos y habilidades por parte de los estudiantes. Los objetos de aprendizaje suelen ser reutilizables y se pueden combinar y adaptar para satisfacer las necesidades específicas de cada contexto de aprendizaje. Existen diferentes metodologías para el diseño de los OA, sin embargo, para esta propuesta se ha establecido trabajar con la metodología de diseño instruccional.

La selección de esta metodología parte de la necesidad de crear materiales que permitan tener un proceso sistemático y orientado a los resultados que se utilizan para desarrollar y diseñar objetos de aprendizaje efectivos (Morales, 2020). Esta metodología se compone de los siguientes pasos:

1. Análisis de necesidades: Identificar las necesidades de los estudiantes y los objetivos de aprendizaje para determinar el contenido y la estructura de los objetos de aprendizaje.

2. Identificación del público objetivo: Identificar el público que utilizará los objetos de aprendizaje y analizar sus necesidades y requisitos específicos de aprendizaje.

3. Desarrollo de materiales instruccionales: Desarrollar los materiales instruccionales necesarios para guiar al estudiante en el proceso de aprendizaje y asegurarse de que estos materiales sean efectivos.

4. Diseño del objeto de aprendizaje: Diseñar el objeto de aprendizaje de acuerdo a los objetivos de aprendizaje identificados y los materiales instruccionales desarrollados en los pasos anteriores.

5. Desarrollo del objeto de aprendizaje: Desarrollar el objeto de aprendizaje de forma tal que cumpla con los objetivos de aprendizaje y los requisitos de los materiales instruccionales.

6. Evaluación: Evaluar la efectividad del objeto de aprendizaje y determinar si se están cumpliendo los objetivos de aprendizaje y los requisitos de los materiales instruccionales.

7. Implementación: Implementar el objeto de aprendizaje para su uso en el contexto de aprendizaje.

Es importante destacar que la metodología de diseño instruccional para objetos de aprendizaje es un proceso iterativo, lo que significa que se puede volver a cualquiera de los pasos anteriores en cualquier momento para realizar ajustes en función de los resultados de la evaluación y la retroalimentación de los estudiantes.

#### **4 Diseño y desarrollo de las actividades de aprendizaje para el OA**

En nuestro enfoque de diseño de Objetos de Aprendizaje (OA), proporcionamos un enfoque estructurado y sistemático para el diseño instruccional, asegurando que los materiales educativos sean efectivos, centrados en el estudiante y se ajusten a las necesidades y objetivos de aprendizaje específicos, para desarrollar cuidadosamente las actividades de aprendizaje, seleccionando el modelo instruccional ADDIE (Análisis, Diseño, Desarrollo, Implementación y Evaluación). En este proceso, consideramos una serie de elementos clave para asegurar la efectividad y la adaptabilidad de nuestras actividades.

En primer lugar, nos centramos en comprender el tipo de aprendizaje que se busca promover. Reconocemos que cada individuo puede tener diferentes formas de aprender, ya sea a través de la experiencia directa, la observación, la reflexión o la interacción con otros. Al comprender estos diferentes tipos de aprendizaje, podemos diseñar actividades que se ajusten a las necesidades y preferencias de cada estudiante.

Además, consideramos el tipo de pensador que caracteriza a nuestros estudiantes. Algunos pueden ser más analíticos y lógicos, mientras que otros pueden ser más creativos e intuitivos. Adaptamos nuestras actividades para estimular y desafiar diferentes tipos de pensamiento, fomentando así un desarrollo cognitivo integral.

También tomamos en cuenta el canal preferente de aprendizaje de nuestros estudiantes. Algunos pueden aprender mejor a través de materiales visuales, como gráficos o videos, mientras que otros pueden preferir la información presentada en formato auditivo o a través de la interacción práctica. Diseñamos nuestras actividades de manera que abarquen múltiples canales de aprendizaje, permitiendo a los estudiantes involucrarse de acuerdo a sus preferencias individuales.

Los estilos de aprendizaje también son considerados en nuestro diseño de OA. Reconocemos que cada estudiante tiene un estilo de aprendizaje único, ya sea visual, auditivo, kinestésico o una combinación de ellos. Nos esforzamos por ofrecer variedad en nuestras actividades para abordar diferentes estilos de aprendizaje, brindando oportunidades para que los estudiantes se involucren de manera efectiva y puedan conectar con el contenido de manera significativa.

Por último, nuestras actividades de aprendizaje están diseñadas teniendo en cuenta las competencias que se

desean desarrollar en los estudiantes. Identificamos las habilidades clave que se deben fortalecer y aseguramos que nuestras actividades proporcionen oportunidades para su práctica y aplicación. Nos esforzamos por fomentar el desarrollo de competencias cognitivas, comunicativas, colaborativas y emocionales, que son fundamentales para el éxito en el mundo actual. Al tomar en cuenta estos elementos, se pueden crear actividades que se ajusten a las necesidades individuales de los estudiantes, promoviendo así un aprendizaje más efectivo y significativo.

El diseño y desarrollo de las actividades de aprendizaje para un Objeto de Aprendizaje (OA) implica considerar varios elementos clave para garantizar su efectividad y adecuación a las necesidades de los estudiantes. En particular, es importante tener en cuenta el tipo de pensador, el canal preferente de aprendizaje, los estilos de aprendizaje y las competencias requeridas (Tabla 1).

| Unidad 1                        |         |                |          | Diseño estructurado usando herramientas de<br>representación de algoritmos |          |            |                                    |               |         |              |                                                             |            |          |          |            |                       |                                         |                             |
|---------------------------------|---------|----------------|----------|----------------------------------------------------------------------------|----------|------------|------------------------------------|---------------|---------|--------------|-------------------------------------------------------------|------------|----------|----------|------------|-----------------------|-----------------------------------------|-----------------------------|
| <b>Actividad</b><br>Competencia |         |                |          | Tipo de<br>Estrategia<br>aprendizaje<br>(Quesada, 1996)                    |          |            | Proceso cognitivo (Bloom,<br>2004) |               |         |              | Perfil del estudiante al<br>que va dirigida la<br>actividad |            |          |          |            |                       |                                         |                             |
| Tema                            | Subtema | Actividad      | Genérica | Específica                                                                 | Atributc | Estrategia | Antecedentes                       | Indispensable | Esencia | Conocimiento | Comprensión                                                 | Aplicación | Análisis | Sintesis | Evaluación | adu.<br>pensador<br>음 | aprendizaje<br>preferente<br>Canal<br>음 | aprendizaje<br>Estilos<br>음 |
| 1.                              | 1.6.1   | 22             | 4        | $\overline{7}$                                                             | 28       | 7          | X                                  |               |         |              |                                                             | X          |          |          |            | C                     | K                                       | Α                           |
| 1.                              | 1       | $\overline{2}$ | 4        | 7                                                                          | 28       | 10         | X                                  |               |         |              |                                                             | X          |          |          |            | C                     | К                                       | Α                           |
| 1.                              | 1.1     | 3              | 4        | 7                                                                          | 28       | 10         |                                    | X             |         | $\mathsf{x}$ |                                                             |            |          |          |            | T                     | $\vee$                                  | T                           |
| 1.                              | 1.1     | 4              | 4        | 7                                                                          | 28       | 10         |                                    |               |         |              |                                                             | X          |          |          |            | C                     | v                                       | P                           |
| 1.                              | 1.1     | 5              | 4        | 7                                                                          | 28       | 10         | X                                  |               |         |              |                                                             | X          |          |          |            | C                     | K                                       | Α                           |
| 1.                              | 1.1     | 6              | 4        | 7                                                                          | 28       | 10         |                                    |               | X       |              |                                                             | X          |          |          |            | Ċ                     | К                                       | т                           |

**Tabla 1.** Atributos de las Actividades de aprendizaje autónomo.

#### **5 Diseño de tutor inteligente adaptativo**

Diseñar un sistema tutor inteligente es un proceso complejo que involucra múltiples pasos. A continuación, se muestran los pasos establecidos en el diseño de este sistema tutor inteligente adaptativo con objetos de aprendizaje: 1. Definir los objetivos del sistema, 2. Recopilar y procesar información, 3. Definir el modelo pedagógico, 4. Crear el contenido.

Una vez considerados estos pasos, en la revisión de la literatura se toma a consideración lo que Xie y colaboradores mencionan respecto a los componentes de un tutor inteligente adaptativo: 1. Modelo de estudiante, 2. Modelo de dominio, 3. Modelo de pedagogía, 4. Sistema de Recomendación y 5. Módulo de retroalimentación, los cuales se describen a continuación (Xie, et al., 2019).

1. Modelo de estudiante: Este componente se encarga de modelar el conocimiento y las habilidades del estudiante. Para esto, se puede utilizar un enfoque basado en algoritmos de aprendizaje automático para analizar los resultados de las actividades del estudiante y determinar su nivel de conocimiento en un área determinada.

2. Modelo de dominio: Este componente se encarga de modelar el conocimiento del dominio, es decir, el contenido que se está enseñando. Este modelo puede ser creado por expertos en el tema o utilizando técnicas de minería de datos para extraer información de fuentes de conocimiento existentes.

3. Modelo de pedagogía: Este componente se encarga de transmitir la información al estudiante de manera efectiva y adecuada al nivel de conocimiento del estudiante. Para esto, se puede usar un enfoque de enseñanza basado en la teoría del aprendizaje constructivista.

4. Sistema de recomendación: Este componente se encarga de recomendar actividades de aprendizaje al estudiante. Para esto, se puede utilizar un enfoque basado en reglas o un enfoque de recomendación basado en algoritmos de aprendizaje automático.

5. Módulo de retroalimentación: Este componente proporciona retroalimentación al estudiante sobre su desempeño y progreso en el aprendizaje. La retroalimentación se puede dar en tiempo real o de manera periódica.

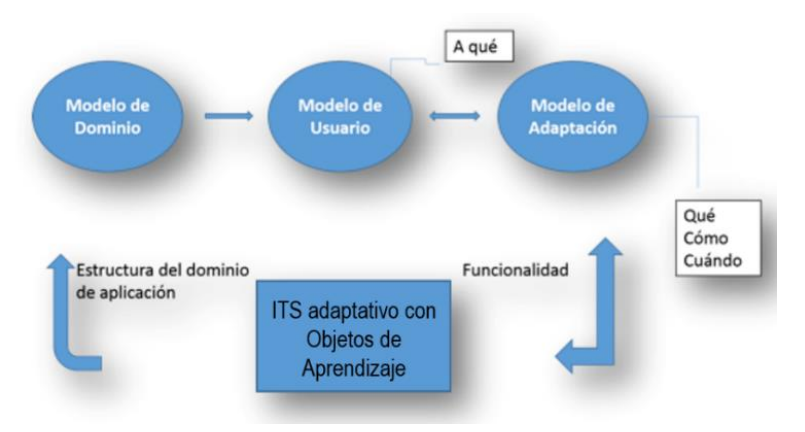

*Fig. 2.* Componentes de la propuesta de ITS adaptativo con objetos de aprendizaje. Tomado de "Adaptación al Usuario en Sistemas Hipermedia" Xie et al (2019).

### **6 Diseño de tutor inteligente adaptativo con Objetos de Aprendizaje**

Hoy en día las instituciones educativas se han dado a la tarea de introducir a docentes en el desarrollo de material educativo en línea, teniendo en consideración las bases de la planeación didáctica, diseño gráfico y elementos tecnológicos propios del desarrollo orientado a objetos de aprendizaje. Para realizar dicha tarea, se requiere detallar la planeación y desarrollo de una unidad didáctica partiendo de los conocimientos con que los estudiantes ya cuentan, también, se deben identificar elementos teóricos, metodológicos y tecnológicos que sirvan de base para el adecuado desarrollo de objetos de aprendizaje (Cruz, Z., et al., 2020).

Conceptos importantes que se deben tomar en cuenta para el desarrollo de materiales educativos en línea orientados a aprendizajes:

- Concepto de objeto de aprendizaje.
- Fases de desarrollo.
- Diagnóstico.
- Planeación de la unidad didáctica.
- Delimitación de contenidos y su organización.
- Objetivos de aprendizaje y destinatarios.
- Diseño de actividades de aprendizaje.
- Tipos de actividades.
- Componentes.
- Sumativa, formativa y diagnóstica.
- Representación de contenido.
- Características de los insumos.
- Desarrollo Web del guion.
- La integración de componentes en Web.
- Agregación y organización de recursos.
- Estándares.
- Empaquetado, almacenamiento y publicación en Web.

Se propone realizar actividades basándose en la teoría del constructivismo, por ello, se diseñaron diferentes tipos de clases que son impartidas al alumno, es importante la estructura de estas clases debido a que a través de ellas se permitirá que el alumno adquiera el conocimiento. Por ello, se encuentran estructuradas de manera que el alumno se vea inmerso en ambientes lo más cercanos a la realidad para que pueda darse la relación de los conocimientos previos con los que está por aprender.

Al ingresar al sistema tutor inteligente adaptativo, el alumno observará la clase del tema, al terminar de leer y comprender la idea, ingresará a la actividad, esta se debe resolver basándose en conocimientos adquiridos anteriormente y si se llegara a tener dudas tiene la opción de regresar con el botón Clase, si no se tiene duda entonces avanza, realizando la actividad y procediendo a obtener la calificación de su actividad realizada.

El estudiante retomará la actividad que le corresponde en caso de haber salido del sistema sin terminar todos sus escenarios, es decir si el estudiante cerró el sistema terminando la actividad X, al ingresar nuevamente, el sistema lo llevará directamente a la actividad siguiente a X que le corresponde.

#### **6.1 Tipos de actividades en el diseño de tutor inteligente adaptativo con Objetos de Aprendizaje**

Al término de cada tema, el estudiante deberá responder acertadamente a la actividad que corresponde, gracias a esto obtendremos los resultados necesarios para el progreso en el sistema. Estas actividades hacen énfasis en el proceso intelectual que se encuentra especificado para cada idea principal y además son la base del diagnóstico académico, así que las preguntas se presentan de la manera más claramente posible, para que el alumno no caiga en confusiones. En cada tipo de actividad se le presenta al alumno la información del tema y subtema que está cursando, para ello, se diseñaron cinco tipos de actividades: Booleana, Opción Múltiple, Completar Texto, Relacionar y Arrastrar, a continuación, se describen:

1. Booleana. - En este tipo de actividad se le presenta al alumno una pregunta en forma de oración, acompañada en algunas ocasiones de una imagen relacionada con la misma pregunta, el alumno únicamente deberá contestar si la pregunta es cierto o falso.

2. Opción múltiple. - La estructura de esta actividad inicia con una pregunta y continua con cuatro opciones de respuesta de las cuales el alumno solo debe elegir una, la que considere correcta.

3. Completar texto. - Esta actividad consiste en cuatro párrafos con diferentes ideas o conceptos donde el alumno tiene la opción de completar un espacio faltante con una de las cuatro opciones presentadas.

4. Relacionar. - En este caso el aprendiz observa una lista de cuatro ideas o conceptos del lado izquierdo y al lado derecho observa una lista de cuatro imágenes numeradas, las cuales deberá relacionar con su respectivo concepto anotando el número correspondiente en la casilla del concepto.

5. Arrastrar. - Con este tipo de actividad se observa en pantalla una lista de ideas del lado izquierdo junto con una secuencia de cuatro imágenes al lado derecho, imágenes las cuales el alumno debe mover con el cursor hacia el concepto que concuerde.

En cada actividad es posible que el alumno se encuentre con un poco de indecisión al momento de responder a su actividad, en este caso todas las actividades cuentan con la opción de regresar a la clase que observaron antes de dicha actividad, como ayuda para resolver dudas, sin otorgar directamente la respuesta. Una vez contestada la actividad por parte del alumno se procede a la evaluación., en caso de que la respuesta haya sido incorrecta el alumno recibirá en pantalla una recomendación de ayuda con una idea clave que le servirá para recordar los conocimientos recibidos en la clase y vincularlos, esta vez de manera correcta.

Cada una de las evaluaciones es registrada en la base de datos para presentarla al alumno en cualquier momento. Aunado a esto se registra también el avance del alumno y la próxima vez que el inicie sesión no tendrá que responder preguntas de temas pasados, si no que responderá la pregunta correspondiente al tema y subtema que se encuentra cursando.

Al finalizar cada actividad el alumno recibirá la información acerca de la puntuación que obtuvo en esa actividad y la puntuación obtenida hasta el momento.

# **7 Conclusiones**

Una de las principales contribuciones del sistema tutor inteligente adaptativo con objetos de aprendizaje es la adaptación de distintos perfiles de usuarios al aplicar la actividad de aprendizaje, este contempla los estilos

de aprendizaje y los niveles de conocimiento.

El objeto de aprendizaje promueve en los estudiantes un aprendizaje contextual, experimental, participativo y de autoaprendizaje y contribuye como apoyo a los docentes, ya que motiva las competencias tecnopedagógicas al incluir el uso de las TIC en su práctica docente.

Con el diseño del objeto de aprendizaje se pretende que durante la interacción del alumno se fomente el trabajo mediante instrucción, la participación y el aprendizaje autónomo.

Una de las principales perspectivas de este trabajo es elaborar objetos de aprendizaje adaptativos, que, según la experiencia de algunos trabajos, este tipo de sistemas son muy eficientes en varias materias y niveles educativos. Teniendo en consideración que los beneficios que da un sistema tutor inteligente adaptativo a OA contra un OA tradicional es que los sistemas inteligentes utilizan técnicas de inteligencia artificial para la representación del conocimiento, prepara la enseñanza como un profesor experto que conoce al estudiante y es capaz de realizar un diagnóstico del alumno y, en relación con ello, ofrecer una solución.

#### **Referencias**

Amela, V. (2010). Sistema tutor inteligente adaptativo para laboratorios virtuales y remotos.

- Apoki, U. C., Al-Chalabi, H. K. M., & Crisan, G. C. (2020). From digital learning resources to adaptive learning objects: An overview. doi:10.1007/978-3-030-39237-6\_2
- Blanco Portela, N., Poza Vilches, M. D. F., Junyent Pubill, M., Collazo Expósito, L., Solís Espallargas, C., Benayas del Álamo, J., & Gutiérrez Pérez, J. (2020). Estrategia de investigación-acción participativa para el desarrollo profesional del profesorado universitario en educación para la sostenibilidad: "Academy sustainability Latinoamérica" (ACSULA). Revista de Educación Ambiental y Sostenibilidad, 10(2), 123-140.
- Cruz, Z., Colado, A., Ocegueda, A., & Escobedo, R. (2020). Análisis crítico de ambientes virtuales de aprendizaje. Utopía y Praxis Latinoamericana, 25(11), 33-47.
- Morales, R. A., & Diez, E. (2020). Revisión de metodologías para diseñar Objetos de Aprendizaje OA: un apoyo para docentes. Revista Iberoamericana de Tecnología en Educación y Educación en Tecnología, (26), 35-46. doi: 10.24215/18509959.26.e4
- Sánchez, M. L. (2009). Sistema de Aprendizaje Inteligente con Objetos de Aprendizaje. (Tesis de Maestría en Ciencias de la Computación).
- Suárez Granados, J. J., Arencibia Rodríguez del Rey, Y., & Pérez Fernández, A. C. (2016). Metodología para desarrollar un sistema tutor inteligente basado en la Web, para estudiantes de ingeniería. Universidad y Sociedad [seriada en línea], 8(4), 108-115. Recuperado de http://rus.ucf.edu.cu/

Rubiales, C. (2021). Aprendizaje Adaptativo: Ventajas y Cómo Aplicarlo.

- Rodríguez, M. H. (2021). Sistemas de tutoría inteligente y su aplicación en la educación superior. RIDE. Revista Iberoamericana para la Investigación y el Desarrollo Educativo.
- Xie, H., Chu, H. C., Hwang, G. J., & Wang, C. C. (2019). Trends and development in technology-enhanced adaptive/personalized learning: A systematic review of journal publications from 2007 to 2017. Computers & Education, 140, 103599.

# **Capítulo 2**

# **Video Juego Matemático usando Objetos de Aprendizaje para Preescolares**

Carolina Yolanda Castañeda Roldán, Marbella Muñiz Sánchez, Rafael Meza García

Instituto Tecnológico de Puebla, Depto. de Eléctrica y Electrónica

ycastane@hotmail.com, marbellams@icloud.com,rafaelmeza7018@gmail.com

**Resumen.** Los niños en edad prescolar reciben los primeros conocimientos de matemáticas en forma paulatina, porque la adquieren al ir evolucionando conforme avanza su progreso cognitivo hacia niveles más complicados. El Gobierno del Edo. de Puebla, en esta tarea dispone de un cuadernillo llamado "1,2,3 Abejitas" para que el docente lo siga como libro de texto. En combinación con el Instituto Tecnológico de Puebla transformaron dicho cuadernillo en un Videojuego Educativo. Este se probó con 10 preescolares y se puede concluir respecto a su desempeño que fue satisfactorio y que disfrutaron el Proceso Enseñanza Aprendizaje, obteniendo un promedio de 8.6 Se realizó una práctica, lo que permite suponer que si usan la herramienta durante más tiempo se podrán alcanzar mejores evaluaciones. Desde el punto de vista de software, la herramienta permitió que los docentes detectaran a un preescolar con problemas de aprendizaje. Los preescolares, dieron comentarios halagadores dado que les gustó la interfaz, así como el contenido, mencionando que querían seguir jugando. Por lo que se concluye que aprender jugando por medio de un Video Juego Educativo es una excelente forma de hacerlo.

**Palabras Clave:** Video Juego Educativo, Objeto de Aprendizaje, Enseñanza a preescolares.

## **1 Introducción**

Los niños en edad prescolar reciben los primeros conocimientos de matemáticas a temprana edad (3 a 5 años) en forma paulatina; es decir, esta aptitud no la adquieren bruscamente, sino que se va conformando y evolucionando conforme avanza su progreso cognitivo hacia niveles más complicados. El Gobierno del Edo. de Puebla, en esta tarea dispone de un cuadernillo llamado "1,2,3 Abejitas" para que el docente lo siga como libro de texto. Sin embargo, conscientes de que la tecnología informática es una herramienta de apoyo en el Proceso Enseñanza Aprendizaje (PEA), que ayuda en el desarrollo de capacidades cognitivas, como la memoria, la atención, el lenguaje, etc., así como a la alfabetización informática que requieren las nuevas generaciones, en combinación con el Instituto Tecnológico de Puebla (ITP) transformaron dicho cuadernillo en un Videojuego Educativo (VJE). El VJE contiene los ejercicios del cuadernillo con características específicas que lo enriquecen. El VJE está constituido por Objetos de Aprendizaje (OA) para cada concepto matemático. Las secciones siguientes describen en qué consisten los Preliminares, las Competencias Matemáticas para Preescolares, la Metodología empleada, una breve Descripción del VJE, así como las Pruebas y Conclusiones.

#### **2 Preliminares**

Cada estado de México realiza la tarea educativa de generar sus propios cuadernillos que sirven de base para el docente en matemáticas. Al checar los cuadernillos, se seleccionaron 3 de ellos. El de Cota et al. (2010), el

de Mora et al. (2021) y el de Downie et al (2016), los cuales abordan los mismos temas, como el de Desarrollo de habilidades comunicativas, Desarrollo personal, social y pensamiento matemático, pero cada uno con ejercicios propios. Para reproducir el cuadernillo de Puebla, se debe tomar en cuenta que para un infante, el juego es una actividad que realiza y disfruta, desde que nace y continúa mientras tiene conciencia, pero al mismo tiempo permite el desarrollo de procesos como el ser social e individual, habilidades que necesita para desenvolverse en su entorno. De acuerdo con Córdoba et al (2019), el juego es una actividad fundamental, una necesidad y un derecho que tiene el ser humano. Además, debe ser una experiencia liberadora y motivante para la adquisición de habilidades en el desarrollo de las competencias intelectuales, sociales y morales. El juego permite al infante desarrollar su imaginación, relacionarse con los demás y lo habilita a expresar sus ideas. Además, desarrolla su creatividad y aprende a socializar con las personas en general. Así que un VJE para preescolares tiene como objetivo específico la relación juego-desarrollo cognitivo en el PEA. Deben ser juegos sencillos, de fácil manejo. El juego didáctico se adecuará a la edad del pequeño y las instrucciones tienen que ser comprensibles. Es importante que los objetos del juego cuenten con un tamaño correcto y sean coloridos.

## **3 Competencias Matemáticas para Preescolares**

#### **3.1. Desarrollo de habilidades comunicativas**

Cota y Corona (2010), indican que: hablar, escuchar, leer, escribir, narrar y argumentar, son habilidades comunicativas que se desarrollan en la educación preescolar. Son de suma importancia porque se requieren para el manejo de conceptos matemáticos. Las competencias que se desarrollan son: a) Comunicar estados de ánimo, sentimientos, emociones y vivencias a través del lenguaje oral. b) Escuchar y contar relatos literarios. c) Utilizar el lenguaje para regular su conducta en distintos tipos de interacción con los demás.

#### **3.2 Desarrollo personal, social y pensamiento matemático.**

Los preescolares, están aprendiendo a definir qué les gusta, qué pueden hacer, qué sienten, quiénes son, es decir, aprenden a través del contacto con la familia y en la escuela a identificar aquellas cualidades que les hacen únicos y especiales. Es por ello, que se han contemplado algunas actividades para favorecer el desarrollo de su autonomía y la reflexión sobre sus emociones, aspecto fundamental para relacionarse consigo mismo y otras personas. Otro aspecto para desarrollar, que puede apoyarse en casa, es el conocimiento matemático, los preescolares desde muy pequeños empiezan a reflexionar el uso de los números en la vida diaria, como su edad, cuántas monedas necesitan para comprar algo, si hay mucho o poco, etc. La Competencia que se desarrolla es: Plantear y resolver problemas en situaciones que les son familiares y que implican agregar, contar, comparar, agregar, reunir, quitar, igualar, comparar y repartir objetos.

#### **4. Metodología**

#### **4.1 Objeto de Aprendizaje (OA)**

ASIC (2023), parte de la definición de Wiley, quien dice que un Objeto de Aprendizaje (OA) es cualquier entidad digital o no digital para presentar cierto conocimiento, con el fin de apoyar el PEA. Éste debe tener al menos tres componentes: contenido, actividades de aprendizaje y evaluación. Tiene ciertas características como reusabilidad, educabilidad, accesibilidad, etc. y metadatos. Siendo los metadatos estructuras que presentan las características del OA para identificarlo de forma única, permitiendo rápidamente su localización. Proporciona también una ficha de elaboración de Metadatos, donde toma en cuenta elementos como el Título del OA, una Descripción, Palabras clave, etc.

#### **4.2 Modelo Educativo Basado en Competencias**

Este modelo es la combinación de habilidades, conocimientos, capacidades y actitudes, y la ayuda del docente para que los preescolares tengan la disposición para aprender además del saber cómo, de manera que el incentivo provoque que el alumno adquiera habilidades que les provoque el ser productivos, García (2011). Los campos formativos que se evalúan se concentran en el lenguaje, pensamiento matemático, mundo natural y social, porque están construyendo los cimientos de aprendizajes más formales y específicos que conforme avanza su trayecto escolar van fijando y que se relacionan con el resto de las disciplinas. García (2011) describe que el "Saber ser" es la parte de las emociones, encargada del desarrollo humano que el alumno debe adquirir. El "Saber, saber" es la parte cognitiva, encargada de los conocimientos que el alumno adquiere en su formación. "Saber Hacer", es la parte de la aplicación encargada de la práctica que el alumno realiza una vez que tenga lo cognitivo (Saber). Según Villareal (2011), la evaluación por competencias se divide en tres. a) Evaluación formativa. Se utiliza para obtener información sobre el nivel de comprensión que ha conseguido cada uno de los alumnos a lo largo del PEA. b) Evaluación sumativa, que consiste en valorar el nivel de logro del alumnado en relación con los aprendizajes adquiridos y transformar dicha valoración en calificaciones. c) Evaluación Final, se realiza sin tener en cuenta todo el proceso, para verificar los resultados obtenidos al finalizar un bloque, una etapa, una lección, una unidad didáctica, entre otros.

#### **4.3 Método Cualitativo y Paradigma Crítico o Dialéctico**

Quecedo y Castaño (2002), definen a la metodología cualitativa como la investigación que produce datos descriptivos: las palabras habladas o escritas, y la conducta observable. Según Melero (2021) en el paradigma Crítico o Dialéctico se invita al sujeto a un proceso de reflexión y análisis sobre un tema y la posibilidad de cambios que el mismo es capaz de generar. Mientras que las habilidades matemáticas críticas se refieren a la capacidad de identificar, evaluar y criticar la manera en que son utilizadas. Downie et al (2016), refiere que a través del intercambio de ideas se introduce poco a poco el vocabulario matemático pertinente y los preescolares van aprendiendo a comunicar lo que piensan. Este intercambio se efectúa fundamentalmente en equipos de trabajo. Los símbolos matemáticos se introducen hasta el final cuando ya se tiene una comprensión conceptual. Este ciclo se repite varias veces con la misma exploración de manera que se van refinando las ideas, se reafirman los conceptos, se avanza en la solución de las actividades propuestas y de variaciones más complejas. Cota y Corona (2010), exponen que se debe estimular al preescolar en la escuela y que en casa se practique el manejo del lenguaje. Por ejemplo, en la Fig. 1a al cantar se introduce vocabulario. En la Fig.1b jugando y cantando se enseña al niño del 1 al 4, contando las patas de un ratón, mientras el docente señala el número de patas.

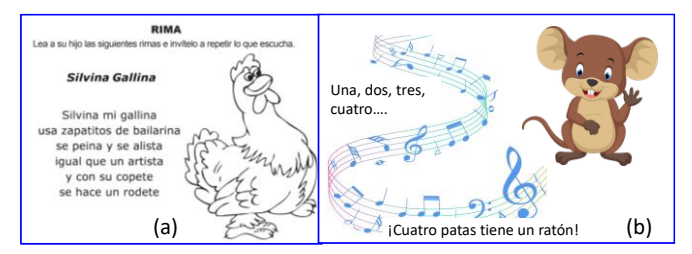

**Fig**. 1 Practicando el lenguaje y matemáticas.

## **5. Descripción del Software**

El VJE consta de 3 VJE y cada uno de ellos tiene un objetivo diferente: VJE1 "El Autobús", VJE2 "Cartas" y VJE3 "Mosaico", ver el Diagrama de Flujo (DF) de la Fig. 2. En el VJ1 se practica del 1 al 10 al contar el número de pasajeros de un autobús. Con cartas, en el VJ2 cuentan puntos y los ordenan y en el VJE3 por medio en un mosaico cuentan ladrillos de diferentes colores, copian patrones, etc. Cada VJE contiene 3 Actividades (Act) y su grado de complejidad aumenta con el número de la actividad. El alumno puede seleccionar cualquiera de los 3 VJE y cualquiera de sus actividades; sin embargo, se sugiere que sean en orden al menos la primera vez para ir avanzando con la complejidad del VJE y la complejidad de la actividad. Dado que el preescolar aún no sabe leer todo botón da instrucciones por medio de un audio, acompañando según el evento con sonidos alusivos, por ejemplo, el sonido de un motor de autobús, sonido musical para el éxito del ejercicio, etc. Las instrucciones del juego las da una abeja que tiene una bocina.

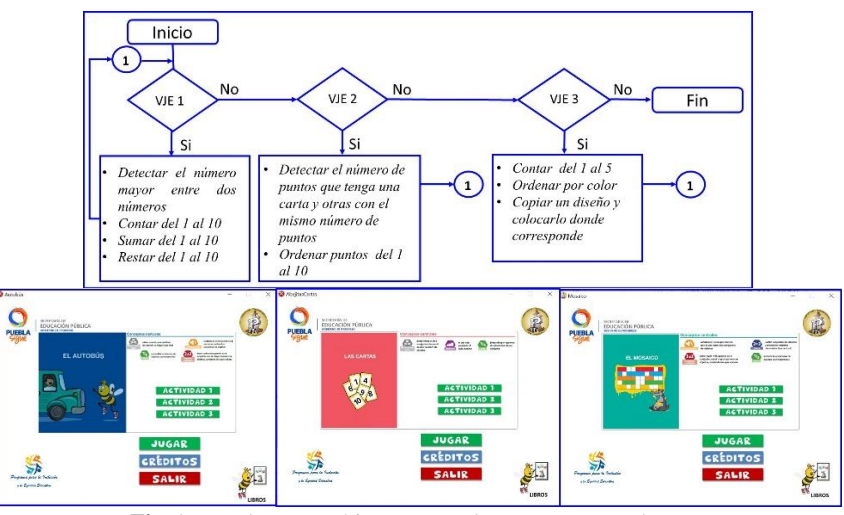

**Fig**. 2 VJE de Matemáticas Preescolares y sus tres sub VJE.

#### En el VJE1 "El Autobús" (Fig. 3) se muestran sus 3 Actividades en forma general.

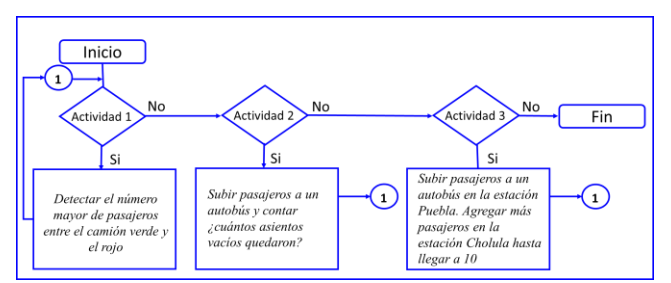

**Fig.** 3 VJE1 "El Autobús" y sus tres actividades.

 En la Fig. 4a muestra el VJE1 "El Autobús" Act1. En la Fig. 4b, una abeja con el ícono de una bocina invita al alumno a jugar. Al dar clic en "Empezar" (Fig. 4b), la abeja indica: *"¡Observa el camión verde y el rojo haz clic en el autobús que tenga más pasajeros!"*. El alumno cuenta y compara el número de pasajeros y al seleccionar el autobús, si acierta aparece un trofeo y la abeja lo felicita (Fig. 4c). Si se equivoca la abeja lo retroalimenta diciendo: *"¡Buen intento, si quieres probar nuevamente haz clic en el botón azul que dice 'Reiniciar', de lo contrario en el rojo que dice 'Salir'!".*

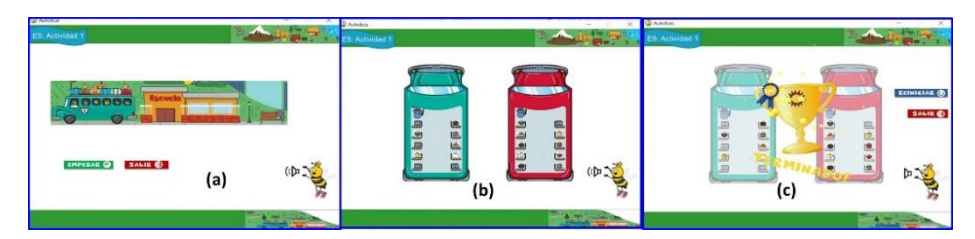

**Fig. 4** VJE1 "El Autobús" Actividad 1, detectar el número mayor de pasajeros.

El DF de la Fig. 5a ejemplifica el VJE1 "El Autobús" con la Act2. Los pasajeros aparecen en la Fig. 5b. El alumno cuenta los pasajeros y arrastrar cada uno a su lugar. La abeja pregunta en la Fig. 5c: "¿*Cuántos asientos vacíos hay, selecciona el número?".* El Alumno selecciona un número dentro de los cuadros amarillos. ¡Si la selección es correcta aparece un trofeo, un letrero de "Terminado! y un audio lo felicita (Fig. 5d). Si su selección es errónea la abeja lo incentiva diciendo: *"¡Buen intento, si quieres probar nuevamente haz clic en el botón azul que dice 'Reiniciar*', *de lo contrario en el rojo que dice 'Salir'¡".*

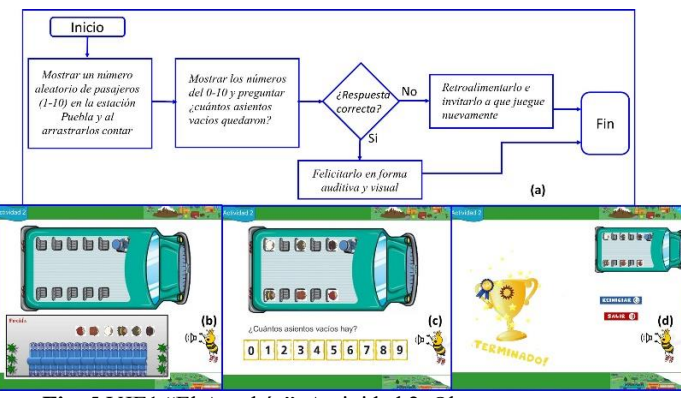

**Fig**. 5 VJE1 "El Autobús", Actividad 2, Observar y contar.

El DF de la Fig. 6a ejemplifica el VJE1 "El Autobús" con la Act3. La Fig. 6b el alumno cuenta los pasajeros de la terminal "Puebla", en la Fig. 6b cuenta los asientos vacíos y en la Fig. 6c en la terminal Cholula suben más pasajeros y los cuenta. Si el alumno contesta con éxito, la abeja lo felicita (Fig. 6d), de lo contrario lo exhorta a realizar otra vez del ejercicio.

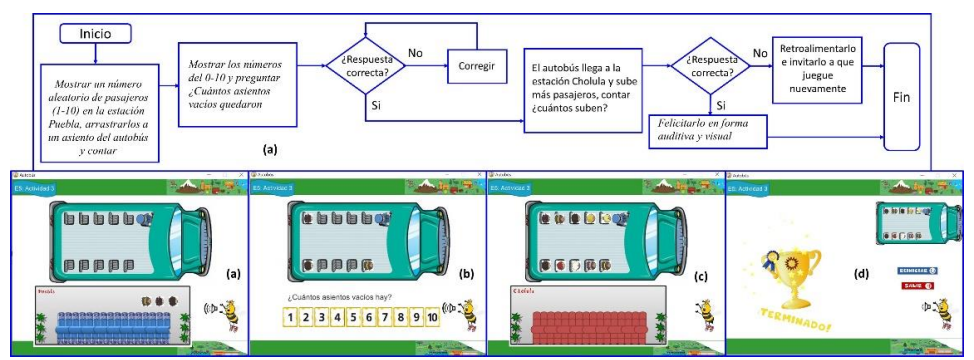

**Fig**. 6 VJE1 "El Autobús", Actividad 3, Contar y completar a 10.

## **6 Pruebas**

La metodología empleada para el desarrollo de este estudio fue desde el enfoque cualitativo y el paradigma crítico dialéctico.

*Integrantes:* 2 profesoras de preescolar, 1 profesor del ITP, 1 fotógrafo. Un grupo de 10 preescolares los cuales fueron separados en dos sesiones. En cada sesión se trabajó con 5 preescolares para poder atenderlos bien.

*Etapas:* La prueba se desarrolló en 3 etapas. En la primera etapa, una profesora explicó a los niños el tipo de trabajo a realizar, dejó que los niños vieran el software. En lo que explicaba un niño dijo: "¡Ya entre, voy a jugar!". En la segunda etapa se les instruyó a realizar la prueba del autobús, ver Fig. 4, 5 y 6. Se realizó después la Actividad 2 "Cartas", en sus 3 Actividades y finalmente el de "Mosaico". Las evaluaciones obtenidas se resumen y opiniones de los preescolares en la Tabla 1.

| <b>rabia 1.</b> Kesumen de Ophnones y Aciertos |                                                |          |  |  |  |  |  |
|------------------------------------------------|------------------------------------------------|----------|--|--|--|--|--|
| Preescolar                                     | Opinión                                        | Aciertos |  |  |  |  |  |
|                                                | ¡Quiero seguir contando pasajeros!             | 10       |  |  |  |  |  |
|                                                | ¡Qué bonito!, quiero seguir viendo el autobús! | 10       |  |  |  |  |  |
| 3                                              | ¡Me gusta contar con las cartas!               |          |  |  |  |  |  |
|                                                | ¡Quiero seguir jugando!                        |          |  |  |  |  |  |
|                                                | ¡Me gustan las abejitas!                       |          |  |  |  |  |  |
| h                                              | ¡Qué bonito, me gustó arrastrar pasajeros!     | 10       |  |  |  |  |  |
|                                                | ¡Me gusta contar puntitos!                     |          |  |  |  |  |  |
|                                                | ¡Me gusta el panal de abejitas!                |          |  |  |  |  |  |
| Q                                              | ¡Quiero jugar otro rato!                       |          |  |  |  |  |  |
| 10                                             | ¡Los puntitos me marean!                       |          |  |  |  |  |  |
|                                                | Promedio grupal                                | 8.6      |  |  |  |  |  |

**Tabla 1**. Resumen de Opiniones y Aciertos

Los docentes evaluaron las competencias de los preescolares, según su desenvolvimiento al ejecutar los OA's del VJE, tomando en cuenta que era un reforzamiento de los números del 1 al 10, así como las comparaciones y las sumas, porque en clases anteriores, los preescolares había recibido el conocimiento descrito. Se evaluaron sus competencias que se resumen en la Tabla 2.

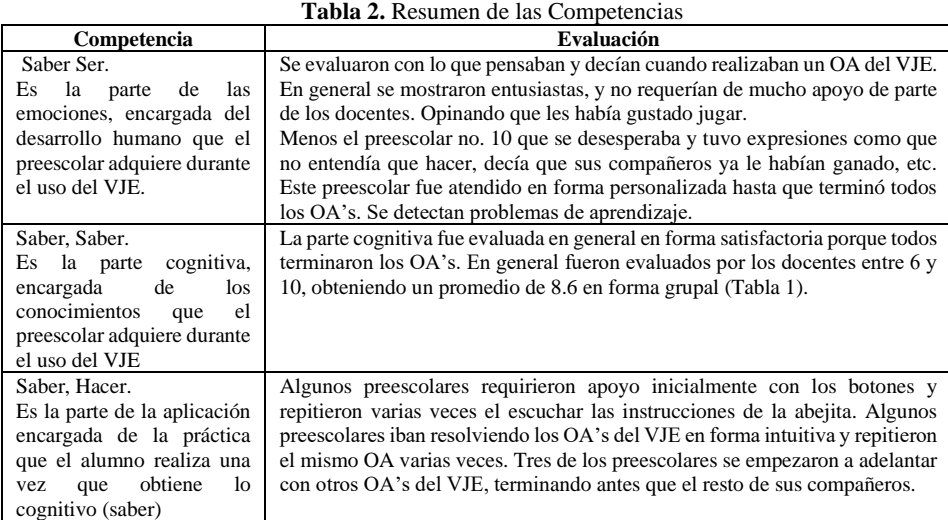

Se muestra en la Tabla 3 la descripción de los metadatos de los 3 OAs empleados en la prueba para este estudio, y que forman parte del VJE.

**Tabla 3.** Ficha de elaboración de metadatos, ASIC (2023)

| <b>CATEGORÍA</b> | <b>ELEMENTOS</b>           | OA del VJE                    |
|------------------|----------------------------|-------------------------------|
| General          | Título                     | Autobús, Cartas, Mosaico      |
| Uso educativo    | Tipo de recurso educativo  | <b>VJE</b>                    |
|                  | Nivel de interactividad    | Alto                          |
|                  | Destinatario               | Preescolar                    |
|                  | Contexto                   | Para 1er, 2°, y 3er. Ciclo    |
|                  | Dificultad                 | Nivel fácil, medio y alto     |
|                  | Tiempo típico              | No se le limita               |
|                  | Descripción acerca del uso | Plática antes del uso del JVE |

**Tabla 4.** Ficha de Evaluación, ASIC (2023)

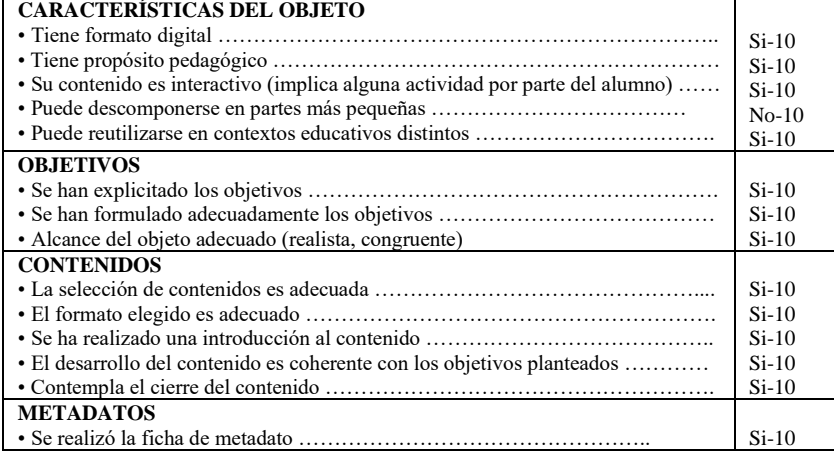

Los docentes, por su parte evaluaron los OA's del VJE. La Tabla 4. proporciona una ficha de evaluación que representa a los 3 OA's del VJE.

# **7 Conclusiones**

#### *Respecto al PEA:*

- Se puede concluir respecto al desempeño de los preescolares que fue satisfactorio y que disfrutaron el PEA por medio del VJE.
- Sus evaluaciones fluctuaron entre 7 a 10, obteniendo un promedio de 8.6, lo que permite suponer que si usan el VJE como reforzamiento durante más tiempo se podrán alcanzar mejores calificaciones en sus evaluaciones.
- El VJE permitió que los docentes detectaran a un niño con problemas de aprendizaje. Cabe aclarar que un docente lo apoyó a terminar el VJE, dado que no apoyarlo sería perjudicial al sentirse aislado por falta de conocimiento y relegado por sus compañeros. Dado que es de suma importancia que a esta edad se les apoye y auxilie cuando sea necesario para que avancen en su aprendizaje.

#### *Respecto al VJE:*

- Se disponía de la documentación explicativa de los OA's que constituyen el VJE de matemáticas. El contenido de la documentación fue evaluado en general con 10.
- Por el lado del docente, quedaron satisfechos con la transformación de la parte matemática del cuadernillo a digital.
- Por lo que se concluye empíricamente que el VJE es un apoyo tanto para el docente como para el preescolar en el PEA.
- Por parte de los preescolares, se recibieron comentarios halagadores dado que les gustó la interfaz, así como el contenido, mencionando que querían seguir jugando.
- Por lo que se concluye que aprender jugando por un VJE es una excelente forma de hacerlo.

# **Referencias**

- ASIC, (2023). "*Los objetos de aprendizaje como recurso para la docencia universitaria: criterios para su elaboración".* Vicerrectorado de Tecnologías de la Información y de las Comunicaciones. Instituto de Ciencias de la Educación. Universidad Politécnica de Valencia. Folleto (PACE), ICE CAST. Recuperado de [https://www.aqu.cat/doc/doc\\_22391979\\_1.pdf](https://www.aqu.cat/doc/doc_22391979_1.pdf)
- Cota, A., Corona, J. (2010). "Desarrollo habilidades comunicativas, sociales y pensamiento matemático". Revista de la *Subsecretaría de Educación Básica del Gobierno del Estado de Baja California*, México. Cuadernillo.
- Córdoba, M., Castrillón, M., Ospina, J. (2019). "Los videojuegos en el proceso de aprendizaje de los niños de preescolar", *Revista Interamericana de Investigación, Educación y Pedagogía,* vol. 12, núm. 2, pp. 113-138. Universidad Santo Tomás.
- Downie, A., Lozano, M., Horowitz, C. (2016). Cuadernillo "Exploraciones matemáticas. 1, 2, 3 Abejitas Preescolar. Libro del docente.", *Secretaría de Educación Pública del Estado de Puebla.* (pp. 1-132), 1ª Edición.
- García, L., (2005). "Objetos de Aprendizaje, Características y Repositorios". CUED, Editorial del BENED. [http://e](http://e-spacio.uned.es/fez/eserv/bibliuned:327/editabril2005.pdf)[spacio.uned.es/fez/eserv/bibliuned:327/editabril2005.pdf](http://e-spacio.uned.es/fez/eserv/bibliuned:327/editabril2005.pdf)
- García, J., (2011). Modelo Educativo basado en Competencias Importancia y Necesidad. (pp. 1-23), Volumne 11-No. 3. Indexada a LATINDEX, REDALYC.
- Melero, (2021). El Paradigma Crítico y los aportes de la investigación acción participativa en la transformación de la realidad social: un análisis desde las ciencias sociales. Universidad de Sevilla.
- Mora L., Hernández,V. Sigala, G., Hernández. (2021). "Preescolar Veracruz Educando a Distancia" Secretaría de Educación de Veracruz, México, (pp. 1-73), 2ª. Edición.
- Quecedo, R., Castaño, C. (2002). "Introducción a la metodología de investigación cualitativa", *Revista de Psicodidáctica,* núm. 14, pp. 5-39. Universidad del País Vasco.
- Villareal, J., (2011). *"La Evaluación en la Educación Preescolar".* Tesis de Licenciatura en Educación. SEP y Cultura Universidad Pedagógica Nacional, Unidad 25 A.

# **Capítulo 3**

# **Universo transmedia como herramienta de aprendizaje matemático para niños con discapacidad visual**

Patricia Hernández Gómez, Anette Arely Tovar López, Raquel Espinosa Castañeda, Francisco Jesús Ortiz Alvarado

> Universidad Autónoma de San Luis Potosí Facultad de Ciencias de la Comunicación

A315190@alumnos.uaslp.mx, A299994@alumnos.uaslp.mx, raquel.espinosa@uaslp.mx, francisco.ortiz@uaslp.mx

**Resumen.** El universo transmedia "Navegando las Matemáticas, El Libro de Pitágoras" es una herramienta de aprendizaje que consiste en enseñar de manera didáctica con contenido digital transmedia y gamificación; la aplicación y el uso del teorema de Pitágoras a niños con discapacidad visual. En el presente trabajo se hace una recapitulación del desarrollo e implementación del universo transmedia, los contenidos, la metodología y la experiencia vivida con los niños del Instituto para Ciegos y Débiles Visuales "Ezequiel Hernández Romo" (IPACIDEVI) en la ciudad de San Luis Potosí, S.L.P.

**Palabras Clave:** Universo transmedia, recursos educativos digitales transmedia, usuarios con discapacidad visual..

# **1 Introducción**

Las matemáticas son un método de enseñanza cotidiano bastante complejo para muchas personas, pero a pesar de que esa sea su naturaleza son bastante útiles y necesarias para cualquier situación. Estas nos permiten llegar a razonar, desarrollar pensamiento crítico, resolver problemas, descubrir patrones, entre muchas otras cosas de gran beneficio.

En el caso de nuestro proyecto: "Navegando las matemáticas, el libro de Pitágoras", buscamos hacer que el tema del teorema de Pitágoras sea llamativo y atractivo para el público del Instituto para Ciegos y Débiles Visuales "Ezequiel Hernández Romo" IPACIDEVI y para todo infante con discapacidad visual que desee aprender, es por eso que se utilizó una narrativa con temática de aventuras de piratas.

Por dicho motivo se eligió elaborar un universo transmedia a través de los siguientes contenidos audiovisuales:

-El primero es un audiolibro, este contenido es el adecuado para que los usuarios con discapacidad visual (UDV) escuchen con atención y vivan una experiencia interactiva e inmersiva generada con la narrativa.

-Un libro escrito en braille para sumar el acceso a libros infantiles inclusivos. La narrativa utilizada en este caso es en forma de bitácora, expande el universo y aporta mayor dinamismo.

-Un documental para sensibilizar a la población normovisual acerca de cómo los niños y personas con discapacidad visual logran aprender y adaptar distintos elementos de la vida cotidiana a sus necesidades especiales educativas.

- Tres actividades didácticas online y presencial que se complementan y son parte de la historia de los contenidos anteriores. Estas refuerzan el conocimiento adquirido y sirven como guía de medición. Las tres actividades se planearon con el propósito de ser adecuadas para el público objetivo con la técnica de la gamificación.

## **2 Preliminares**

Una investigación con contenidos transmedia y actividades con gamificación como el proyecto "Navegando las matemáticas, El libro de Pitágoras" ayuda a la creación de nuevos modelos de enseñanza-aprendizaje de los niños, así como a aprender y desarrollar su creatividad e imaginación. Este proyecto, al utilizar actividades con materiales y sonidos busca potenciar el desenvolvimiento de los UDV.

Según José Enrique Fernández (1986) en la matemática y su metodología existen tres vías de comunicación, la visual, la auditiva y la háptica o táctil, la primera logra incluir varios elementos de la comunicación como posición, tamaño y color. Esto tiene la virtud de ser un medio preferible en el proceso de enseñanza-aprendizaje. La vía auditiva construye una comunicación intrapersonal de manera natural y la vía háptica, primordial para personas con discapacidad visual, puede ser menos precisa debido a sus cualidades, pero es increíblemente útil cuando se manejan conceptos de matemática e ideas permutables.

El concepto de narrativa transmedia es introducido por Henry Jenkins en el año 2003. Se entiende como un flujo de contenido por varios medios, en otras palabras, un universo que utiliza varios formatos como la televisión, videojuegos, películas, libros y muchos más para contar una narrativa. Cada medio o canal es una historia que en conjunto con los otros construyen una totalidad (Carlos A. Scolari, 2013).

El universo transmedia "Navegando las matemáticas, el Libro de Pitágoras" incluye varios medios para favorecer la narrativa, cada uno de estos se complementan y expanden la historia. De esta manera podemos resaltar cada contenido basándonos en las necesidades de la narrativa de acuerdo al medio elegido. Al final, todos los componentes se unen en un mismo universo, sacando a relucir sus propias cualidades especiales para crear una experiencia óptima para los UDV.

Carmen Costa (2013) argumenta que "el diseño de un proyecto transmedia desde su concepción exige la construcción de un mundo (worldbuilding), más que la narración de una historia" (p.4). El primer paso de este proyecto fue la construcción de un universo que fuera atractivo para niños como las aventuras de altamar. Construimos los cimientos del mundo, para así entablar las historias que queríamos contar. De igual manera realizamos un mapa para visualizar el universo el cual se puede observar en la Figura 1.

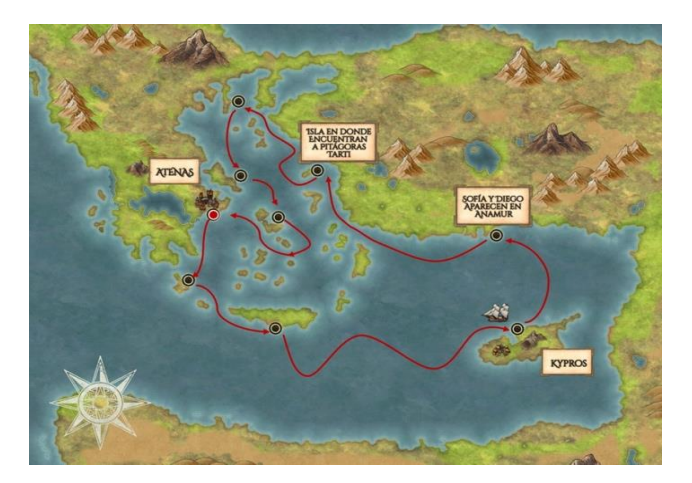

**Fig** 1. Mapa del viaje de los personajes en el audiolibro.

Cada narrativa/contenido tiene en mente a un UDV, en nuestro caso estudiantes del IPACIDEVI. El primer paso es observar y comprender las necesidades, la interacción, las dificultades, las fortalezas y el contexto de los usuarios de manera holística para el proceso de creación de los contenidos elegidos, a lo anterior se le llama la experiencia del usuario (Juan Carlos Ortíz N., 2014). Para desarrollar una correcta experiencia del usuario se visitó a expertos en pedagogía en educación especial del IPACIDEVI, así mismo, se observó dentro del aula el desempeño de los niños con discapacidad visual y se conversó con los docentes y discentes acerca de las técnicas pedagógicas adecuadas para la elaboración del universo transmedia.

La gamificación es un punto importante dentro de nuestro proyecto, esta es entendida como "la aplicación

de elementos del entorno de juegos en actividades que no son de juego y en diferentes contextos" (Pérez y Almela, 2018, p.94-95). Con la gamificación es posible convertir temas educativos en algo de interés para cualquier persona. En nuestro caso, se enseña el teorema de Pitágoras de manera divertida y dinámica por medio de los contenidos digitales transmedia y las tres actividades didácticas que permiten la interactividad e inmersión de los UDV en la narrativa educativa.

De igual manera gamificar tiene varios beneficios dentro de las aulas con resultados que se pueden medir cómo motivación de los estudiantes para aprender tópicos nuevos, desarrollar el aprendizaje significativo, propiciar el aprendizaje autónomo, entre otros (Borrás, 2015).

Al convivir con niños ciegos y con discapacidad visual logramos entender la importancia de crear nuevas estrategias didácticas en varios temas académicos para ayudar a un sector de la población que no tiene el acceso suficiente a recursos educativos.

#### **3 Recursos Educativos Digitales Transmedia (REDT)**

García (2010) citado por Alvarez, E. (2021) explica que los recursos y materiales educativos digitales son definidos como todo tipo de material compuesto por medios digitales y producido con el fin de facilitar el desarrollo de las actividades de aprendizaje. Así mismo, menciona que los recursos y materiales educativos digitales apuntan al logro de un objetivo de aprendizaje cuando su diseño tiene una intencionalidad formativa y responde a características didácticas apropiadas para el aprendizaje. Estos recursos se desarrollan para informar sobre un tema, ayudar en la adquisición de un conocimiento, reforzar un aprendizaje, remediar una situación desfavorable, facilitar el desarrollo de una determinada competencia y evaluar conocimientos (ídem).

Rabajoli – Ibarra (2008) considera que el contenido de un recurso para las estrategias didácticas implica información y/o un software educativo, siendo esto parte de una estrategia didáctica; dicha estrategia puede estar entrelazada con el objetivo del logro de metas que van desde una ejercitación a una recreación.

Hablando de los recursos didácticos digitales Hernández, Jiménez y Rodríguez (2020) mencionan que "la esencia del aprendizaje significativo radica en su funcionalidad, es decir, en la aplicación que los estudiantes pueden hacer de lo aprendido para construir nuevos aprendizajes y solucionar problemas contextualizados" (p.7). En otras palabras, la construcción de un recurso educativo no solo busca entregar la información, sino que, encuentra maneras de hacer que ese conocimiento se convierta en aprendizaje significativo para el que interactúa con el recurso.

El transmedia es una expansión de una historia utilizando diferentes medios, por lo que el fenómeno transmedia debe entenderse como un tipo de producción cultural o discurso que cuando el relato se expande, a varios medios o plataformas, los "usuarios" participan en esa expansión, por lo tanto, se genera un aprendizaje transmedia (Saavedra, et al.; 2017).

En la literatura revisada, no existe el término recursos educativos digitales transmedia (REDT), pero consideramos importante incluir el transmedia al término recursos educativos digitales debido a que los REDT son universos narrativos educativos que a través de varios medios y plataformas producen aprendizajes significativos en los usuarios.

La Dra. Raquel Espinosa Castañeda añade la palabra transmedia a las siglas de RED (Recursos Educativos Digitales) para un correcto y mejorado englobamiento del proceso de enseñanza-aprendizaje transmedia (Espinosa, 2022). El acrónimo REDT cobra sentido a la hora de aplicar y difundir los conocimientos educativos utilizando contenidos audiovisuales como podcast, video, animación, etc. más allá de sólo para el entretenimiento.

#### **4 REDT: Navegando las Matemáticas, El Libro de Pitágoras**

El REDT "Navegando las Matemáticas, El libro de Pitágoras", se conforma de los siguientes contenidos audiovisuales.

1. Documental: El primer contenido audiovisual es un documental que introduce el Teorema de Pitágoras,

de igual manera, pretende concientizar a la audiencia acerca de la enseñanza de niños con discapacidad visual por medio de entrevistas a docentes y alumnos de primaria y secundaria. También narra el proceso creativo detrás del universo transmedia.

2. Audiolibro: Es el segundo contenido, se crearon personajes que interactúan en los diversos contenidos. El audiolibro trata de una historia de piratas en la cual Diego y Sofía se transportan y conocen al Capitán Pitágoras en la Grecia antigua. Los personajes resuelven distintos problemas para regresar a casa con el teorema de Pitágoras. Este contenido audiovisual utiliza ambientes sonoros, diálogos y música que generan una experiencia interactiva e inmersiva del UDV a través de una aventura de piratas con situaciones problemáticas cotidianas que se resuelven con el uso del teorema de Pitágoras.

3. Libro inclusivo: Este es el tercer contenido y se encuentra en formato digital, así como en físico escrito en braille. El libro es la Bitácora del Capitán Pitágoras, la cual es mencionada en el audiolibro. La bitácora en físico cuenta con imágenes que tienen relieve para incentivar la exploración háptica y volverlo dinámico. En éste se narran las aventuras del capitán y los conocimientos sobre astronomía que ha adquirido a lo largo de su viaje.

4. Actividades: El cuarto y último contenido son actividades con el uso de la técnica de la gamificación que refuerzan el conocimiento adquirido de los tres contenidos anteriores. Impulsa a un aprendizaje significativo y divertido. Las tres actividades están construidas de manera que tanto niños con discapacidad visual, como niños normovisuales puedan experimentarlas.

El RED transmedia cuenta con tres plataformas:

1. YouTube: Plataforma de apoyo en donde se encuentran algunos contenidos y materiales del universo transmedia.

2. Instagram: Red social enfocada hacia la publicidad del proyecto con contenido acerca del proceso creativo.

3. Página Web Genially: La página web alberga los contenidos audiovisuales (documental, audiolibro, bitácora del capitán y actividades dinámicas) para un fácil acceso a los docentes que deseen utilizarlo. Está construida y diseñada pensando en el tema central que son las aventuras de piratas en altamar. Así mismo se podrá encontrar un resumen del universo transmedia, los objetivos y propósitos de éste.

### **5 Metodología**

La matemática es un tema con varios estigmas de ser complicada, por ello una de nuestras metas y objetivos es fomentar el interés hacia esta asignatura de manera agradable, y adaptar de forma inclusiva los recursos educativos.

En el proceso de creación buscamos que los contenidos y actividades fueran divertidos, creativos y dinámicos, desviándose de los métodos de enseñanza tradicionales al utilizar aspectos de juego. Para comprender mejor tomamos las palabras de Marco Martín, Pedro Gómez y Pedro González (2004) "El juego nos muestra que tareas difíciles y tediosas pueden ser lo suficientemente divertidas y motivantes cuando forman parte de una buena historia" (p.2).

Nuestro público meta son los niños de 8 a 12 años y maestros del IPACIDEVI. De igual manera, el universo transmedia puede ser de interés para cualquier persona en la docencia.

Este universo transmedia nace a partir de la necesidad educativa identificada en el instituto para ciegos y débiles visuales IPACIDEVI. Este universo combina la técnica audiovisual con todas sus implicaciones y el proceso de enseñanza-aprendizaje. El tema del teorema de Pitágoras parte de la geometría y va más allá de las relaciones numéricas, pues suma a la percepción del espacio y la capacidad imaginativa de los estudiantes. La temática del teorema de Pitágoras dentro de los contenidos es amigable para su introducción a nuevos estudiantes y para reforzar el conocimiento adquirido anteriormente del mismo.

Se desarrollaron tres actividades con gamificación para reforzar el conocimiento adquirido por medio de los contenidos digitales transmedia. Las tres actividades utilizan material didáctico que buscan desarrollar su imaginación.

Las actividades aparte de ser educativas logran indicarnos el grado de aprendizaje y es un canal de

retroalimentación para mejoras que puedan surgir. De igual manera refuerzan el aprendizaje significativo en base de juegos interactivos.

Realizamos una página web de todo el universo transmedia, esta contiene los contenidos audiovisuales y la descripción general de todo el proyecto. La página web fue realizada en Genially, a la cual se puede acceder en el siguiente link:

[https://view.genial.ly/634b6f485332f90012220502/interactive-content-navegando-las-matematicas-el](https://view.genial.ly/634b6f485332f90012220502/interactive-content-navegando-las-matematicas-el-libro-de-pitagoras)[libro-de-pitagoras](https://view.genial.ly/634b6f485332f90012220502/interactive-content-navegando-las-matematicas-el-libro-de-pitagoras)

Las actividades están diseñadas para que si los UDV resuelven favorablemente las problemáticas planteadas se les proporcione un número, la secuencia de los números adquiridos abrirán el cofre que contiene un mapa que ayudará al Capitán Pitágoras en su travesía. Parte de la finalidad es hacer que los niños sean personajes del universo transmedia. Al principio de las actividades se realizó un video en donde el Capitán Pitágoras explica su teorema matemático, este es un resumen y refresca los conocimientos en los niños. Con el paso de las actividades se va subiendo el grado de dificultad.

Actividad 1 Encuentra el triángulo rectángulo:

Para esta actividad realizamos varias figuras de madera, círculos, cuadrados, rombos, rectángulos y distintos tipos de triángulos. Se puede hacer con distintos materiales encontrados en casa como papel o cartón. Los niños deben de encontrar los triángulos rectángulos; los usuarios normovisuales deberán hacerlo con los ojos vendados. Al finalizar la actividad se les proporcionará un número para poder abrir el cofre que contiene el mapa.

Actividad 2 Forma el triángulo rectángulo:

Consiste en formar triángulos rectángulos con ligas en una tabla de madera con palitos. La actividad está hecha para ser utilizada por niños débiles visuales y ciegos, por ello las personas normovisuales se deben tapar los ojos. Al formar los triángulos rectángulos se les pide a los niños identificar los catetos y la hipotenusa. Esta actividad puede ser adaptada para utilizarse con cualquier material disponible en casa o aulas. Al finalizar correctamente se le proporciona al niño el siguiente número.

Actividad 3 Mapa del tesoro:

Este es un juego de tablero en el que cada casilla es una isla, al llegar a la última casilla se encuentra el cofre que contiene el mapa, este solo puede ser abierto con los números de las actividades pasadas. Para esta actividad se puede descargar el tablero de la página web y se necesita algún tipo de ficha para las personas que lo jueguen. Para avanzar una casilla se deben resolver una trivia relacionada al teorema de Pitágoras. Las preguntas las realizamos de acuerdo con lo visto en los tres contenidos transmedia y el video explicativo del Capitán Pitágoras. Nuestro tablero físico fue adaptado para que tuviera relieve y texturas para que los UDV pudieran utilizarlo y disfrutarlo.

La Figura 2, se realizó para medir el conocimiento adquirido de los UDV después de interactuar con nuestros contenidos y realizar las tres actividades. Nos basamos en tres niveles de progreso por actividad, buscando el nivel logrado.

| <b>Variable</b>                                                           | Valor<br>indicador                      | Nivel 2<br>Logrado                                               | <b>Nivel 1</b><br><b>En proceso</b>                                                                         | Nivel 0<br>No logrado               |  |
|---------------------------------------------------------------------------|-----------------------------------------|------------------------------------------------------------------|----------------------------------------------------------------------------------------------------|-------------------------------------|--|
| <b>Destreza</b><br><b>Actividad 1</b><br><b>Figuras</b>                   | Nombre de<br>objetos<br>encontrados     | Encuentra los<br>triángulos<br>rectángulos                       | Encuentra la<br>mitad de los<br>triángulos<br>rectángulos                                                   | No encuentra<br>ninguno             |  |
|                                                                           | Tiempo promedio<br>de<br>reconocimiento | 2 minutos                                                        | = al tiempo<br>promedio inicial                                                                             | Menoral tiempo<br>promedio inicial  |  |
| <b>Calidad de</b><br>reconocimiento<br><b>Actividad 2</b><br><b>Ligas</b> | Nombre de los<br>objetos                | <b>Encuentralos</b><br>catetos e<br>hipotenusa con la<br>maqueta | Identifica la<br>maqueta y lo que<br>está sintiendo<br>pero no<br>encuentra el<br>cateto o la<br>hipotenusa | No encuentra<br>ninguno de los 2    |  |
|                                                                           | Tiempo promedio<br>de encontrados       | 1 minuto                                                         | = al tiempo<br>promedio inicial                                                                             | Menor al tiempo<br>promedio inicial |  |
| <b>Comprensión</b><br><b>Actividad 3</b><br><b>Tablero</b>                | Significado<br>Extraído                 | Mención de<br>todas las<br>características                       | 4 características<br>mencionadas                                                                            | Menos de 4<br>características       |  |

**Fig.** 2. Tabla de medición del conocimiento adquirido.

#### **6 Resultados**

La mañana del lunes 28 de noviembre del 2022 se implementó el REDT "Navegando las Matemáticas, El Libro de Pitágoras". Así mismo, se realizó una evaluación de los contenidos del REDT en la Facultad de Ciencias de la Comunicación de la UASLP con seis de los alumnos con discapacidad visual del IPACIDEVI.

Los niños con discapacidad visual que participaron en el estudio se seleccionaron de acuerdo con los criterios de inclusión y exclusión que correspondieron a niños sin ninguna habilidad visual, edades comprendidas entre 8 y 12 años, sin discapacidad múltiple y sin experiencia previa a los REDT. El universo del IPACIDEVI es de treinta y tres estudiantes a través de todos los grados. Dentro de primaria sólo hay seis niños, los cuales todos participaron.

Esta evaluación se dividió en dos secciones de 30 minutos. La primera constó en la presentación de los contenidos transmedia y la segunda de las actividades didácticas con gamificación. Elegimos el aula de la clase, ya que, necesitábamos el proyector y espacio para acomodar estratégicamente a los niños (ver figura 2).

Al momento de llegar a la entidad académica se prepararon los materiales audiovisuales que se iban a presentar. Cuando llegaron los niños del IPACIDEVI los acomodamos en mesas frente al proyector, se dio una breve introducción y comenzamos con el videoblog narrado por el Capitán Pitágoras acerca de su teorema matemático, después fue la presentación del audiolibro, seguido de esto pasamos a la lectura del libro en braille y al finalizar se les presentó parte del documental.

Seguido de esto, a cada uno de los niños se les prestó unos minutos el libro en braille dándoles oportunidad de familiarizarse más con éste. Todo lo anterior se realizó en la primera media hora.

En la siguiente media hora nuestro grupo se dividió en tres equipos para estar con cada niño, se les dio la introducción de la actividad que a cada niño le había tocado y se les comentó que debían completar la actividad para que ayudaran al capitán Pitágoras a regresar a su barco. Al completar todas las actividades y de haber encontrado los números que abrirían el cofre, se les proporcionó el mapa que ayudaría al capitán Pitágoras a volver a su barco.

Finalmente, al terminar la aplicación de todos los contenidos realizados para el proyecto (documental, audiolibro, libro braille y actividades didácticas) se evaluó el REDT a través de la observación y la recopilación de percepciones de los UDV. Los resultados observados a partir de la retroalimentación de los UDV fueron los siguientes:

- Los alumnos mostraron más interactividad con las actividades didácticas, en especial con el libro en braille "La Bitácora del Capitán".

- Los alumnos mostraron su interés al realizar preguntas acerca de los materiales y las texturas que se encontraban en ellos.
- Los alumnos mostraron expresiones de alegría durante las actividades.
- En el caso del alumno participante con debilidad visual, mostró interés en los colores de los materiales utilizados.
- Las actividades favorecen la ejercitación y recreación de los niños.
- El REDT "Navegando las Matemáticas, El Libro de Pitágoras" con su fácil acceso se muestra atractivo para los docentes que acompañaron a los UDV.

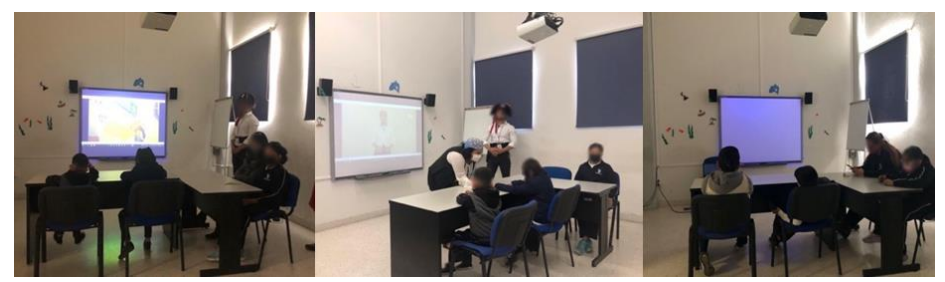

**Fig**. 3. Día de la presentación.

Previamente a la prueba mencionada, se presentó este proyecto como prueba piloto a veintiún niños normovisuales y docentes de un colegio particular en la ciudad de San Luis Potosí, México; en donde se les dio a responder una encuesta en la cual debían valorar nuestra presentación de los contenidos transmedia y la funcionalidad matemática de estos. Con lo respondido en las encuestas recabadas se observó lo siguiente:

- La estética en el diseño de los REDT resultó atractiva e interactiva.
- Los REDT dan una acertada síntesis y conclusión del tema para el aprendizaje del estudiante.
- Los REDT ayudaron a los niños normovisuales a tener en cuenta el valor funcional de las matemáticas.
- Los REDT ayudan a mejorar el desempeño de los estudiantes en el área de matemáticas.
- Las docentes sí usarían el REDT en su clase.

# **7 Conclusiones**

Para construir nuevos aprendizajes y solucionar problemas contextualizados, es importante introducir el uso de las matemáticas en infantes a temprana edad. El desarrollo educativo de las personas con discapacidad visual requiere de herramientas que permitan satisfacer las necesidades especiales educativas. El desarrollo de los REDT no solo busca impartir información, sino que, a través de contenidos digitales con narrativa, desarrolla el aprendizaje significativo en los UDV. En el proyecto presentado se incluyeron ejemplos claros del uso del teorema de Pitágoras en situaciones cotidianas que con el uso de la narrativa transmedia y la herramienta de la gamificación se resolvieron problemas matemáticos que propició una experiencia interactiva e inmersiva.

Así mismo se identificó que los UDV prefieren materiales texturizados a materiales simples o menos llamativos. La implementación de la gamificación es una herramienta útil que entusiasma y anima a los UDV a querer saber más acerca del tema. Los detalles hápticos son cruciales para el aprendizaje significativo de los UDV. Finalmente se percibe que las herramientas como los REDT vuelven el proceso de enseñanzaaprendizaje más dinámico y divertido que los métodos tradicionales. Es de gran ayuda para los docentes que sus alumnos a través de herramientas como los REDT muestren interés acerca de temas complejos como lo son las matemáticas.

## **8 Agradecimientos**

El proyecto "Navegando las Matemáticas, El libro de Pitágoras" fue realizado por un equipo de alumnos del séptimo semestre de la clase de diseño y técnica audiovisual dirigido y apoyado en todo momento por la profesora de la materia. A través de un esfuerzo colaborativo y continuo, cada miembro del equipo aportó sus ideas para completar con éxito el proyecto.

Anette López, Patricia Hernández, Saul Flores, Clarett Dávila, Juan Vazquez, Jonathan Tellez, Eugenio Castañeda, Miguel Cruz, Diego Escobar, Joel Cigarrillo, Arístides Rodríguez, Dulce Juárez, David Castillo, Jaziel Jaime y Raquel Espinosa.

De igual manera no hubiera sido posible completar el proyecto sin la ayuda del Instituto para Ciegos y Débiles Visuales Ezequiel Hernández Romo, el Museo Interactivo Incluyente de Producción Audiovisual Transmedia y el grupo de investigación Estudios en Comunicación, Educación y Tecnologías de la Facultad de Ciencias de la Comunicación de la Universidad Autónoma de San Luis Potosí.

#### **Referencias**

Álvarez, M. (2021). Recursos y materiales didácticos digitales. *División de Desarrollo Académico*, *8*.

Borrás Gené, O. (2015). Fundamentos de gamificación.

Del Campo, J. E. F. (1996). La enseñanza de la matemática a los ciegos. ONCE.

Espinosa-Castañeda, R. (29 de agosto de 2022). Comunicación personal.

Hernández Jaime, J., Jiménez Galán, Y. I., & Rodríguez Flores, E. (2020). Más allá de los procesos de enseñanzaaprendizaje tradicionales: construcción de un recurso didáctico digital. RIDE. Revista Iberoamericana para la Investigación y el Desarrollo Educativo, 10(20).

Jenkins, H. (2003). Transmedia Storytelling. MIT Technology Review.

- Martín, P. P. G., Calero, P. A. G., & Gómez-Martín, M. A. (2004). Aprendizaje basado en juegos. Icono14, 2(2), 1.
- Nicolás, J. C. O. (2014). Qué es la experiencia del usuario en el diseño de producto. Diseño, experiencia, usuario: Memorias, 89-96.
- Pérez-Manzano, A., & Almela-Baeza, J. (2018). Gamificación transmedia para la divulgación científica y el fomento de vocaciones procientíficas en adolescentes. Gamification and transmedia for scientific promotion and for encouraging scientific careers in adolescents. Gamificación transmedia para la divulgación científica y el fomento de vocaciones procientíficas en adolescentes.
- Rabajoli, Graciela (2012), Recursos digitales para el aprendizaje: una estrategia para la innovación educativa en tiempos de cambio, Uruguay.
- Saavedra-Bautista, C.E.; Cuervo-Gómez, W, O.; y Mejía-Ortega, I.D. (2017). Producción de contenidos transmedia, una estrategia innovadora. Revista Científica, 28 (1), 6-16. Doi: 10.14483/ udistrital.jour.RC.2016. 28.a1
- Sánchez, C. C. (2013). Narrativas Transmedia Nativas: Ventajas, elementos de la planificación de un proyecto audiovisual transmedia y estudio de caso/Native Transmedia Storytelling. Historia y comunicación social, 18, 561-574.

Scolari, C. A. (2013). Narrativas transmedia. Barcelona: Deusto.

# **Capítulo 4**

# **Chatbot informativo sobre diabetes tipo 2**

Gabriela Hernández Morales, Carolina Máximo Arista, Luis Rene Marcial Castillo, Marcela Rivera Martínez, María de Lourdes Sandoval Solís

> Benemérita Universidad Autónoma de Puebla Facultad de Ciencias de la Computación

gabriela.hernandezmor@alumno.buap.mx, carolina.maximo@alumno.buap.mx, luis.marcial@correo.buap.mx, marcela.river[a@correo.buap.mx,](mailto:correoautor2@gmail.com) maria.sandoval@correo.buap.mx

**Resumen.** El presente trabajo muestra un chatbot sobre la problemática de diabetes mellitus tipo 2, el cual brinda información para pacientes o cualquier persona que desee informarse y conocer sobre esta enfermedad. Este chatbot, contiene información relevante sobre cómo prevenirla, sus síntomas, recomendaciones generales y nutricionales, complicaciones en la salud y además recomienda especialistas que pueden ayudar con el problema. Esta herramienta proporciona un entorno seguro y cómodo para que el usuario absorba esta información de una forma interactiva que sea de su agrado y fácil de manejar. La prueba de usabilidad muestra que el chatbot es preciso, funcional, fácil de usar, la información que proporciona es clara y aporta gran satisfacción a los usuarios.

**Palabras Clave:** Chatbot, diabetes tipo 2, usabilidad.

#### **1 Introducción**

 Actualmente hay muchos chatbots que actúan como asistentes personales para realizar compras en línea, orientadores que ayudan a los estudiantes a desarrollar una exposición de temas académicos, los que responden a cualquier tipo de conversación con los humanos, es decir, chatbots de conocimiento general. Se han desarrollado diversos y variados chatbots desde los años 60's del siglo pasado, uno de los objetivos principales de los chatbots es pasar la prueba de Turing, en el momento que se logre, se puede afirmar que los chatbots son inteligentes. El chatbot Eugene Goostman, desarrollado por los rusos Vladimir Veselov, Sergey Ulasen y el ucraniano Eugene Demchenko en el año 2014 logró engañar al 33% de los jueces de que realmente conversaban con un humano. Cada vez aparecen nuevos chatbots muy eficientes en la realización de diversas actividades, el más novedoso es ChatGPT, siendo un prototipo de inteligencia artificial presentado en el año 2022 por OpenAI, dicho chatbot, es un gran modelo de lenguaje que usa las técnicas avanzadas de aprendizaje supervisado y aprendizaje por refuerzo, ChatGPT en el ámbito educativo es capaz de realizar de modo automático trabajos minuciosos, por ejemplo, indicarle el máximo número de palabras que se desea. Por otra parte, Damo Academy, el instituto de investigación del gigante del comercio electrónico chino Alibaba, está probando un chatbot de inteligencia artificial similar a ChatGPT de la compañía estadounidense OpenAI, la compañía está investigando desde hace varios años los grandes modelos de lenguaje de la inteligencia artificial, siendo uno de los principales actores del país en este campo. En abril del 2021, Damo presentó un modelo de procesamiento de lenguaje natural con 27 000 millones de parámetros. De esta manera, se suma al buscador chino Baidu, que también está [desarrollando](https://actualidad.rt.com/actualidad/457527-baidu-google-chino-lanzar-chatbot-chatgpt) una tecnología similar, buscando competir con OpenAI (Today, 2023). Baidu, el gigante chino de las búsquedas en Internet, presentó el 16 de marzo de 2023 a Ernie Bot, su chatbot de inteligencia artificial que aspira a ser el rival más fuerte de [ChatGPT.](https://www.dw.com/es/chatgpt-y-la-necesidad-de-regular-la-inteligencia-artificial/a-64925174) Ernie Bot en su presentación contestó preguntas sobre la popular novela china de ciencia ficción "El problema de los tres cuerpos", compuso un poema titulado "La flor y el viento" y creó un vídeo y una imagen siguiendo fielmente las instrucciones que le fueron ordenadas dando resultados realmente sorprendentes (Welle, 2023).

De acuerdo con Neff et al. (2016). "Los chatbots, son una categoría de programas informáticos llamados bots que involucran a los usuarios en conversaciones. Impulsados por algoritmos de diversa complejidad, responden a los mensajes de los usuarios de la siguiente manera: seleccionando la expresión apropiada de esquemas preprogramados, o en el caso de bots emergentes, mediante el uso de algoritmos de aprendizaje automático adaptativo".

"La diabetes mellitus es una enfermedad metabólica crónica caracterizada por niveles elevados de glucosa en sangre, que con el tiempo conduce a daños graves en el corazón, los vasos sanguíneos, los ojos, los riñones y los nervios. La más común es la diabetes mellitus tipo 2, que ocurre cuando el cuerpo se vuelve resistente a la insulina o no produce suficiente insulina. En las últimas tres décadas, la prevalencia de la diabetes tipo 2 ha aumentado drásticamente en países de todos los niveles de ingresos. Existe un objetivo acordado a nivel mundial para detener el aumento de la diabetes y la obesidad para 2025" (Barbosa, 2021).

En México, la tasa de diabetes es del 16.9% y por países a nivel mundial ocupa el lugar 17 (Kaplan, 2023) siendo un gravísimo problema de salud pública.

 El presente trabajo, se alinea con el objetivo planteado a nivel mundial de detener el aumento de la diabetes, para ello, es relevante informarse sobre este padecimiento. En este trabajo se propone informar sobre la diabetes mellitus tipo 2, a pacientes o público en general, a través de conversaciones claras y sencillas, como normalmente se lleva a cabo la comunicación entre los seres humanos, es por ello que se realiza un chatbot basado en reglas el cual usa las herramientas de desarrollo: Telegram, Sendpulse y Botfather. El chatbot se sustenta con información de salud de los Institutos Nacionales de la Salud y otras agencias del gobierno federal de los Estados Unidos y de información presentada por especialistas médicos en diabetes tipo 2. El chatbot, que se denomina "Dr. Insulina" orienta sobre cómo prevenir la enfermedad, cuáles son sus síntomas característicos, ofrece recomendaciones generales y nutricionales, informa de las complicaciones que conlleva en la salud de las personas y también recomienda especialistas que pueden ayudarle con este problema de salud pública. La prueba de usabilidad aplicada mide los siguientes elementos: precisión del chatbot, satisfacción del chatbot, facilidad al usar el chatbot, funcionalidad de la interfaz y claridad de la información.

El trabajo se organiza de la manera siguiente: La sección 2 presenta los preliminares mostrando el estado del arte, plataformas necesarias para desarrollar el chatbot y explica los chatbots basados en reglas y los basados en datos, la sección 3 presenta el chatbot desarrollado presentando y explicando las interfases principales, la sección 4 evidencia la prueba de usabilidad, así como sus resultados; en la sección 5 se dan a conocer las conclusiones y trabajo futuro. Finalmente, se listan las referencias del trabajo.

## **2 Preliminares**

En esta sección se presenta el estado del arte en el desarrollo de chatbots sobre diabetes mellitus tipo 2, las plataformas utilizadas en la realización del chatbot así como las arquitecturas de construcción de chatbots.

#### **2.1 Estado del arte**

Recientemente, se han desarrollado varios chatbots acerca de la diabetes mellitus. Sagstad et al. (2022) desarrollan un chatbot de nombre DINA que brinda información sobre la diabetes mellitus gestacional, en ese trabajo, usan métodos innovadores para informar y empoderar a mujeres embarazadas, DINA tiene un gran mérito al ser el primer chatbot que se integra a la plataforma digital nacional del sistema de salud en Noruega. Nguyen et al. (2021) desarrollan el chatbot de nombre AMANDA, que es un agente conversacional (AC) multilingüe en el cuidado de la diabetes, ese trabajo consolida las características esenciales del diseño en AC de atención médica y proponen un sistema integral de inteligencia artificial conversacional, que puede servir como una útil referencia para los desarrolladores de un chatbot, respaldan el uso de AC en otros dominios donde se necesita auto gestión y trato personal a los pacientes diabéticos. Planichami et al. (2022) desarrollan
un chatbot para Diabetes Mellitus, denominado DBOT, el cual fue diseñado y compartido con pacientes diabéticos. Realizan una encuesta usando un cuestionario que les permite recibir retroalimentación sobre la experiencia de los usuarios en su uso, obteniendo que es fácil de usar, la prescripción es difícil de usar, los componentes de historia familiar y hábitos de alimentación/ejercicio son muy difíciles de usar. Se concluye que DBOT fomentará, estimulará, iluminará, instruirá y cautivará a los pacientes diabéticos en la supervisión de su salud de una forma sencilla, manejable y sin complicaciones en la tecnología. Además, el chatbot proporciona detalles clínicamente validados sobre la diabetes, y todo lo que los pacientes tienen que hacer es comenzar a chatear con DBOT, comprobando que es más rápido, más barato, más fácil y accesible a través de unos clics de botón, permitiendo además al usuario contactar con un médico especialista si es necesario.

#### **2.2 Plataformas para el desarrollo del chatbot**

La creación del chatbot de este trabajo está basada en las siguientes plataformas: Telegram, Sendpulse y Botfather. La red social Telegram es la red social usada como el medio de interacción entre el usuario y el chatbot que se desarrolla en este trabajo, Telegram es un bot oficial que la plataforma pone a disposición de los usuarios y sirve para generar nuevos bots, facilita la comunicación; hasta hace poco tiempo, los chatbots se creaban principalmente con un lenguaje de programación particular, esto hacía que la creación de un chatbot solo se limitara a aquellos que tienen amplios conocimientos del lenguaje de programación y los demás quedaban fuera, ahora ya no es así, dado que Telegram ofrece herramientas que permiten crear más rápido un chatbot. Con Telegram, en poco tiempo se puede tener un bot funcionando, simplemente se traza el orden de la conversación para que el bot siga esa lógica, se construye en el editor visual y se puede probar de inmediato para confirmar que funciona. Se pueden realizar los cambios necesarios y crear escenarios adicionales para las conversaciones en Telegram con el fin de que el chatbot sea más funcional (Talavera, 2022).

SendPulse es una plataforma bastante intuitiva y personalizable, es muy fácil de aprender, incluso si no se está familiarizado con este tipo de email marketing. Tiene una interfaz de usuario muy clara, viene con muchas funciones en comparación con sus alternativas. Es perfecta para crear flujos de bots de mensajería complejos. Con esta herramienta, es posible, de una manera sencilla, llevar un control de las conversaciones que se tengan abiertas con los chatbots en los canales disponibles: Telegram, Facebook Messenger, Instagram y WhatsApp (Sandoval, 2023). Sendpulse es una plataforma de marketing por email que mejora las relaciones con un público masivo mediante chatbots, esta plataforma proporciona las herramientas e interfaces necesarias para la creación del chatbot que se presenta. Botfather es la plataforma que se usa en el trabajo desarrollado para acceder a los bots de Telegram.

#### **2.3 Arquitecturas de construcción de chatbots**

Existen dos tipos de arquitecturas en la construcción de chatbots: los basados en un conjunto de reglas y los basados en datos (Mnasri, 2019). Los chatbots basados en reglas son más fáciles de construir, ya que utilizan un algoritmo simple de verdadero o falso para comprender las consultas de los usuarios y proporcionar respuestas relevantes, están diseñados para responder preguntas basadas en reglas prefijadas, durante el diálogo, el bot sigue reglas específicas para chatear con el usuario. Su principio consiste en aplicar patrones y reglas de transformación. Cada regla de transformación corresponde a una palabra clave. Entonces, en cada declaración del usuario, el chatbot encuentra las palabras clave en la base de conocimiento y aplica la regla de transformación de acuerdo con el patrón de oración. Un bot basado en datos está entrenado utilizando algoritmos de aprendizaje automático y por refuerzo. La ventaja de estos sobre los basados en reglas es que no solo comprende órdenes, sino que también entiende el lenguaje y aprende de las interacciones que tiene con los usuarios.

## **3 Chatbot para diabetes mellitus tipo 2**

El chatbot que se desarrolla en este trabajo, al cual se le denomina Dr. Insulina sigue la arquitectura basada en reglas, el contenido de las reglas se sustentan en el servicio en línea de la Biblioteca Nacional de Medicina de los Estados Unidos que contiene documentos con información de salud de los Institutos Nacionales de la Salud, otras agencias del gobierno federal de los Estados Unidos y sitios web no gubernamentales (MedlinePlus, 2023) así como por información que aportan especialistas médicos en diabetes tipo 2 (Weatherspoon y Pietrangelo, 2020).

El chatbot arranca con la interfaz de inicio, mostrada en la figura 1, esta interfaz brinda la bienvenida a los usuarios y espera a que el usuario inicie a interactuar con ella, permitiendo dar continuar o salir.

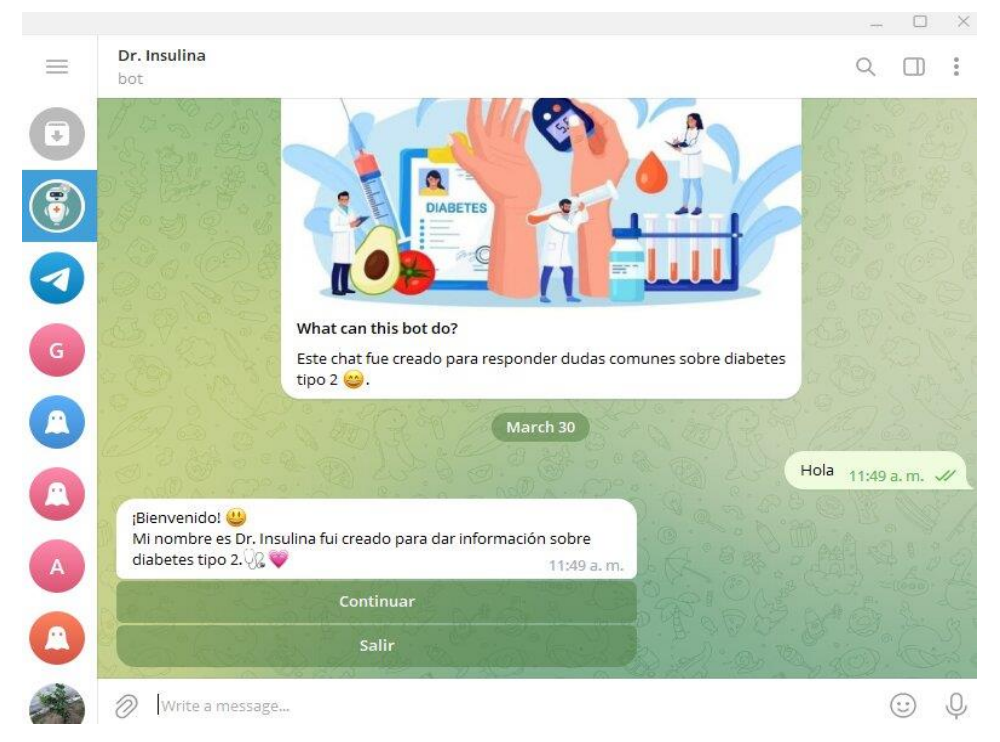

**Fig. 1**. Interfaz de inicio del chatbot Dr. Insulina.

Al dar continuar, el chatbot Dr. Insulina, muestra los temas sobre los cuales el usuario puede interactuar, el menú principal se muestra en la figura 2. Las opciones disponibles son: información sobre diabetes, recomendaciones generales, recomendaciones nutricionales, complicaciones en la salud que conlleva tener esta enfermedad, qué hacer para tratar de prevenirla y además proporciona información a los usuarios que ya padecen la enfermedad, de modo que muestra la línea de contacto con especialistas médicos que le pueden ayudar a tratar la enfermedad de la diabetes mellitus tipo 2. Al optar por la opción salir, se le permite regresar al menú principal.

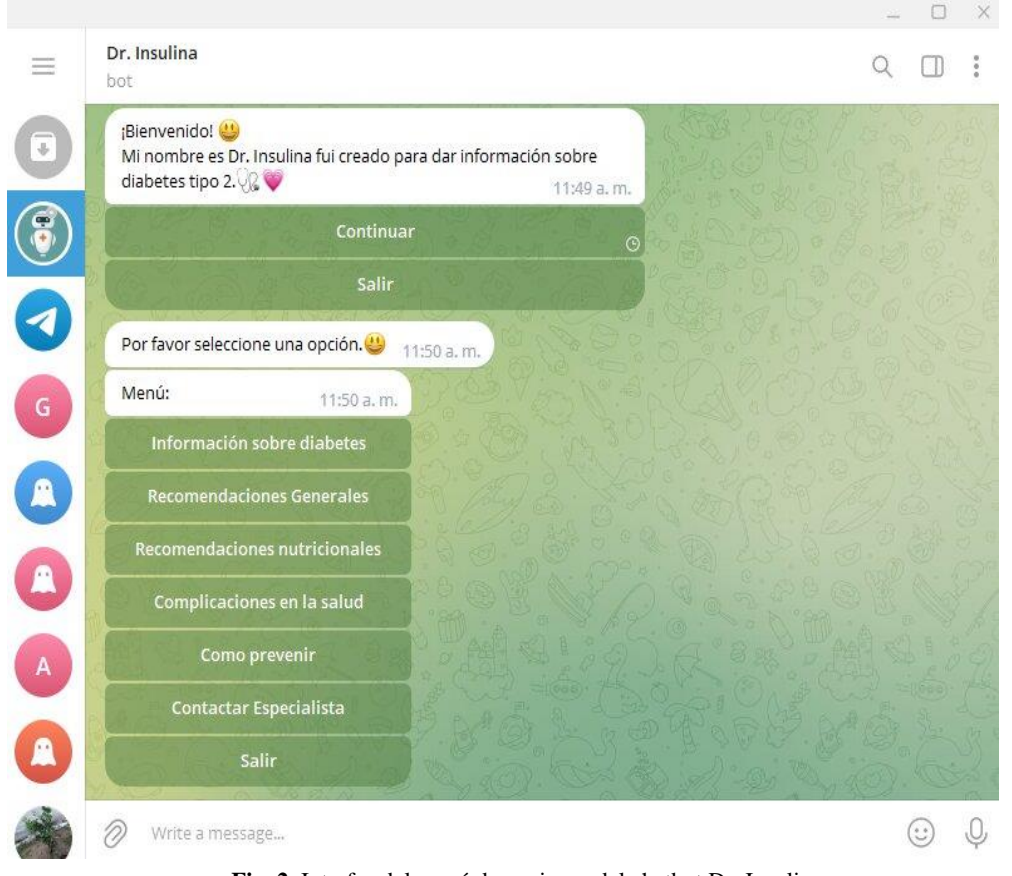

**Fig. 2**. Interfaz del menú de opciones del chatbot Dr. Insulina.

Cada una de las opciones principales permite que el usuario interactúa con temas diversos, por ejemplo, en información sobre diabetes puede conocer sobre qué es la diabetes tipo 2, quiénes tienen riesgo de padecerla, posibles causas y síntomas que pueden indicar su presencia, también puede interactuar y preguntar sobre el tema de la insulina, la figura 3 muestra la lista de subopciones disponibles.

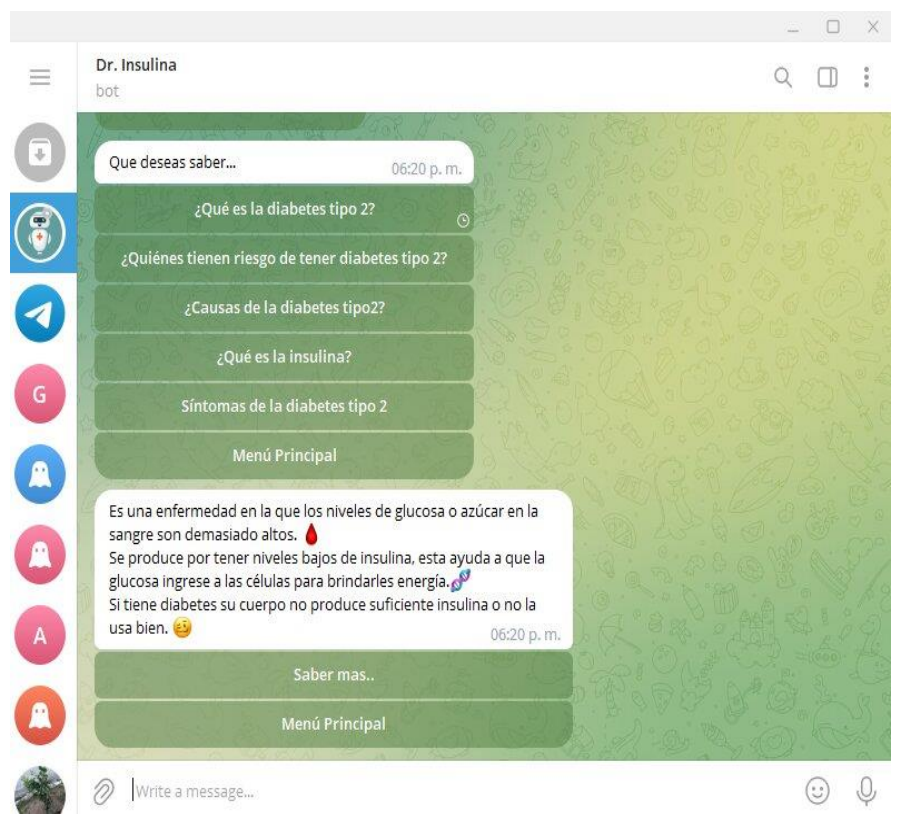

**Fig. 3**. Subopciones disponibles sobre la opción principal información sobre diabetes.

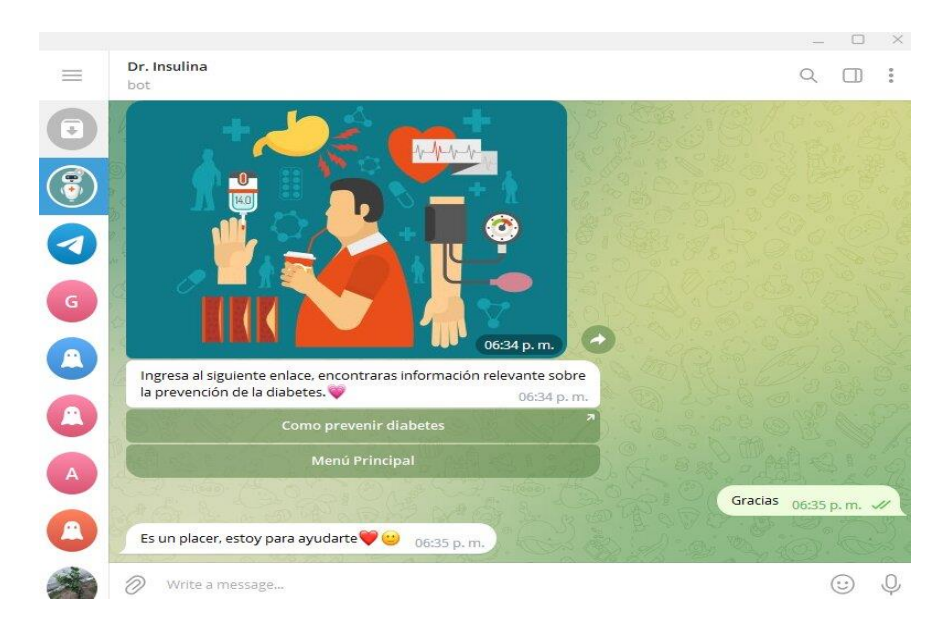

La Figura 4, presenta la ilustración de cómo se observa la interfaz de despedida.

**Fig. 4**. Interfaz de despedida del chatbot Dr. Insulina

## **4 Prueba de usabilidad**

El chatbot Dr. Insulina se desarrolló en la red social Telegram. La prueba de usabilidad que se aplica se basa en informes y medidas de usabilidad estandarizadas (Bevam, Carter, Earthy, Geis y Harker, 2016) así como métricas de satisfacción (Georgsson y Stagger, 2016). La prueba de usabilidad realizada al chatbot Dr. Insulina mide lo siguiente:

- a) La precisión del chatbot, es decir, qué tan certero se considera el chatbot en la información que proporciona.
- b) Satisfacción del chatbot, la satisfacción que siente el usuario al hacer interacciones con el chatbot.
- c) Facilidad al usar el chatbot, es decir, el esfuerzo que realiza el usuario al usarlo como fuente de información.
- d) Funcionalidad de la interfaz, esto es si el chatbot cuenta con las funciones y cumple las expectativas de quien lo usa.
- e) Claridad de la información, si los mensajes se distinguen y entienden bien.

Cada medición contiene como posibles respuestas 6 opciones: Incorrecta con un valor de 0 en escala decimal, mala con un valor de 2, deficiente con valor de 4, regular con valor de 6, buena con valor 8 y excelente con valor numérico de 10.

La prueba de usabilidad se aplicó a 18 estudiantes del curso de Inteligencia Artificial que se imparte en la Facultad de Ciencias de la Computación en la Benemérita Universidad Autónoma de Puebla del periodo primavera 2023 con NRC 47624, los resultados obtenidos se presentan en la tabla 1.

| <b>Variable</b> | <b>Incorrecta</b> | Mala | <b>Deficiente</b> | Regular | <b>Buena</b> | <b>Excelente</b> |
|-----------------|-------------------|------|-------------------|---------|--------------|------------------|
| Precisión       |                   |      |                   |         |              |                  |
| Satisfacción    |                   |      |                   |         |              |                  |
| Facilidad       |                   |      |                   |         |              |                  |
| Funcionalidad   |                   |      |                   |         | LО           |                  |
| Claridad        |                   |      |                   |         |              |                  |

**Tabla 1.** Resultados de la prueba de usabilidad realizada al chatbot Dr. Insulina.

 Se reportan en la prueba de usabilidad para la escala cualitativa la moda y en la escala cuantitativa la media. Los resultados mostrados en la tabla 1, concluyen que el chatbot Dr. Insulina muestra en la variable *precisión* una calificación cualitativa *buena* y de 8.44 en escala decimal, en lo que se refiere a *satisfacción* tiene calificación *buena* y de 8.22 en escala decimal, para la *facilidad* también se obtiene calificación *buena* y de 8.66 en base 10, respecto a la *funcionalidad* del sistema, la calificación es *buena* y 8.44 en decimal, finalmente, para *claridad* el resultado nos indica que se considera como *buena* y obtiene 7.77 en escala cuantitativa. Se puede decir, que los encuestados consideran que el Chatbot desarrollado tiene calificación cualitativa *buena* y en escala cuantitativa los resultados varían de 7.77 a 8.66, pudiendo decir que es aceptable.

## **5 Conclusiones y trabajo futuro**

 Los chatbots se comunican con los usuarios a través de mensajes de texto y gracias a los algoritmos desarrollados por la inteligencia artificial hacen sentir al usuario como si realmente estuviera teniendo una conversación con una persona real, este chatbot contribuye al cuidado de la salud permitiendo ofrecer al paciente y público en general, información relevante de una forma resumida, también puede fungir como un acompañante virtual para estos pacientes. El chatbot presentado denominado "Dr. Insulina" está basado en

reglas, su desarrollo permitió conocer y aprender herramientas adecuadas para construir un chatbot que tuviera características de aplicación en el campo de la diabetes mellitus tipo 2. El chatbot Dr. Insulina permite al usuario interactuar sobre los temas de la diabetes tipo 2 como son: prevención, síntomas, recomendaciones generales y nutricionales, complicaciones que conlleva en la salud y también recomienda especialistas que pueden ayudarle con este problema de salud. En base a la prueba de usabilidad aplicada, el chatbot tiene calificación cualitativa buena cuando se usa la moda, y para la escala cuantitativa los resultados varían en promedio de 7.77 a 8.66.

 El chatbot Dr. Insulina sólo permite comunicación mediante mensajes, como trabajo futuro se propone ampliarlo de modo que permita usar las técnicas más avanzadas de la inteligencia artificial conversacional como el aprendizaje automático y que el usuario realmente sienta que es atendido de una forma más humana.

## **Referencias**

Barbosa, J. (2021). *Diabetes*. Recuperado el 12 de mayo de 2023 de https://www.paho.org/es/temas/diabetes.

- Bevan, N., Carter, J., Earthy, J., Geis, T. y Harker, S. (2016). "New ISO Standards for Usability, Usability Reports and Usability Measures". *Proceedings of International Conference of Human Computer Interaction,* vol*.* 1*, p*p. 268–278.
- Georgsson, M, and Staggers, N. (2016), "Quantifying usability: an evaluation of a diabetes mHealth system on effectiveness, efficiency, and satisfaction metrics with associated user characteristics", *Journal of the American Medical Informatics Association*, vol. 23, pp.5-11.
- Kaplan, B. (2023). *Diabetes Rates by Country*. Recuperado el 12 de mayo de 2023 de https://wisevoter.com/countryrankings/diabetes-rates-by-country/#rate-of-diabetes-by-country.
- Mnasri, M. (2019). *Recent advances in conversational NLP: Towards the standardization of Chatbot building*. Recuperado el 12 de mayo de 2023 de https://arxiv.org/abs/1903.09025.
- MedlinePlus (2023). *Diabetes tipo 2. R*ecuperado el 12 de mayo 2023 de https: //medlineplus.gov/spanish /diabetestype2.html.
- Neff, G. y Nagy, P. (2016). "Talking to Bots: Symbiotic Agency and the Case of Tay", *International Journal of Communication*. Vol. 10, pp. 15-31.
- Nguyen, T., Sim, K., Kuen, A., O'donnell, R., Lim, S., Wang, W. y Nguyen, H. (2021). "Designing AI-based Conversational Agent for Diabetes Care in a Multilingual Context", 2021 *Twenty-Fifth Pacific Asia Conference on Information Systems (PASIS)*, pp-1-14.
- Palanichamy, H. (2022). "Contouring a User Centered Chatbot for Diabetes Mellitus", *International Journal High School Research*, vol. 4, pp. 83-91.
- Sagstad, M., Morken, N., Dingsør, L., Nilsen, A. y Sorbye, L. (2022), "Quantitative User Data from a Chatbot Developed for Women with Gestational Diabetes Mellitus: Observational Study", *[Journal of Medical Internet Research](https://www.jmir.org/)*, vol. 6, pp- 1-12.
- Sandoval, L. (2023). *Conoce las novedades que SendPulse tiene para ti este 2023*. Recuperado el 12 de mayo 2023 de https://sendpulse.com/latam/blog/novedades-de-sendpulse-202.
- Talavera M. (2022). *Mejores ejemplos de chatbots para Telegram para inspirarse este 2022.* Recuperado el 12 de mayo 2023 de https://sendpulse.com/latam/blog/ejemplos-chatbots-para-telegram.
- Today, R. (2023). *El 'Google chino' lanzará muy pronto un chatbot de inteligencia artificial al estilo ChatGPT*. Recuperado el 12 de mayo 2023 d[e https://actualidad.rt.com/actualidad/457527-baidu-google-chino-lanzar-chatbot-chatgpt.](https://actualidad.rt.com/actualidad/457527-baidu-google-chino-lanzar-chatbot-chatgpt)
- Weatherspoon, D, y Pietrangelo A. (2020), *Comprensión de la diabetes tipo 2*, Recuperado el 12 de mayo 2023 de https://www.healthline.com/health/es/diabetes-tipo-2.
- Welle, D. (2023)*. China presenta Ernie Bot, el chatbot de IA que aspira a ser el rival más fuerte de ChatGPT.* Recuperado el 12 de mayo 2023 de https://www.dw.com/es/china-presenta-ernie-bot-el-chatbot-de-ia-que-aspira-a-ser-el-rivalm%C3%A1s-fuerte-de-chatgpt/a-65019068.

# **Capítulo 5**

## **Análisis de ansiedad en estudiantes de nivel superior**

Claudia Zepeda Cortés<sup>1</sup>, Hilda Castillo Zacatelco<sup>1</sup>, José Luis Carballido Carranza<sup>1</sup>, Yesenia Tlahuizo Caballero<sup>2</sup>, Yenni Samantha Nieves Luis<sup>3</sup>, Dorian Ruiz Alonso<sup>1</sup>, Abdiel Jonathan Pérez Balcón<sup>1,</sup>

> <sup>1</sup>Benemérita Universidad Autónoma de Puebla <sup>2</sup> Hospital del Niño Poblano <sup>3</sup>CAM-PSI

[czepedac@gmail.com,](mailto:correoautor2@gmail.com) hildacz@gmail.com, psicooncohnp@gmail.com, campsi2727@gmail.com, jlcarballido7@gmail.com, abdiel2012p@gmail.com

**Resumen.** Este trabajo forma parte de una investigación para identificar los síntomas de ansiedad a nivel fisiológico, cognitivo, emocional y conductual que más se acentúan en estudiantes de diversos grados de la Facultad de Ciencias de la Computación de la Benemérita Universidad Autónoma de Puebla en el periodo otoño 2022. Estos serán la base para identificar posibles herramientas, tales como los objetos de aprendizaje, que ayuden a los estudiantes a controlar la ansiedad en la medida de lo posible. Se describe como es usado el Inventario de Beck y sus resultados.

**Palabras Clave:** Inventario de Beck, ansiedad, estudiantes universitarios.

#### **1 Introducción**

El manual diagnóstico y estadístico de los trastornos mentales DSM-5 (Asociación Estadounidense de Psiquiatría, 2000), define que la ansiedad está más a menudo asociada con tensión muscular, vigilancia en relación con un peligro futuro y comportamientos cautelosos a diferencia del miedo, el cual es una respuesta emocional a una amenaza inminente, real o imaginaria. Con la llegada del Covid-19 al mundo en marzo de 2020 (OMS, 2020), sobrevinieron cambios en los estilos de vida en mayor parte de la población del planeta. Estos cambios provocaron el surgimiento de enfermedades y/o patologías en la salud mental que no estaban siendo atendidas por profesionales al presentar algún síntoma o factor detonante exógeno o endógeno. En particular, la ansiedad, depresión y estrés son algunas de estas enfermedades o patologías.

Nuestro equipo de trabajo, integrado por especialistas del área de Psicología y de las Ciencias de la Computación, se dio a la tarea de identificar los síntomas de ansiedad a nivel fisiológico, cognitivo, emocional y conductual que más se acentúo en estudiantes de nivel licenciatura de la Facultad Ciencias de la Computación de la Benemérita Universidad Autónoma de Puebla (FCC-BUAP) durante su reciente regreso a clases presenciales y después de más de dos años del inicio de la pandemia en el que debieron estudiar en condiciones de confinamiento en casa.

El proyecto tiene el propósito a largo plazo de identificar un grado estimado de ansiedad que presenta la población de la FCC-BUAP y proponer con bases solidas, las posibles formas que un profesor en la medida de lo posible, pudiera apoyar a los estudiantes en su proceso de aprendizaje, mediante material adecuado como lo podrían ser los objetos de aprendizaje, que no contribuya a incrementar o generar posibles enfermedades y/o patologías de su salud mental. El primer paso de nuestro proyecto consistió en la caracterización del tipo de población. En (Zepeda et al, 2022) se presenta una descripción del instrumento que utilizamos en este trabajo para caracterizar a la población de estudio. El siguiente paso del proyecto corresponde a la identificación de los grados de ansiedad y el paso a paso para lograr obtener los resultados. Cabe resaltar que los resultados caracterizan específicamente a la población de la FCC-BUAP, que corresponde a adultos de una edad promedio de entre los 18 y 25 años y que asistieron a clases presenciales en el periodo otoño 2022. La población pertenece a los diferentes programas educativos que se imparten en la FCC-BUAP como los son Ingeniería en Tecnologías de la Información (ITI), Licenciatura en Ciencias de la Computación LCC) e Ingeniería en Ciencias de la Computación (ICC).

Para identificar los grados de ansiedad, se utilizó como herramienta de evaluación, la prueba estandarizada Inventario de Beck o BAI por sus siglas en inglés (Escudero, 2020, Beck, A. et al., 1993). Éste es un cuestionario de opción múltiple de 21 ítems que mide la gravedad de la ansiedad actual en adultos y adolescentes. También se utilizó como medio de interpretación de los resultados el conjunto de criterios de diagnóstico de ansiedad del DSM-5.

A continuación describimos algunos trabajos relacionados que tienen que ver con el estudio de ansiedad en estudiantes universitarios.

En la Universidad Pontificia Bolivariana de Bucaramanga, Colombia en el 2008 (Agudelo et al., 2008) se llevó a cabo un estudio para identificar las características ansiosas y depresivas de un grupo de estudiantes universitarios, mediante las puntuaciones obtenidas en los cuestionarios del BDI, ST/DEP y STAI. Los resultados indican la presencia de cuadros de síntomas ansiosos y depresivos en los participantes, en aquel entonces se mostró que las mujeres eran más vulnerables que los hombres.

Los autores de (Trunce et al., 2020) determinan los niveles de estrés, depresión y ansiedad en estudiantes universitarios de primer año de las áreas de salud relacionándolos con el rendimiento académico. El método para hacerlo fue mediante un diseño cuantitativo, exploratorio, no experimental, descriptivo de corte transversal. Se tuvo como resultado que la prevalencia de estos trastornos, cuando se muestra de forma agrupada, para el total de los 186 estudiantes consultados; el 29% presenta algún trastorno asociado a depresión, el 53.2% a ansiedad y el 47.8% a estrés. Como conclusión se tuvo que existe una asociación entre el rendimiento académico de los estudiantes con la variable ansiedad, pero no así con los trastornos estrés y depresión.

Por parte de la Universidad Autónoma de Nuevo León, Facultad de Salud Pública y Nutrición, México (Tijerina et al.,2018), se determina la frecuencia de ansiedad, depresión y estrés en estudiantes de primer grado de una licenciatura en una universidad pública, esto lo llevaron a cabo mediante un estudio de corte transversal en una muestra de 520 estudiantes, utilizando el cuestionario autoadministrado DASS-21 (depresión, ansiedad y estrés), que permitió establecer la prevalencia de depresión, estrés y ansiedad. En (Tijerina et al., 2018) se concluye mostrando que en el género femenino se encontró asociación depresión-ansiedad, ansiedad-estrés y depresión-ansiedad y en hombres solamente depresión-ansiedad.

En (García, E. A.,2020) se describe una investigación que tuvo como objetivo el identificar la prevalencia de ansiedad y depresión en estudiantes universitarios, los factores asociados y surelación con el rendimiento académico reportados entre 2000 y 2017. La metodología que se empleo fue una revisión narrativa de la literatura publicada enPubMed y otras bases de datos. Se encontraron 14 estudios en 11 países. El trabajo concluye con el hecho de que la ansiedad y depresión en estudiantes son superiores en países del tercer mundo.

Los apartados siguientes se describen a continuación. En la sección 2 se describen algunas preliminares útiles para entender este trabajo; la sección 3 provee detalles sobre la metodología aplicada para diseñar la encuesta de extracción de datos de los estudiantes. Los resultados y conclusiones se encuentran en las secciones 4 y 5.

## **2 Preliminares**

En esta sección, se presentan dos conceptos importantes que ayudan a la comprensión de este trabajo.

#### **2.1 Inventario de Beck**

El Inventario de Beck es un instrumento eficiente y práctico para aplicar y evaluar, pues al ser una prueba estandarizada los datos arrojados son visibles y lo más certeros y precisos posibles. Estas características permiten identificar las herramientas necesarias a utilizar, para proveer a los estudiantes los mecanismos correctos de afrontamiento ante la ansiedad acorde a la Terapia Cognitiva de Aarón Beck, abordando de forma directa y factible la triada cognitiva del mismo (pensamientos, emociones y conducta) para mejores resultados (Asociación Estadounidense de Psiquiatría, 2000).

En palabras de Beck los pensamientos, las emociones y la conducta, están estrechamente relacionados y unos dependen de los otros (Beck et al., 1993). Beck también dice que lo que pensamos nos lleva a experimentar determinadas emociones. A su vez, estas emociones derivan en una conducta que tiende a repetirse y perpetuarse en el tiempo.

#### **2.2 Objetos de aprendizaje**

 "Un Objeto de Aprendizaje (OA) es la unidad mínima de contenido, capaz de propiciar un proceso de enseñanza-aprendizaje, teniendo como base el diseño instruccional. Un OA se organiza con base en una jerarquía composicional de niveles de granularidad que van desde los objetos multimedia y objetos de información (imágenes, video, textos planos, entre otros), hasta conjuntos de contenido educativo más complejos como secciones, unidades o módulos (CODAES, 2015)". Los elementos básicos de un OA son el objetivo de aprendizaje, el contenido, las actividades de aprendizaje, la evaluación, guía de actividades y metadatos (CODAES, 2015). Desde un punto de vista tecnológico, un OA debe ser reutilizable, accesible, interoperable, durable, escalable, relevante y autocontenido (CODAES, 2015). Además, utilizar elementos multimedia adecuados de forma que el aprendizaje sea significativo, ser coherente y manejar debidamente la redundancia (CODAES, 2015). Para desarrollar un OA se utiliza un modelo de diseño instruccional que indica el proceso para sistematizar, planificar y estructurar el OA. Los modelos de diseño instruccional expresan las ideas principales o las guías rectoras para analizar, producir y revisar ambientes de aprendizaje (Jardines, 2017).

## **3 Metodología**

 Hemos mencionado que nos interesa identificar los síntomas de ansiedad a nivel fisiológico, cognitivo, emocional y conductual que más se acentúan en estudiantes de diversos grados de la FCC-BUAP, después de poco más de dos años de pandemia. La metodología de la investigación fue dirigida por las psicólogas miembros de nuestro equipo, ella indicaron que el Inventario de Beck debía ser aplicado en tres momentos distintos a lo largo del periodo Primavera 2022. La idea principal de esto fue conocer la ansiedad en tres momentos fundamentales del periodo escolar, es decir, el inicio, a la mitad y al final de ese periodo. Por tanto se aplico a una muestra de alumnos de cinco cursos de nivel licenciatura de diferentes semestres. Las características socioeconómicas de los alumnos se presentan primero. La población muestra fue de 42 estudiantes de la FCC-BUAP del periodo otoño 2022, todos ellos mayores de edad y dieron su consentimiento para participar en este estudio. Los resultados se muestran a continuación.

### **3.1 Características socioeconómicas de la muestra de la población encuestada**

 El inicio de este proyecto consistió en conocer las características socioeconómicos de la población a analizar, para ello se acordó aplicar una encuesta que mostrara estas características. La encuesta consta de 23 preguntas divididas en las siguientes ocho secciones: Declaración de aceptación de participación, Datos personales, Deportes, Consumo de sustancias, Área médica, Área económica, Residencia y Área laboral.

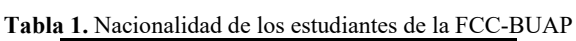

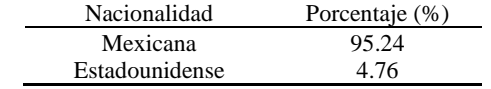

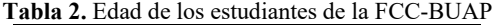

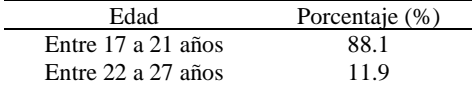

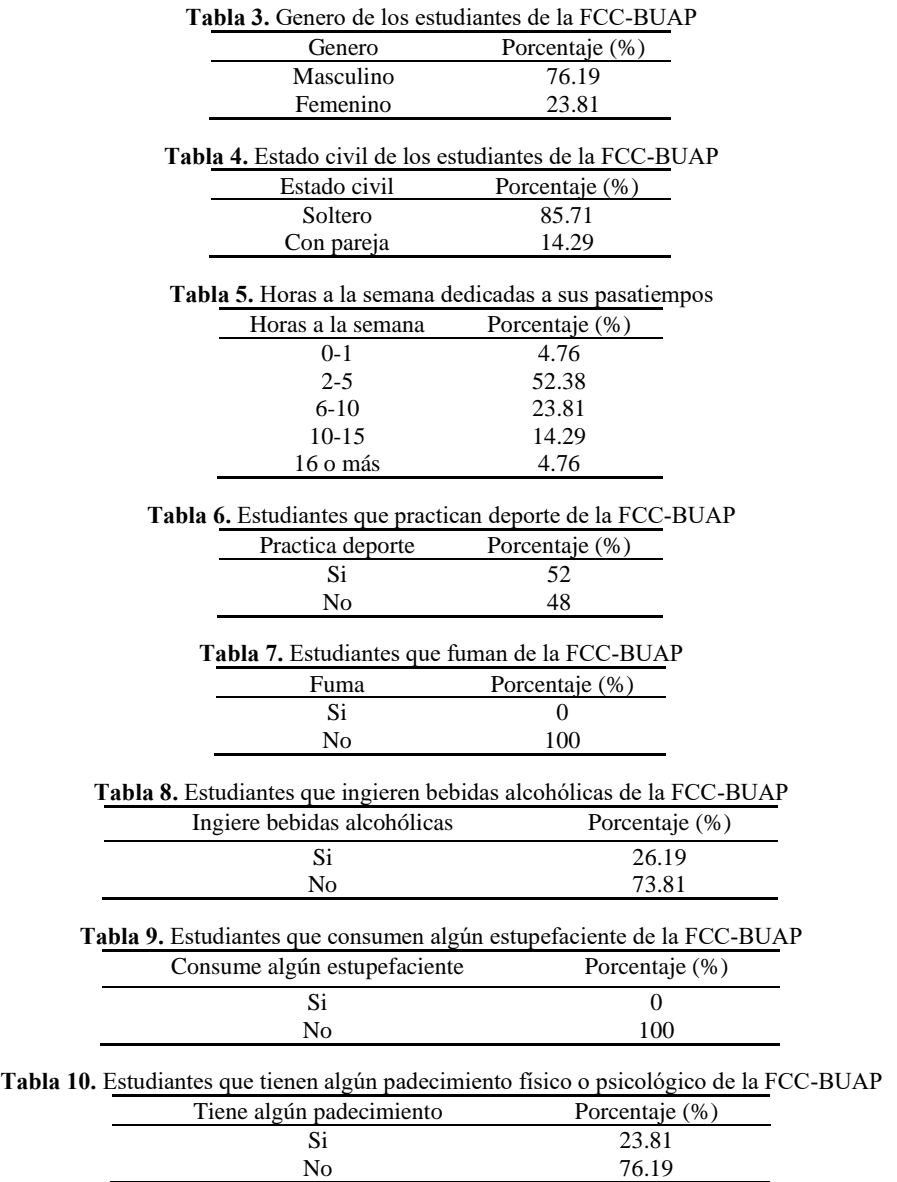

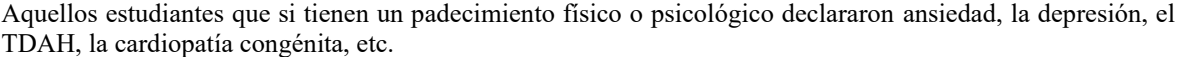

En cuanto al aspecto económico de los encuestados, se les preguntó cómo consideran su situación económica actual y las respuestas fueron las siguientes: 4.76% muy buena, 21.43% buena, 57.14% regular, y 16.67% mala. El 2.38% indicó que cuentan con dependientes económicos. Además, el 76.19% vive con sus padres. El 93.3% de los encuestados también depende económicamente de sus padres.

#### **3.2 Aplicación de Inventario de Beck.**

El Inventario de Beck pide al sujeto de la evaluación que informe sobre la medida en que se ha visto afectado por cada uno de los 21 síntomas a lo largo de la semana anterior. Cada elemento tiene cuatro posibles opciones de respuesta: Para nada; Levemente (No me molesta mucho); Moderadamente (fue muy desagradable, pero podía soportarlo) y Severamente (apenas podía soportarlo), y cada una de las respuestas corresponde a un valor que va de 0 a 3 (Véase tabla 11). Posteriormente los valores de cada elemento se suman obteniéndose una puntuación total que puede ir de 0 a 63 puntos, lo que permite conocer el nivel de ansiedad de cada estudiante (véase tabla 12).

**Tabla 11.** Valor asignado a las respuestas de cada ítem en el Inventario de Beck

| Respuesta     | Valor asignado |
|---------------|----------------|
| Para nada     |                |
| Levemente     |                |
| Moderadamente |                |
| Severamente   |                |

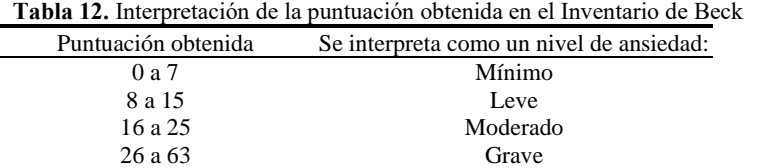

- El Inventario de Beck pide al sujeto de la evaluación que informe sobre la medida en que se ha visto afectado por cada uno de los 21 síntomas a lo largo de la semana anterior.
- La aplicación del Inventario de Beck fue hecha en tres momentos distintos a la misma población, agosto 2022, octubre 2022, y noviembre 2022. Las tablas 13, 14, y 15, muestran los resultados.

**Tabla 13.** Resultados del Protocolo de Interpretación del Inventario de Ansiedad de Beck sobre los estudiantes de la FCC-BUAP de agosto 2022 L.

| Nivel de ansiedad | Porcentaje que representa (%) |  |  |
|-------------------|-------------------------------|--|--|
| Mínimo            | 23.21                         |  |  |
| Leve              | 32.14                         |  |  |
| Moderado          | 22.02                         |  |  |
| Grave             | 22.62                         |  |  |
| TOTAL:            | 100                           |  |  |

**Tabla 14.** Resultados del Protocolo de Interpretación del Inventario de Ansiedad de Beck sobre los estudiantes de la FCC-BUAP de octubre 2022  $\overline{a}$ 

| Nivel de ansiedad | Porcentaje que representa (%) |  |  |
|-------------------|-------------------------------|--|--|
| Mínimo            | 15.38                         |  |  |
| Leve              | 28.21                         |  |  |
| Moderado          | 33.33                         |  |  |
| Grave             | 23.08                         |  |  |
| TOTAL:            | 100                           |  |  |

**Tabla 15.** Resultados del Protocolo de Interpretación del Inventario de Ansiedad de Beck sobre los estudiantes de la FCC-BUAP de noviembre 2022

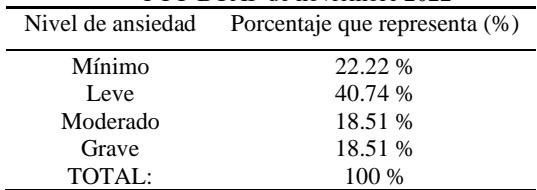

También podemos ver los resultados por periodo, que engloban los 3 momentos (véase la tabla 16).

| $\Gamma$ CC-DUAE DE OROITO 2022 |                                                 |  |  |
|---------------------------------|-------------------------------------------------|--|--|
|                                 | Nivel de ansiedad Porcentaje que representa (%) |  |  |
| Mínimo                          | 21.79 %                                         |  |  |
| Leve                            | 32.48 %                                         |  |  |
| Moderado                        | 23.50 %                                         |  |  |
| Grave                           | 22.22 %                                         |  |  |
| TOTAL:                          |                                                 |  |  |

**Tabla 16.** Resultados del Protocolo de Interpretación del Inventario de Ansiedad de Beck sobre los estudiantes de la FCC-BUAP de Otoño 2022

#### **4 Discusión de resultados**

 Después de aplicar el Protocolo de Interpretación del Inventario de Ansiedad de Beck a una muestra de alumnos de la FCC\_BUAP, se puede apreciar que

- a) El 21.79% manifestaron ansiedad mínima y el y 32.48% ansiedad leve entre la población estudiantil de la FCC-BUAP. Tomemos en cuenta que estos grados corresponden a la ansiedad adaptativa, que es aquella que nos estimula a prepararnos ante una situación de estrés o preocupación, y nos hace activar los mecanismos de afrontamiento adecuados para resolverla.
- b) El 23.5% manifestaron ansiedad moderada, siendo esta aquel tipo de ansiedad que impide a las personas obtener respuesta rápida ante situaciones de estrés, pero sin llegar a ser una patología.
- c) El 22.22% de la población presenta un nivel grave de ansiedad, la cual podemos definir como ansiedad patológica. Que es aquella que impide a la persona ser resiliente, en otras palabras, adaptarse a las situaciones de estrés o peligro. En este grado se encuentran las personas con escasos mecanismos de afrontamiento. Y puede llegar a convertirse en algún tipo de trastorno en caso de cumplir con los criterios del DSM-5 o CIE-10.

## **5 Conclusiones**

En este trabajo se caracteriza el tipo de población que servirá de base para síntomas de ansiedad a nivel fisiológico, cognitivo, emocional y conductual que más se acentúan en estudiantes de diversos grados de la FCC-BUAP, después de poco más de dos años de pandemia. La caracterización se llevo a cabo mediante el análisis de las respuestas a una encuesta socioeconómica.

Aunque el número de estudiantes con ansiedad severa no es muy alto en la FCC\_BUAP, estos alumnos deben ser apoyados para mejorar su desempeño y salud emocional. Así que estamos trabajando en posibles herramientas de apoyo, tales como los objetos de aprendizaje, que los mismos profesores de clase pudieran utilizar en tiempos cortos y sin que ellos mismos sean expertos en el área de la psicología.

#### **Agradecimiento**

 Al apoyo que nos proporcionó el programa "Proyectos VIEP 2023 de la Benemérita Universidad Autónoma de Puebla", para la realización de este trabajo.

#### **Referencias**

Agudelo, D., Casadiegos, G., Sánchez, D. Características de ansiedad y depresión en estudiantes universitarios. International Journal of Psychological Research 2008. vol. 1, No. 1, pp. 34 – 39

Escudero, M. (2020). Terapia cognitiva de Beck. Recuperado de [https://www.manuelescudero.com/terapia-cognitiva](https://www.manuelescudero.com/terapia-cognitiva-beck/)[beck/](https://www.manuelescudero.com/terapia-cognitiva-beck/)

Asociación Estadounidense de Psiquiatría (2000). Manual de Diagnóstico y Estadístico de los Trastornos Mentales (DSM-5). Editorial médica panamericana.

Beck, A. T., Steer, R. (1993). Beck Anxiety Inventory manual. San Antonio, TX: PsychologicalCorporation.

Comunidades Digitales para el Aprendizaje en Educación Superior [CODAES]. (2015). Recuperado de <https://www.codaes.mx/codaes-gestion/>

García, E. A., Castillo-Jiménez, D. A., Cepeda, I., Pacheco, J. L., & López, R. P. (2020). Ansiedad y depresión en estudiantes universitarios: relación con rendimiento académico. Interdisciplinary Journal of Epidemiology and Public Health, 2(1).<https://doi.org/10.18041/2665-427X/IJEPH.1.5342>

Jardines, G. F. (2017). Revisión de los principales modelos de diseño instruccional. Innovaciones de Negocios, 8(16). Recuperado de<http://revistainnovaciones.uanl.mx/index.php/revin/article/view/143>

OMS (2020). Alocución de apertura del Director General de la OMS en la rueda de prensa sobre la Covid-19. 11 de marzo de 2020, de Organización Mundial de la Salud (OMS). Recuperado de who.int/es/directorgeneral/speeches/detail/who-director-general-s-opening-remarks-at-the-media-briefing-on-covid-19---11-march-2020

Tijerina, L.Z., González, E., Gómez, M., Cisneros, M.A., Rodríguez, K. Y., Ramos, E.G. (2018). Depresión, ansiedad y estrés en estudiantes de nuevo ingreso a la educación superior. Revista de Salud Pública y Nutrición, vol. 17, pp. 41-47.

Trunce Morales, Silvana Trinidad, Villarroel Quinchalef, Gloria del Pilar, Arntz Vera, Jenny Andrea, Muñoz Muñoz, Sonia Isabel, & Werner Contreras, Karlis Mariela. (2020). Niveles de depresión, ansiedad, estrés y su relación con el rendimiento académico en estudiantes universitarios. Investigación en educación médica, 9(36), 8-16. Epub 09 de diciembre de 2020[.https://doi.org/10.22201/fm.20075057e.2020.36.20229](https://doi.org/10.22201/fm.20075057e.2020.36.20229)

Zepeda C.; Castillo H.; Tlahuizo Y.; Nieves Y.; Carballido J.L.; Espinoza A. (2022). Hacia un estudio de ansiedad en estudiantes de nivel superior. Aceptado para aparecer en Libro Objeto de Aprendizaje de estadística apoyado en un sistema Web-App Editorial Benemérita Universidad Autónoma de Puebla.

## **Capítulo 6**

# **Elaboración del Recurso Educativo Abierto de Estructuras de Datos en el sistema EcoBUAP dentro del marco de la Educación Abierta**

Mario Rossainz López, Etelvina Archundia Sierra, Carmen Cerón Garnica, Bárbara Emma Sánchez Rinza

Benemérita Universidad Autónoma de Puebla Facultad de Ciencias de la Computación Avenida San Claudio y 14 Sur, Colonia San Manuel. Ciudad Universitaria, Puebla 72570, México {mario.rossainz, etelvina.archundia, [carmen.ceron,barbara.sanchez}@correo.buap.mx](mailto:mario.rossainz,%20mireya.tovar,%20carmen.ceron,%20etelvina.archundia%7d@correo.buap.mx)

**Resumen**. El presente trabajo muestra la creación del Recurso Educativo Abierto o REA de Estructuras de Datos como una propuesta de un material educativo de acceso libre y abierto para ser utilizado por profesores y alumnos dentro de la materia de Estructuras de Datos de la Ingeniería (ICC) y Licenciatura en Ciencias de la Computación (LCC) de la Facultad de Ciencias de la Computación (FCC) de la BUAP. Se utilizó la herramienta eXeLearning para su elaboración y con ella poder incluir en el REA de manera fácil y rápida recursos digitales diversos tales como apuntes, diapositivas, enlaces o ligas a sitios de internet, elementos multimedia y actividades interactivas junto con sus respectivas rúbricas de evaluación, entre otros recursos que lo conforman. Una vez creado el REA se subió a la plataforma institucional ecoBUAP (que es un ambiente digital de apoyo a la docencia que permite democratizar los recursos digitales a toda la comunidad universitaria) para la incorporación de los metadatos correspondientes para su fácil ubicación, la inclusión de la licencia de acceso abierto Creative Commons para que éste recurso educativo pueda ser reutilizado, adaptado y redistribuido por cualquier persona según sus necesidades y de manera totalmente gratuita y finalmente la evaluación por parte de la Dirección de Educación Superior para garantizar que el REA cumple con las restricciones de diseño respecto a la plataforma ecoBUAP y su publicación en dicho sistema para ponerlo a disposición abierta y sin restricciones a toda la comunidad BUAP. Finalmente se concluye mostrando el resultado favorable de la evaluación a través de una gráfica donde se compara la flexibilidad tecnológica del REA respecto a la adopción de las buenas prácticas que considera el sistema ecoBUAP: Objetivos, temática, visibilidad, evaluación, usabilidad, ejercicios, aprendizaje profundo y accesibilidad.

**Palabras Clave:** REA, Educación Abierta, Sistema ecoBUAP, Estructuras de Datos, Metadatos, Buenas prácticas

## **1 Introducción**

La tecnología del siglo XXI a cambiado la manera en la cual educamos y aprendemos. Pasamos de una educación presencial, cerrada y tradicional a una educación virtual, a distancia y en línea, abierta y colaborativa. Este cambio generacional en la forma de educar y aprender se aceleró debido a la pandemia vivida por el surgimiento del COVID-19. Ahora es normal trabajar con la tecnología de nuestro lado. Particularmente los recursos educativos con los que contamos para la educación son digitales y se empiezan a compartir y crear abiertamente a través del internet. La UNESCO y otros organismos internacionales impulsan oportunidades de aprendizaje que garanticen el acceso universal a una educación de calidad. Los orígenes de la compartición de recursos educativos son los metadatos pues el objetivo de éstos es que la existencia de dichos recursos en el internet, sean fácilmente rastreables y accesibles a cualquier persona que los requiera, no sólo para su reuso sino también para su modificación. Esto dio pauta a la creación de los REAs, que se definen como Recursos Educativos Abiertos que pueden ser reutilizados, adaptados y redistribuidos sin costo alguno por cualquier persona que así lo requiera. Los REAS se conforman de distintos materiales digitales tales como textos,

imágenes, canciones, sonidos, iconos, videos, unidades de aprendizaje o didácticas, software libre, etc., y que mediante un diseño instruccional puede representar desde una unidad de aprendizaje de algún tópico o área de conocimiento, hasta un objeto de aprendizaje, MOOCs o incluso todo un curso de una materia. Para su diseño y creación se hace uso de herramientas de asistencia al desarrollador. Una de las más comunes es eXeLearning que se define como una plataforma de código abierto que facilita la creación de contenido educativo, con plantillas que se pueden personalizar de acuerdo con la temática de un curso o unidad de aprendizaje y proporciona opciones para mostrar el REA en distintos formatos tales como HTML, SCORM, IMS, etc. Una característica importante de esta herramienta es que permite la publicación del REA con licencias de código abierto como Creative Commons. Por otro lado, junto con los REAs se tuvo la necesidad de generar repositorios adecuados para ellos, es entonces cuando surgen los sistemas de gestión de información que almacenan grandes volúmenes de documentos e información ofreciendo a sus usuarios capacidad de almacenamiento, seguridad, preservar y conservar los materiales almacenados, así como poder recuperarlos. Para el caso que nos ocupa, mostramos en este escrito la creación del REA de Estructuras de Datos (utilizando la herramienta exeLearning) como una propuesta de un Recurso Educativo Abierto particularmente para la comunidad de profesores y alumnos de las carreras de LCC e ICC de la FCC de la BUAP que puede ser trabajado en la materia de Estructuras de Datos. El REA esta almacenado en el repositorio institucional llamado ecoBUAP el cual es un ecosistema de aprendizaje abierto, con un entorno accesible y simultáneo para la colaboración entre profesores, estudiantes y la sociedad en general. El REA propuesto ha sido evaluado, validado y publicado con autorización de la Dirección de Educación Superior (DES) y garantiza flexibilidad tecnológica respecto a la adopción de las buenas prácticas que propone el ecosistema ecoBUAP. Los siguientes capítulos hablan de ello.

## **2 El aprendizaje abierto**

El aprendizaje abierto surge gracias al concepto de la educación abierta durante la década de los setenta (Bonnefoy y Cotón, 2021). Gracias a este surgimiento se logran eliminar restricciones para el acceso al aprendizaje tales como los exámenes de admisión, costos de inscripción y otras limitantes que son característicos de la educación presencial y cerrada. Con ello se apretura la educación y el derecho a aprender sin limitaciones de edad, nivel de ingresos, experiencia, ubicación geográfica, etc. (Bonnefoy y Cotón, 2021). Surgen entonces propuestas para el aprendizaje abierto tales como los MOOCs que se definen como cursos masivos en línea o publicaciones de trabajos de acceso abierto vía web. Surgen los objetos de aprendizaje (OA) que son elementos para la instrucción, aprendizaje o enseñanza basada en computadora (López-Guzmán, 2005) y surgen los webinar como una manera de aprender a un ritmo personal de manera asíncrona y autosugestiva y lo que es mejor, de manera gratuita. Esto proporciona grandes ventajas pues la persona que hace uso de estos elementos obtiene una ganancia en su tiempo libre y convivencia con sus semejantes a la vez que va aprendiendo y adquiriendo conocimiento a su propio ritmo. Por otro lado, la UNESCO plantea que el aprendizaje se presenta en cualquier edad y dentro de entornos diversos, ya sea en las instituciones educativas, en los lugares de trabajo o en nuestra casa misma. Este organismo continúa diciendo que el aprendizaje se forma de conocimientos, habilidades, competencias y actitudes a través de las cuales se reconoce y fomenta la capacidad de acción del individuo como alumno.

Actualmente vivimos en la era digital y tecnológica, incluimos de forma cotidiana elementos de las ciencias de la computación dentro de nuestro aprendizaje. La educación en línea, el E-learning, el uso de la nube, el trabajo colaborativo a distancia, y demás elementos de las tecnologías de la información y comunicación, aunado a la incorporación de la Inteligencia Artificial y el uso de las redes sociales que hoy, como un nicho de oportunidad de desarrollo que nos esta dejando la pandemia que vivimos por el COVID-19 durante los años 2020 a 2022 y que antes nos parecía lejano y desconocido, hoy es lo habitual, es lo cotidiano y nos hemos normalizado en el trabajo virtual, a distancia y en línea. Esto ha dado lugar a que el aprendizaje esté presente en cualquier lugar y en cualquier momento ya sea de manera síncrona, pero incluso de forma asíncrona como dice de igual forma la UNESCO: con itinerarios individualizados.

## **3 El Ecosistema de Aprendizaje Abierto**

La OEG (Open Education Global) señala que ya es imperante usar la tecnología actual para compartir y crear conocimiento a través de ella y con ello generar un gran conjunto de recursos educativos que se puedan compartir abiertamente a través de los distintos medios que nos proporciona el internet. Dicho de otra forma, es necesario garantizar el acceso universal a la educación de calidad a través de diseñar, producir y evaluar propuestas de aprendizaje con apertura total basadas en un marco legal (VD-BUAP, 2022). Los antecedentes de los ecosistemas de aprendizaje abierto los tenemos con la aparición del concepto de "metadato" que se utiliza para el rastreo de documentos en la nube, la aparición de los objetos de aprendizaje (OA) como unidades completas de aprendizaje de algún tema particular cuya creación toma como base el paradigma de la programación orientada a objetos para construir OA en base a otros ya creados y más simples y el concepto de la educación abierta a través de estructuras como los MOOCs. Definimos entonces un ecosistema de aprendizaje abierto como una plataforma digital que nos proporciona espacios y escenarios diferenciados y divergentes que nos permiten escribir nuestra propia educación en base a una realidad particular; y en donde la parte ecológica de este tipo de plataformas se encuentra presente en el flujo de la energía y el intercambio de materia, utilizando principios inclusivos, abiertos y ubicuos para la evolución social, educativa, laboral y anexas (Juandon, 2020). En el caso de la BUAP, ésta cuenta con el Sistema ecoBUAP (ver Fig.1) que es un ecosistema de aprendizaje abierto, con un entorno accesible y simultáneo para la colaboración entre profesores, estudiantes y la sociedad en general. Esta plataforma fue creada en el Centro de Apoyo Emocional y Terapia Ocupacional con Animales en beneficio de la comunidad universitaria de los niveles medio superior y superior, según palabras de (Cedillo, 2022).

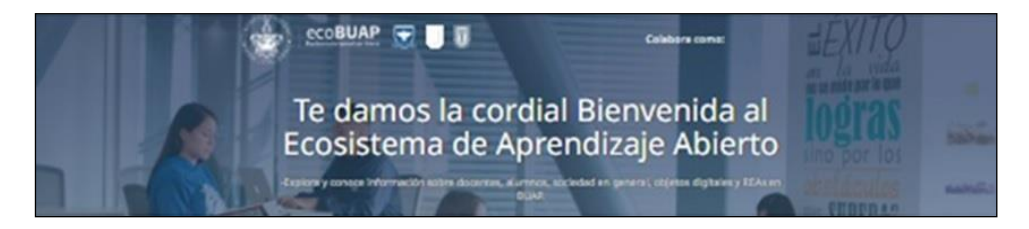

Fig.1. Sistema ecoBUAP: Ecosistema de Aprendizaje Abierto Institucional.<https://ecosistema.buap.mx/vivo/>

El Sistema ecoBUAP se define así mismo como un ambiente digital de apoyo a la docencia, que permite la conformación, sistematización y ubicación de materiales educativos, información, bases de datos y otros recursos digitales para democratizar el conocimiento y mejorar el aprendizaje, a partir de búsquedas específicas. Busca atender 3 necesidades básicas de su comunidad: recuperar saberes docentes, adquiridos y puestos en práctica durante la pandemia para posicionarlos; cerrar brechas de aprendizaje en docentes y estudiantes y promover la colaboración académica. Esta vinculado con el eje 3 (Educación Desarrolladora para la Transformación) del Plan de Desarrollo Institucional (PDI) y sus participantes son: docentes que comparten conocimientos, Secretarios Académicos encargados de enlazar participantes y la Dirección de Educación Superior y Media Superior quienes establecen las reglas del juego y otorgan las certificaciones correspondientes (tomado de[: https://asignatura.buap.mx/docentes/dashboard\)](https://asignatura.buap.mx/docentes/dashboard). El sistema ecoBUAP cuenta con varias opciones (ver Fig.2), entre otras están la opción "Relaciónate" que da acceso a la biblioteca digital de la institución, la opción "Sube objetos digitales" la cual permite subir Objetos de Aprendizaje y REAs y la opción de "Educación Continua" que proporciona opciones para cursos y talleres de REAs, tutoriales del uso de la herramienta ExeLearning para la asistencia en la creación de los REAs, la opción para solicitar la evaluación del REA y que cumpla con todo el diseño instruccional, y una opción para la inscripción a los distintos talleres, cursos, seminarios y diplomados que ofrece la institución para la capacitación y la adquisición de competencia en materias de creación de materiales educativos digitales y en línea.

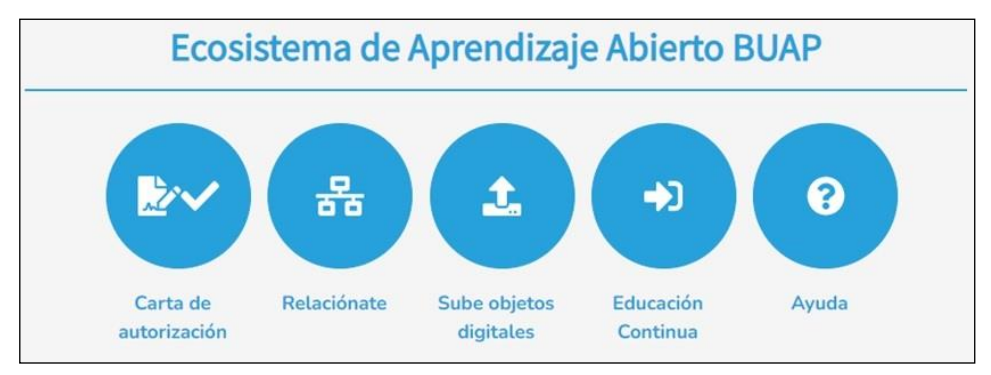

**Fig 2.** Elementos principales del Ecosistema de Aprendizaje Abierto ecoBUAP

## **4 Los Recursos Educativos Abiertos (REA)**

Según el Centro Nacional de Desarrollo Curricular en Sistemas No Propietarios (CEDEC) de España, Los Recursos Educativos Abiertos o REAs se definen como materiales educativos abiertos para que puedan ser reutilizados, adaptados y redistribuidos sin costo alguno. Los recursos pueden ser: textos, imágenes, canciones, sonidos, iconos, videos, unidades de aprendizaje o didácticas, software libre, etc... (Alberdi, 2022).

Según el CEDEC (Alberdi, 2022) un REA se forma de tres capas:

- 1. La Apertura Técnica: Que consiste en utilizar una herramienta de software libre que facilite la creación de recursos educativos abiertos, que promuevan la transformación metodológica y digital de las aulas, por ejemplo, la herramienta abierta eXeLearning.
- 2. Los Valores: el REA debe poder utilizarse, redistribuirse y modificarse libremente para la adquisición de un conocimiento libre. Todo ello gracias a la licencia abierta de publicación del material (Creative Commons).
- Las Ideas: Los REAs deben ser innovadores para poder utilizarlos de forma creativa en el aula.

Un REA no sólo debe estar disponible en formato digital, sino que también se puede descargar e incluso imprimir, lo cual permite que el material en cuestión se Revise, se Recombine, se Reutilice y se Redistribuya (las 4Rs de la UNESCO) para así garantizar la existencia de "las buenas prácticas". Existen seis principios a considerar para la creación de un REA según el proyecto CREA de la región de Extremadura, España (CEDEC, 2023):

- 1. Calidad: Las secuencias didácticas empleadas en los REAs deben estar basadas en normas para el aseguramiento de la calidad de los materiales educativos digitales que los conforman.
- 2. Accesibilidad: Los materiales deben ser accesibles para todo tipo de personas, incluyendo aquellas con capacidades diferentes
- 3. Adaptabilidad: Los materiales deben contar con una licencia que permita su reutilización y modificación sin costo
- 4. Sostenibilidad: Las secuencias didácticas deben ser creadas de forma que se minimice el riesgo de quedar obsoletas o inservibles en el corto plazo.
- 5. Respeto a la Propiedad intelectual: Se deben respetar los derechos de autor y licencias de los contenidos de terceros que se utilicen en los REAs (Copyright, Copyleft, Public Domain, Creative Commons) y se les debe otorgar el crédito correspondiente.
- 6. Uniformidad: Los materiales de los REAs deben tener un estilo y formato que los distinga e identifique. Deben generar una identidad.

## **5 Diseño y Creación del Recurso Educativo Abierto de Estructuras de Datos**

A partir del año 2021, nuestra Benemérita institución tuvo a bien tomar como un nicho de oportunidad la difícil situación que vivimos durante la pandemia del COVID-19 y llevó a cabo una serie de acciones de índole académico para seguir garantizando a nuestros estudiantes la educación de calidad que recibían de manera presencial hasta antes del confinamiento, pero ahora de manera virtual y en línea. Se aperturaron cursos curriculares virtuales de todos los programas educativos ofertados, se adquirieron sistemas de gestión de aprendizaje y del conocimiento para crear, gestionar, organizar y poner a disposición de la comunidad universitaria materiales de aprendizaje; tales como Cisco Webex, Blackboard, Microsoft Teams, Moodle, Google Workspace, entre otras – para más detalles consultar (Rossainz, Contreras, Bello y Vázquez, 2021) – Se diseñaron las primeras asignaturas con enfoque instruccional 100% en línea, se crearon los primeros objetos de aprendizaje de temas concretos, con ellos se trabajaron los primeros MOOCS a disposición de profesores y alumnos y se creo el Sistema ecoBUAP como el sistema de gestión de información que funciona no sólo como repositorio de los REAs que nuestra comunidad desarrolla, sino también como un sistema para interacción colaborativa entre maestros, alumnos y sociedad en general, tecnologías y procedimientos. En el año 2022, la BUAP instruyó a su claustro de docentes e investigadores a participar en la convocatoria de creación de REAs a través del sistema ecoBUAP. Resultado de esta participación es el diseño y desarrollo que los autores del presente escrito presentamos como creación del REA de la materia de Estructuras de Datos de los Programas Educativos de la Ingeniería y Licenciatura en Ciencias de la Computación de la Facultad de Ciencias de la Computación de la BUAP. El REA de la materia de estructuras de datos cubre los temas fundamentales que se estudian en las unidades de aprendizaje de la materia: Definiciones, taxonomía y representación de las estructuras de datos, Polinomios de Direccionamiento, Estructuras de Datos lineales, Grafos, Árboles y Tablas hash. Estos temas se ofrecen a los alumnos a través de 2 tipos de materiales digitales: apuntes digitales y material visual en slides. Para cada tema se definieron las siguientes actividades evaluativas, cada una con su respectiva rúbrica de evaluación, instrucciones y descripción de la evidencia de entrega (ver Fig.3): Representación Lógica y Física de un TDA, Implementación de una cola simple y una cola circular en C, Programación en Java de un grafo dirigido, Codificación en C de árboles de aridad N y binarios. Además, se incluye un proyecto de fin de curso como una actividad evaluativa de peso (ver Fig.4). La creación del REA se llevó a cabo a través del uso de la herramienta eXeLearning la cual es una herramienta de código abierto que asiste al diseñador instruccional en la creación de contenido educativo. Incluye la creación de plantillas personalizadas de acuerdo con la temática de su curso y se pueden usar los árboles de contenido, escribir texto y copiarlo a otras aplicaciones, incluir elementos multimedia y agregar actividades interactivas de autoevaluación. Además, facilita la exportación del contenido a múltiples formatos: HTML, SCORM, IMS, etc. (BD-BUAP, 2022).

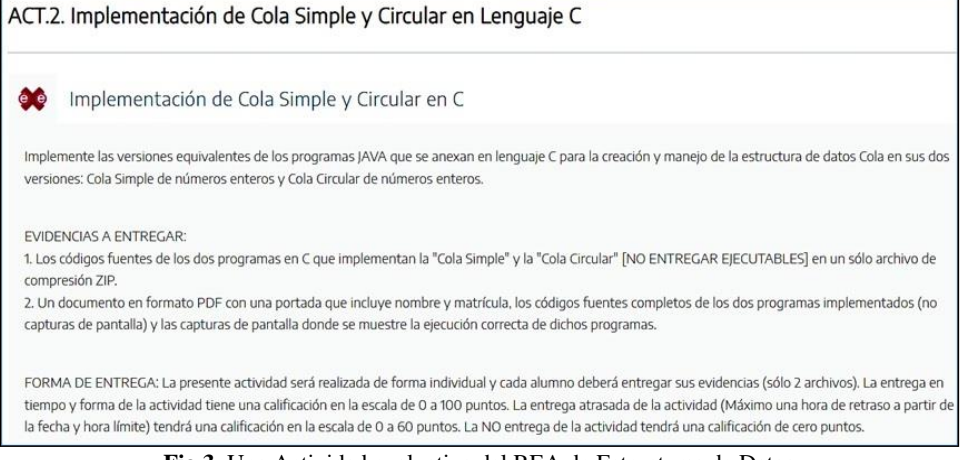

**Fig.3.** Una Actividad evaluativa del REA de Estructuras de Datos

El diseño instruccional del REA de Estructuras de Datos se conformó de: la descripción general del curso (programa al que pertenece, presentación, propósito, competencias, unidades de aprendizaje, criterios de evaluación y criterios de acreditación), el plan de actividades por unidad de aprendizaje (nombre de la unidad, aprendizajes esperados, evidencias de aprendizaje, actividades y recursos de apoyo), registro de las actividades (tipo, modalidad, nombre, recurso o herramienta y tiempo aproximado) y finalmente la descripción a detalle de cada una de las actividades (número y nombre de unidad, presentación, contenido temático, competencias, aprendizajes esperados, instrucciones, evaluación, detalles de la entrega de la evidencia y puntaje o calificación). Se finaliza este diseño instruccional con un calendario de actividades para el alumno.

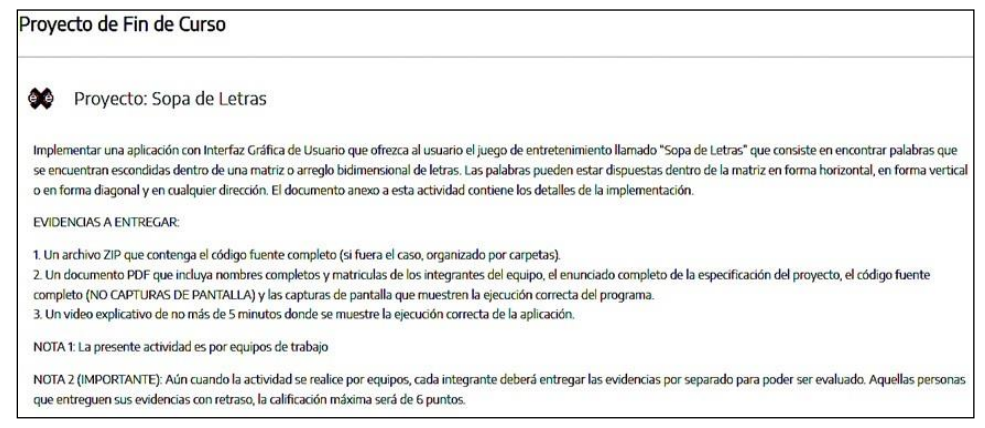

**Fig.4.** Proyecto del curso de Estructuras de Datos en el REA

Una vez terminado el Recurso Educativo Abierto de Estructuras de Datos se procedió a subirlo a la plataforma del ecoBUAP para agregarle los metadatos correspondientes, definir la licencia de acceso abierto Creative Commons y solicitar a la Dirección de Educación Superior (DES) su evaluación (ver Fig.5) y una vez que la evaluación resulto favorable se publicó y se puso a disposición abierta y sin restricciones a la comunidad universitaria.

|  | ecoBUAP | Bienvenida/o a los Recursos Educativos Abiertos (REA) en el marco de la Ciencia Abierta<br>Lista de REAs:<br>Este módulo permite listar los REAs pertenecientes a los usuarios. |                                         |                       |                                          |                                       |                                           |                                                          |                                                                     |
|--|---------|----------------------------------------------------------------------------------------------------|-----------------------------------------|-----------------------|------------------------------------------|---------------------------------------|-------------------------------------------|----------------------------------------------------------|---------------------------------------------------------------------|
|  | NOMBRE  | <b>AUTOR/ES</b>                                                                                                    | <b>CARGA DE ARCHIVOS</b><br>Y METADATOS | <b>AUTOEVALUACIÓN</b> | <b>PROGRESO DEL</b><br><b>TALLER REA</b> | <b>ESTATUS DE</b><br><b>METADATOS</b> | <b>ESTATUS DEL</b><br><b>CUESTIONARIO</b> | <b>ESTATUS DE</b><br><b>EVALUACIÓN</b><br><b>DEL REA</b> | <b>DESCARGA TU</b><br><b>RECONOCIMIENTO</b><br>POR TÉRMINO DE CURSO |
|  | REA     | <b>O AUTOR</b><br><b>ROSSAINZ LOPEZ, MARIO</b>                                                                                                    | u                                       |                       | $E(100\%)$                               | Publicado                             | ORSERVACIONES                             | <b>CONTESTADA</b>                                        |                                                                     |

**Fig.5.** Resumen de la carga del REA de Estructuras de Datos en el sistema ecoBUAP para su evaluación y publicación

Para la evaluación del REA la Dirección de Educación Superior calificó los siguientes rubros en una escala de porcentaje de cumplimiento de 0 a 100% relacionada con los valores Muy Fuerte, Fuerte, Limitada, Débil y N/A: Nivel de alineación del REA con los objetivos de aprendizaje, calidad en la explicación de la temática, apertura y visibilidad, calidad de la evaluación en la actividades para los alumnos, interactividad y usabilidad, calidad de los ejercicios didácticos y prácticos, posibilidades de aprendizaje profundo y compromiso con la accesibilidad.

## **6 Conclusiones y Resultados**

Se ha mostrado el desarrollo del Recurso Educativo Abierto o REA de Estructuras de Datos (utilizando la herramienta eXeLearning) como una propuesta de un material educativo de acceso libre y abierto para ser utilizado por profesores y alumnos dentro de la materia de Estructuras de Datos de los PE de la ICC y LCC de la FCC de la BUAP. Se mostró la manera en la cual el REA se colocó en el repositorio institucional ecoBUAP para su evaluación por parte de la DES, su validación y su publicación con licencia abierta Creative Commons para su reuso, modificación, distribución e incluso impresión para quien lo requiera. Finalmente, en la gráfica de la Fig.6, se muestra el resultado favorable de la evaluación del REA en donde se compara la flexibilidad tecnológica que tiene respecto a la adopción de las buenas prácticas. Los resultados muestran que la mayoría de los elementos evaluados que componen las buenas prácticas del REA: Objetivos (75%), Temática (75%), Visibilidad (60%), Evaluación (70%), Usabilidad (100%), Ejercicios (57.50%), Aprendizaje Profundo (80%) y Accesibilidad (90%) tienen una aceptación entre el 60% y 100%, con una calificación final de aceptación del 76%. Cabe resaltar que el REA diseñado y mostrado en este escrito considera dentro del atributo de la Accesibilidad el uso de ayuda técnica a personas que lo requieran, concretamente a personas con una capacidad limitada de la vista, en cuyo caso el REA ofrece como tecnología de asistencia un amplificador de pantalla que permite mostrar los temas, actividades y demás elementos con un aumento o zoom de hasta 200%.

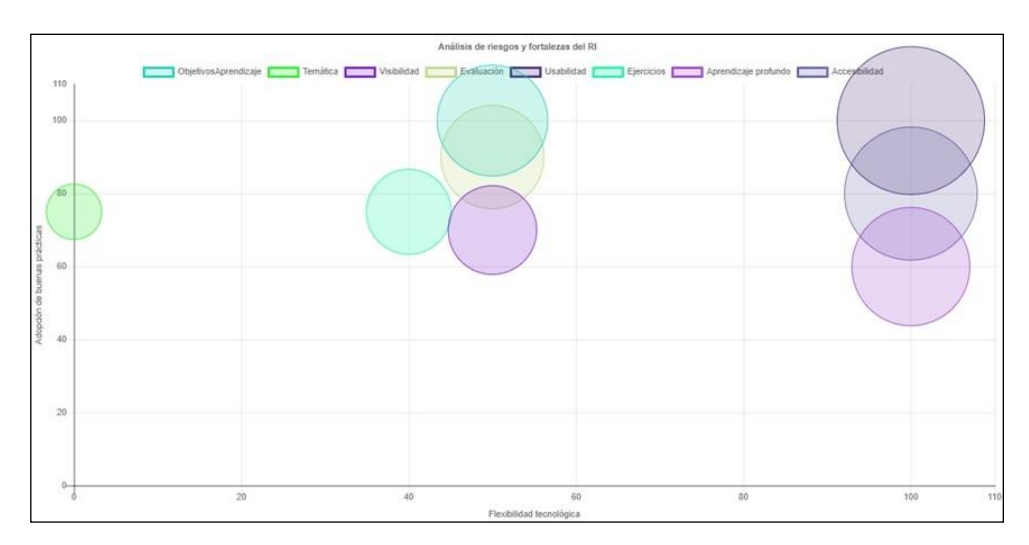

**Fig.6.** Resultado de la evaluación final del REA de Estructuras de Datos por parte de la DES

#### **Referencias**

- Bonnefoy J.C, Cotón X. (2021). *Aprendizaje Abierto: Conceptos, Prácticas y Oportunidades*. BID: Mejorando Vidas. Recuperado de: [https://blogs.iadb.org/conocimiento-abierto/es/aprendizaje](https://blogs.iadb.org/conocimiento-abierto/es/aprendizaje-abierto/#:~:text=Qu%C3%A9%20significa%20el%20aprendizaje%20abierto,-Desde%20los%201970s&text=El%20aprendizaje%20abierto%20hace%20hincapi%C3%A9,o%20programa%20de%20estudio%20tradicional)[abierto/#:~:text=Qu%C3%A9%20significa%20el%20aprendizaje%20abierto,-](https://blogs.iadb.org/conocimiento-abierto/es/aprendizaje-abierto/#:~:text=Qu%C3%A9%20significa%20el%20aprendizaje%20abierto,-Desde%20los%201970s&text=El%20aprendizaje%20abierto%20hace%20hincapi%C3%A9,o%20programa%20de%20estudio%20tradicional) [Desde%20los%201970s&text=El%20aprendizaje%20abierto%20hace%20hincapi%C3%A9,o%20programa%20de%](https://blogs.iadb.org/conocimiento-abierto/es/aprendizaje-abierto/#:~:text=Qu%C3%A9%20significa%20el%20aprendizaje%20abierto,-Desde%20los%201970s&text=El%20aprendizaje%20abierto%20hace%20hincapi%C3%A9,o%20programa%20de%20estudio%20tradicional) [20estudio%20tradicional.](https://blogs.iadb.org/conocimiento-abierto/es/aprendizaje-abierto/#:~:text=Qu%C3%A9%20significa%20el%20aprendizaje%20abierto,-Desde%20los%201970s&text=El%20aprendizaje%20abierto%20hace%20hincapi%C3%A9,o%20programa%20de%20estudio%20tradicional)
- López-Guzmán C. (2005). *Los Repositorios de Objetos de Aprendizaje como soporte a un entorno E-learning.* Doctorado en Procesos de Formación en Espacios Virtuales. Salamanca, España. Recuperado de: <http://www.biblioweb.tic.unam.mx/libros/repositorios/index.htm>
- UNESCO (2023). *Ecosistemas de Aprendizaje*. Instituto para el Aprendizaje a lo largo de Toda la Vida. Recuperado de: <https://www.uil.unesco.org/es/node/156>

VD-BUAP (2022). Taller Autogestivo de Capacitación Docente, con actividades sencillas para diseñar y subir Recursos Educativos Abiertos de un tema específico. Consultoría Tecnologías y Gestión del Conocimiento S.A. de C.V. Recuperado de[: https://ecosistema.buap.mx/rea/course/panel/topics/2/module/1](https://ecosistema.buap.mx/rea/course/panel/topics/2/module/1)

Juandon. (2020). *Los ecosistemas de aprendizaje abiertos entran en ecologías dinámicas en escenarios transdisciplinares. juandon. Innovación y conocimiento*. Recuperado de:

[https://juandomingofarnos.wordpress.com/2020/07/11/los-ecosistemas-de-aprendizaje-abiertos-entran-en-ecologias](https://juandomingofarnos.wordpress.com/2020/07/11/los-ecosistemas-de-aprendizaje-abiertos-entran-en-ecologias-dinamicas-en-escenarios-transdisciplinares/#:%7E:text=Los%20ecosistemas%20de%20aprendizaje%20abiertos%20entran%20en%20ecolog%C3%ADas%20din%C3%A1micas%20en%20escenarios%20transdisciplinares,-Juan%20Domingo%20Farn%C3%B3s&text=La%20ecolog%C3%ADa%20en%20ecosistemas%20abiertos,evoluci%C3%B3n%20social%2C%20educativa%2C%20laboral%E2%80%A6)[dinamicas-en-escenarios-](https://juandomingofarnos.wordpress.com/2020/07/11/los-ecosistemas-de-aprendizaje-abiertos-entran-en-ecologias-dinamicas-en-escenarios-transdisciplinares/#:%7E:text=Los%20ecosistemas%20de%20aprendizaje%20abiertos%20entran%20en%20ecolog%C3%ADas%20din%C3%A1micas%20en%20escenarios%20transdisciplinares,-Juan%20Domingo%20Farn%C3%B3s&text=La%20ecolog%C3%ADa%20en%20ecosistemas%20abiertos,evoluci%C3%B3n%20social%2C%20educativa%2C%20laboral%E2%80%A6)

[transdisciplinares/#:%7E:text=Los%20ecosistemas%20de%20aprendizaje%20abiertos%20entran%20en%20ecolog%C3](https://juandomingofarnos.wordpress.com/2020/07/11/los-ecosistemas-de-aprendizaje-abiertos-entran-en-ecologias-dinamicas-en-escenarios-transdisciplinares/#:%7E:text=Los%20ecosistemas%20de%20aprendizaje%20abiertos%20entran%20en%20ecolog%C3%ADas%20din%C3%A1micas%20en%20escenarios%20transdisciplinares,-Juan%20Domingo%20Farn%C3%B3s&text=La%20ecolog%C3%ADa%20en%20ecosistemas%20abiertos,evoluci%C3%B3n%20social%2C%20educativa%2C%20laboral%E2%80%A6) [%ADas%20din%C3%A1micas%20en%20escenarios%20transdisciplinares,-](https://juandomingofarnos.wordpress.com/2020/07/11/los-ecosistemas-de-aprendizaje-abiertos-entran-en-ecologias-dinamicas-en-escenarios-transdisciplinares/#:%7E:text=Los%20ecosistemas%20de%20aprendizaje%20abiertos%20entran%20en%20ecolog%C3%ADas%20din%C3%A1micas%20en%20escenarios%20transdisciplinares,-Juan%20Domingo%20Farn%C3%B3s&text=La%20ecolog%C3%ADa%20en%20ecosistemas%20abiertos,evoluci%C3%B3n%20social%2C%20educativa%2C%20laboral%E2%80%A6)

[Juan%20Domingo%20Farn%C3%B3s&text=La%20ecolog%C3%ADa%20en%20ecosistemas%20abiertos,evoluci%C3](https://juandomingofarnos.wordpress.com/2020/07/11/los-ecosistemas-de-aprendizaje-abiertos-entran-en-ecologias-dinamicas-en-escenarios-transdisciplinares/#:%7E:text=Los%20ecosistemas%20de%20aprendizaje%20abiertos%20entran%20en%20ecolog%C3%ADas%20din%C3%A1micas%20en%20escenarios%20transdisciplinares,-Juan%20Domingo%20Farn%C3%B3s&text=La%20ecolog%C3%ADa%20en%20ecosistemas%20abiertos,evoluci%C3%B3n%20social%2C%20educativa%2C%20laboral%E2%80%A6) [%B3n%20social%2C%20educativa%2C%20laboral%E2%80%A6](https://juandomingofarnos.wordpress.com/2020/07/11/los-ecosistemas-de-aprendizaje-abiertos-entran-en-ecologias-dinamicas-en-escenarios-transdisciplinares/#:%7E:text=Los%20ecosistemas%20de%20aprendizaje%20abiertos%20entran%20en%20ecolog%C3%ADas%20din%C3%A1micas%20en%20escenarios%20transdisciplinares,-Juan%20Domingo%20Farn%C3%B3s&text=La%20ecolog%C3%ADa%20en%20ecosistemas%20abiertos,evoluci%C3%B3n%20social%2C%20educativa%2C%20laboral%E2%80%A6)

- Cedillo L. (2022). *Detrás de cada acción y cada programa hay una historia de vida: Rectora Lilia Cedillo en su Primer Informe de Labores.* BUAP, México. Recuperado de[: https://radioytv.buap.mx/news/950752](https://radioytv.buap.mx/news/950752)
- Alberdi L. (2022). *Capas de un Recurso Educativo Abierto*. Proyecto EDIA. CEDEC. España. Recuperado de: <https://cedec.intef.es/capas-de-un-recurso-educativo-abierto/>
- CEDEC (2023). *Principios de un Proyecto de Creación de REA.* Centro Nacional de Desarrollo Curricular. Extremadura, España. Recuperado de[: https://cedec.intef.es/principios-de-un-proyecto-de-creacion-de-rea/](https://cedec.intef.es/principios-de-un-proyecto-de-creacion-de-rea/)
- Rossainz, M., Contreras, M., y Bello, P. (2021). "Educación en línea en tiempos de COVID-19. Una experiencia en el uso de Google Workspace". *Sociedad Inteligente: Estrategias para la formación de Competencias en TIC*. Alfa-Omega. Grupo Editor S.A. de C.V. México.

# **Capítulo 7**

# **Página Web de Cálculo Diferencial-Funciones usando Objetos de Aprendizaje**

Rafael Espinosa Castañeda<sup>1</sup>, Carolina Yolanda Castañeda Roldán<sup>2</sup>, Marbella Muñiz Sánchez<sup>2</sup>, Rafael Meza García<sup>2</sup>

> <sup>1</sup> Instituto Tecnológico de Estudios Superiores Monterrey, Campus Querétaro 2 Instituto Tecnológico de Puebla, Depto. de Eléctrica y Electrónica

rafael.espinosa.castaneda@tec.mx, ycastane@hotmail.com, marbellams@icloud.com,rafaelmeza7018@gmail.com

**Resumen.** Se realizó un sondeo con alumnos de un grupo de Cálculo Diferencial, sobre el material didáctico empleado en la contingencia del COVID-19. Expresaron que les es de suma utilidad el disponer de notas por parte del profesor porque apuntalan el conocimiento visto en clase. Esto dio origen al desarrollo de una Página Web de Cálculo Diferencial en el tema Funciones, con el apoyo del Instituto Tecnológico de Estudios Superiores Monterrey, Campus Querétaro y el Instituto Tecnológico de Puebla. El concepto de página web se hibridó con la metodología de Objetos de Aprendizaje para apuntalar el Proceso Enseñanza Aprendizaje. Se realizaron pruebas para evaluar el desempeño computacional de la página web y desde el punto de vista contenido y didáctico obteniendo en su evaluación 95%, por lo que se puede concluir empíricamente que la página cumple con los requisitos de una página bien estructurada, con contenido educativo atractivo y fácil de asimilar. Además de que la hibridación aumenta, en los alumnos de ingeniería, el Proceso de Enseñanza Aprendizaje desarrollando las competencias matemáticas o bien llenando los huecos que quedan en el salón de clase.

**Palabras Clave:** Objeto de Aprendizaje, Gamificación, Página Web Educativa.

#### **1 Introducción**

Después de la contingencia vivida con el COVID-19 y del hecho de haber pasado de forma presencial a trabajar en línea en forma abrupta, se realizó un sondeo con alumnos de un grupo de Cálculo Diferencial, sobre el material didáctico empleado. Al recopilar sus opiniones, se descubrió que muchos jóvenes prefieren la comodidad de su hogar y estudiar plácidamente en su sitio familiar. Un hecho sobresaliente es que se acostumbraron a disponer de notas por parte del profesor que apuntalaban el conocimiento visto en clase. Esto dio origen al desarrollo de una Página Web (PW) de Cálculo Diferencial en el tema Funciones (CDF), con el apoyo del Instituto Tecnológico de Estudios Superiores Monterrey, Campus Querétaro (ITESM) y el Instituto Tecnológico de Puebla (ITP). El concepto de PW se hibridó con la metodología de Objetos de Aprendizaje (OA) para apuntalar el Proceso Enseñanza Aprendizaje (PEA). Se analiza en este estudio si la PW cumple con los requisitos de una PW bien estructurada, con contenido educativo atractivo y fácil de asimilar. Además de verificar si la hibridación aumenta el PEA y desarrolla las competencias matemáticas de CDF en alumnos de ingeniería, quienes emplearon la PW durante 15 días. Las secciones siguientes describen los Preliminares, la Metodología Empleada, las Pruebas realizadas y las Conclusiones obtenidas.

## **2 Preliminares**

Se realizó una investigación en internet de los OA's existentes de CDF, localizando algunos muy interesantes como: 1) Araya (2012), que desarrolló tres OA's, a) Función Lineal y Función Afín, b) Función Cuadrática, c) Función Exponencial y Logarítmica. Los OA's son una PW con texto explicativo mostrando el uso de CDF en el estudio de problemas de diversas áreas de la actividad humana y de la naturaleza. 2) Núñez (2013), realizó un OA de la definición de Función, ejemplos de Funciones y Límites. El OA es una PW de lectura fácil, con tablas para la representación de las funciones, con ejemplos teóricos y bibliografía. 3) Ortiz y Simanca (2016), realizaron: a) un OA para la derivada como el límite de una función, b) un Crucigrama matemático, c) Concepto de la Derivada, que es un juego de preguntas y respuestas, d) Derivada es un juego de palabras mezcladas, que al ordenarlas correctamente da una definición sobre derivadas. 4) UNAB Virtual, (2017), creó un OA de Funciones. Su característica es que cada concepto se explica por medio de un video.

## **3 Metodología**

 La metodología permite, normar y estructurar la solución de un problema, en este caso una PW para CDF. Su estructura está compuesta por el enfoque ideológico (Conductismo y por Competencias en los Criterios de Evaluación), las estrategias (a nivel organizativo, por OA's), los modos de producción (nivel tipológico como la gamificación por medio de Juegos Matemáticos), los métodos propiamente dichos (nivel lógico) y las técnicas (o nivel operativo con el uso de HTML, CSS y Javascript).

#### **3.1 Conductismo**

 Borrás (2015), menciona que el conductismo es el análisis del comportamiento humano; es decir, se relaciona una "respuesta" determinada que se produce ante un "estímulo". Siendo el "estímulo" algo externo al cerebro del hombre no estudia como tal por qué se da esa respuesta. Se podrán conocer por lo tanto los estímulos que llegan y las respuestas (acciones del individuo). El conductismo tiene algunas aportaciones interesantes dentro de la gamificación, como el hecho de, si lo estímulos son capaces de modificar un comportamiento el resultado de la acción del individuo será el "aprendizaje".

#### **3.2 Gamificación**

 Borrás (2015), enlaza el conductismo con la gamificación en el proceso de solución de un juego lo que involucra el PEA. El jugador incrementa su estimulación al jugar, por el desafío que presenta el juego y sintetiza cognitivamente sus éxitos y errores y esto lo impulsa a jugar nuevamente con un conocimiento que le permite intentar ganar, completando así el PEA. En realidad, la motivación no es directa al aprendizaje, pero lo que está claro es que estas herramientas aumentan su predisposición a aprender y no genera rechazo como podría suponer el concepto de aprendizaje tradicional. Por otro lado, es de vital importancia la retroalimentación, que permite al individuo reafirmar el conocimiento y modificar su conducta y su estrategia al iniciar nuevamente un juego. Por lo que se condiciona el comportamiento a través de consecuencias. Cuando una acción proporciona un premio se repetirá esa acción. García-Quismondo y Cruz-Palacios (2018), establece motivaciones al jugador, como: a) Obtener una recompensa al terminar el juego, como una felicitación o recomendación de volver a intentar resolver el juego. b) Una retroalimentación que clarifique el concepto clave para su solución, los cuales permiten acrecentar la parte cognitiva, desarrollando el cálculo mental, el vocabulario y estimulando la creatividad. c) Actitudes o valores de socialización como la empatía, la tolerancia y la responsabilidad. Generalmente la gamificación se aplica computacionalmente en los video juegos, pero en este caso se aplicará a una PW. Por lo que los juegos serán en 2D usando los conocimientos matemáticos como base para su solución. La Fig. 1 es un rompecabezas, juego que ayuda a combatir el estrés y logra que el aprendiz reconozca mejor las formas, los colores, aumenta su capacidad de concentración, de memoria, de tenacidad, de tolerancia a la frustración y de resolver problemas. Cuando llega la ficha al lugar que le corresponde cambia de color y queda fija, si es errónea se regresa a su lugar. Si el alumno no recuerda los conceptos que le permiten ordenar las funciones se le poya con 5 botones que contienen las definiciones correspondientes de los diferentes tipos de funciones.

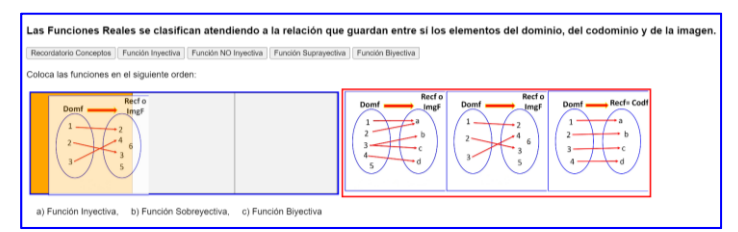

**Fig**. 1 Rompecabezas de tipo de Funciones.

## **3.3 Juegos Matemáticos**

 Para López-Cana, (2021), resulta conveniente la clasificación de los juegos en: a)*Vivencial* Donde el alumno en forma divertida, participativa y competitiva desarrolla el principio natural del juego, así como el activismo y la experiencia sensorial, porque se emplea como medio del PEA. Si los juegos tienen una problemática real, esto aumenta la vivencia. En el proyecto se dispone de ejemplos como el "Crecimiento Poblacional Bacterial" (Fig. 2), donde el alumno debe efectuar cálculos y al verificar su resultado se le retroalimenta. b) *Material didáctico estructurado y de ingenio*. Se exponen en forma coloquial y se aterriza en un lenguaje formal. Se apoya el desarrollo de destrezas mentales como: pensar, razonar, inventar. En la Fig. 3 el propósito es reconocer una "relación que es función", ésta se detecta sabiendo que, para cada coordenada x en la gráfica, habrá exactamente una coordenada y. Si se observa la Fig. 3 gráfica 4, la relación *no puede ser una función*, porque a cada coordenada x le corresponden dos coordenadas y.

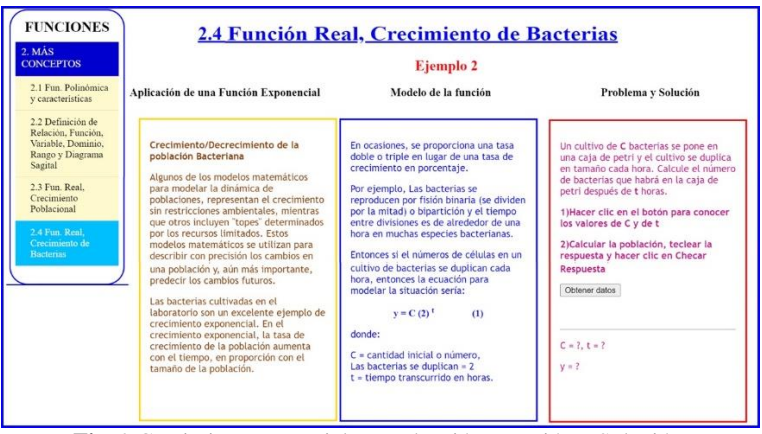

**Fig.** 2 Crecimiento Bacterial, Introducción, Función y Solución.

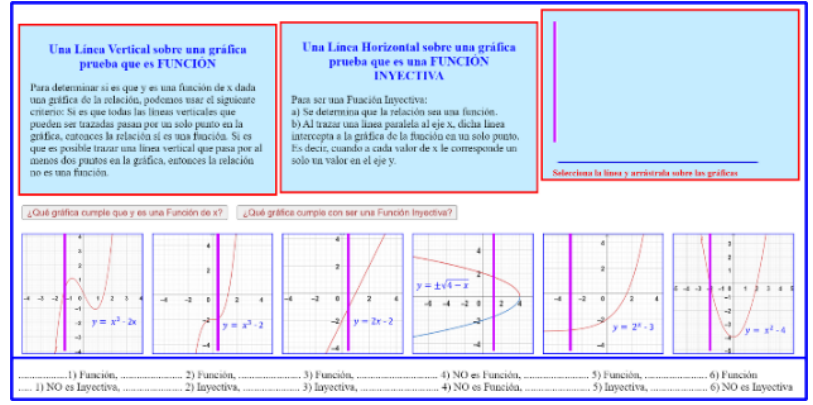

**Fig**. 3 Relación-Función y Función Inyectiva.

El juego de la Fig. 4 consiste en Identificar una Función Real. Si el alumno la identifica la zona de llegada se colorea de verde (Fig.4b) y la gráfica queda atrapada (Fig.4c), de lo contrario la zona de llegada se colorea de rojo y se regresa a su lugar (Fig.4d).

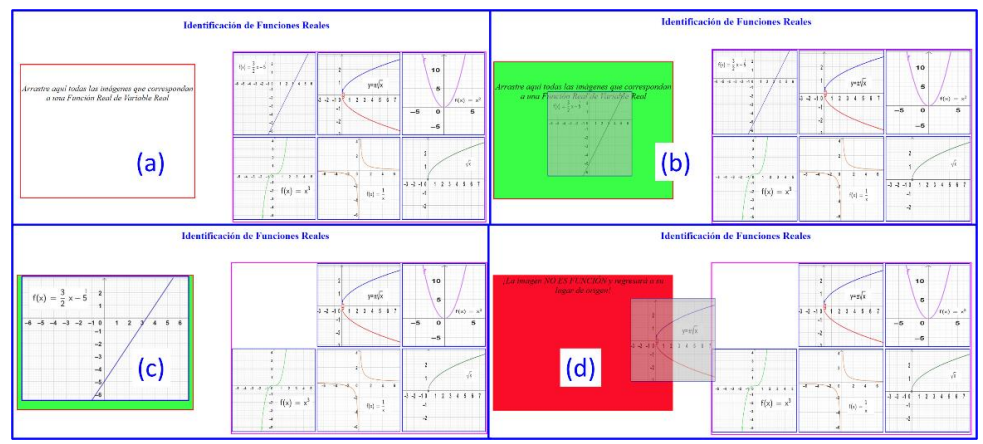

**Fig.** 4 Juego Identifica Funciones Reales.

#### **3.4 Página Web (PW)**

 Pacherres (2018), define una PW como un conjunto de información sobre un tema específico que forma parte de la WWW (World Wide Web) y está localizada en una dirección determinada de internet o intranet. Generalmente está compuesta de varias páginas que se encuentran enlazadas (característica del hypertext) por medio de un menú general (Fig. 5c) y submenús (Fig. 5d), que enlazan las *Actividades de aprendizaje* tanto *teóricas* como *prácticas.*

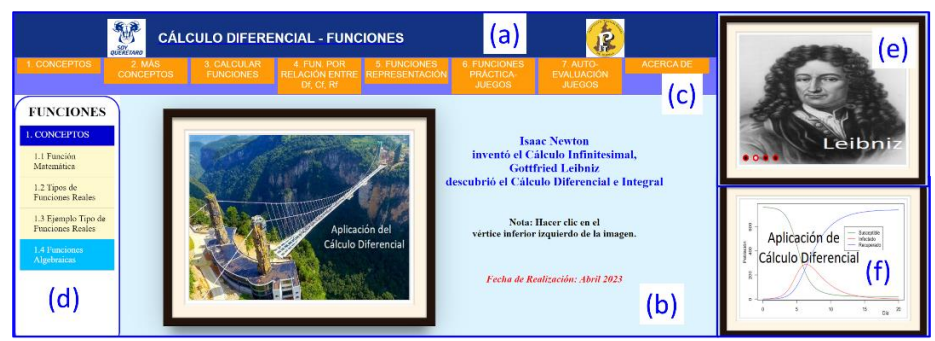

**Fig**. 5 Menú general de temas a tratar en la PW.

 Una zona dentro de la PW corresponde al Contenido (Fig. 5b). La información expuesta puede ser en forma escrita en distintos formatos y colores, agregando para su mejor entendimiento imagen, sonido, video, etc. La información se desarrolla generalmente en el lenguaje de marcado HTML (HyperText Markup Language), donde se maneja el contenido de la PW. Se usa CSS (Cascading Style Sheets" u hojas de estilo en cascada), para la composición y embellecimiento de esta y se realizan las acciones requeridas por medio de un lenguaje de programación, como Javascript. En el Encabezado (Fig. 5a) se observa la autoría de las instituciones, así como en "Acerca de", donde se menciona a los autores. Inicialmente en el Contenido (Fig. 5b) se encuentra la *Introducción* por medio de imágenes. Aparecen 4 radiobuttons (círculos rojos), al recorrer la imagen con el ratón. El Círculo 1 muestra a Newton, el 2º. a Leibniz (Fig. 5e) para que el alumno tenga la curiosidad por conocer las bases del Cálculo Diferencial a partir de las personas que lo crearon. En el 3º. y 4º. Círculo aparecen aplicaciones, uno para construir un puente o para graficar una población que se infecta de un virus (Fig. 5f).

#### **3.5 Objeto de Aprendizaje (OA)**

 Según Zulay y Hernández (2020), un OA es el conjunto de recursos digitales que pueden ser utilizados en diversos contextos, con un propósito educativo y constituido por al menos tres componentes*:* contenido, actividades de aprendizaje y elementos de contextualización. Sanz, et al. (2016), una PW es un OA, al cumplir con los requisitos mínimos del mismo.

#### **3.6 Evaluación por Competencias**

 Para Cano (2008) la evaluación por competencias tiene dos objetivos, la evaluación por sí misma y la competencia. La evaluación es efecto y causa del aprendizaje. Para ello el aprendiz requiere de poseer conocimientos, habilidades, capacidades y actitudes, que debe saber emplear para la solución de problemas. La auto evaluación permite que el aprendiz cognitivamente visualice la solución de una tarea y si no la resuelve exitosamente que analice qué puntos debe fortalecer. Ver Fig. 6a, donde el alumno arrastra la pregunta a la respuesta. Al finalizar en Fig. 6b puede comparar sus resultados y autoevaluarse.

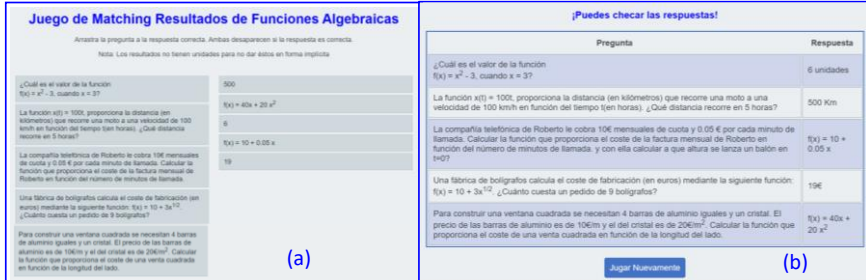

**Fig**. 6 Cuestionario Evaluativo por Competencias.

#### **3.7 Criterios de Evaluación para la Información en una PW**

 Según la UCM, (2023), para evaluar una PW ésta debe contener como mínimo: *a) Autor(es)*: Es importante saber qué persona o entidad es responsable de la PW. Es recomendable un contacto con la persona a cargo de la PW. *b) Audiencia*. Se debe tomar en cuenta quién es el usuario final, es decir a quién va dirigida la PW, (alumnos de ingeniería). *c) Autorización:* si los contenidos son públicos no se requiere de autorización de acceso a la PW. De lo contrario deben existir privilegios. *d) Actualización:* Se debe informar la fecha de publicación de la información, (Fig. 5 en rojo). *e) Contenido:* Si éstos son exhaustivos debe cuidarse la forma de expresarse, ésta debe ser correcta, educada, sin errores lingüísticos. *f) Información adicional:* como gráficos, tablas, imágenes, etc. (la Fig. 7 muestra con una animación de movimiento del coche). *g) Usabilidad:* la web debe estar bien estructurada, porque esto permite al usuario un acceso fácil al contenido y moverse entre sus páginas. *h) Menús de navegación:* estos deben ser fácil de usar, *i) Visualización:* La información debe verse en forma clara. *j) Luminosidad:* Capacidad de la PW para enlazar a otras páginas, (Fig. 7 si se hace clic en el logo de cualquiera de las universidades muestra su página). *k) Visibilidad:* La visibilidad de la PW puede dar una idea de su impacto en la Web. *l) Diseño:* El diseño de los textos y las imágenes, deben facilitar la lectura. Se deben mantener los mismos criterios de estilo en todas las PW.

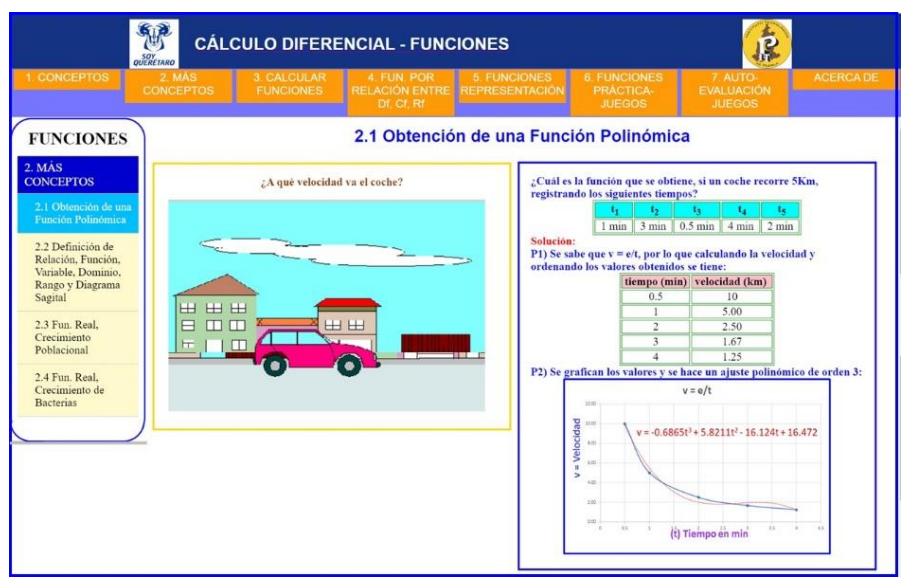

**Fig**. 7 Ejemplo del Diseño de la PW, en uno de sus ejemplos.

## **4 Pruebas**

*Participantes*: *a)* 4 docentes de matemáticas con experiencia en la enseñanza del cálculo diferencial. *b)* 34 alumnos de las diferentes ingenierías.

*Pruebas:* La primera Prueba (P1) consistió en evaluar la PW desde el punto de vista software con los criterios de Pacherres (2018), resumidos en la Tabla 1. Así, la P1 la realizaron todos los participantes. Tomando en cuenta a los docentes con el conocimiento para determinar si la PW cumple con los requisitos antes mencionados, además de la accesibilidad. La opinión positiva fue que la PW dispone de buena accesibilidad y cumple con los requisitos de una PW bien estructurada desde el punto de vista educativo, cuyo contenido es atractivo y fácil de asimilar. Sin embargo; en la P1, con respecto a los criterios de la Tabla 1, el Criterio 2 obtuvo una evaluación de 5 y un promedio de 7.8. La razón es que se disponía de autoría institucional, pero no se disponía de información sobre los autores que realizaron la PW. El menú principal, Criterio 7 era izquierdo (ver Fig. 8) y se cambió por un menú horizontal abajo del encabezado para que se visualizara mejor el contenido. Desplegando a la izquierda los submenús. El menú aceptado es el de la Fig. 7. A partir de las evaluaciones y opiniones recopiladas en la P1, se estandarizó el diseño (Criterio 8) y se mejoró el estilo (Criterio 10). Se realizó la segunda Prueba (P2) después de los cambios realizados y éstos hicieron que mejorará la percepción de usabilidad (Criterio 6) y se mejoraron las evaluaciones obteniendo en la P2 un promedio de 9.1.

| Criterios de Evaluación  | P1  | P <sub>2</sub> |
|--------------------------|-----|----------------|
| 1) Objetivo              | 10  | 10             |
| 2) Autor(es)             | 5   | 10             |
| 3) Audiencia             | 9   | 9              |
| 4) Contenido             | q   | 10             |
| 5) Información adicional | 8   | q              |
| 6) Usabilidad            |     | 8              |
| 7) Menú de navegación    | 6   | q              |
| 8) Visualización         | 9   | q              |
| 9) Diseño                | 8   | 9              |
| 10) Criterios de estilo  |     | 9              |
| Promedio                 | 7.8 | 9.1            |

**Tabla 1**. Resumen de la evaluación de la PW en la Prueba 1 y Prueba 2.

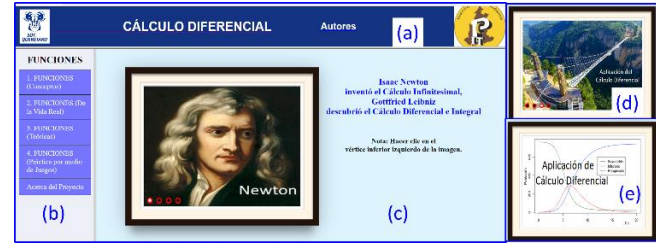

**Fig**. 8 Portada de la PW de la P1.

En la tercera Prueba (P3) se evaluó si la PW apoya y mejora el PEA y si desarrolla las competencias matemáticas de CDF. Durante 15 días alumnos de distintas ingenierías emplearon la PW. Los cuales evaluaron la PW por medio de un cuestionario realizado en Google Forms. El Cuestionario consta de 10 preguntas y se muestra el resultado de 4 de las ellas en la Fig 9.

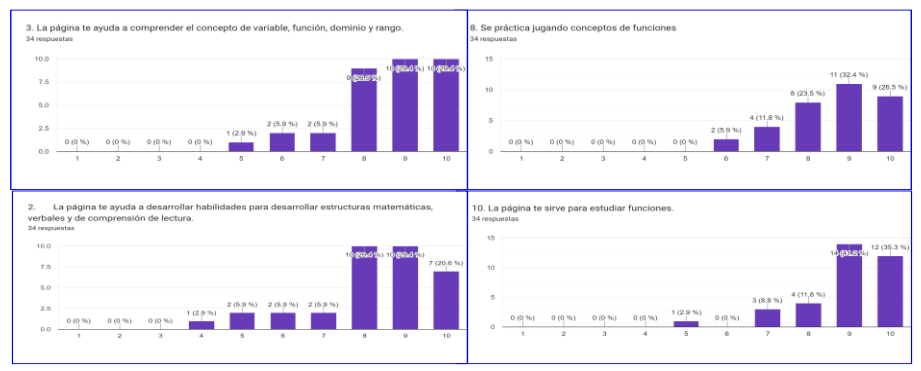

**Fig**. 9 Preguntas del Cuestionario Evaluativo del PEA.

 Se toman como aprobatoria las calificaciones obtenidas entre 6-10. Se observa que en la pregunta 3, el 97.1% respondieron que la PW ayuda en el tema Funciones. Mientras que en la pregunta 8, se observa que el 100% respondieron que practican jugando. La pregunta 2 con un 91.2% permite desarrollar habilidades cognitivas lo que es clave para el PEA. La pregunta 10 para detectar si la PW funciona para estudiar funciones obtuvo un 91.2%. Si se promedian estas 4 preguntas el resultado es del 95%, lo que indica que la PW cumple con los requisitos de mostrar los conceptos sobre funciones y apoya en el estudio del tema, desarrolla habilidades cognitivas y se puede aprender jugando. Dentro de las recomendaciones de los alumnos se encuentran que les gustaría que se desarrollen más ejercicios, más juegos y más cuestionarios evaluativos para poder practicar para los exámenes. La mayoría mencionó que desarrollaron habilidades matemáticas, pero que requieren de más tiempo para su estudio y práctica y consideran que la PW es una herramienta eficaz para reforzar conocimientos de funciones. El disponer de una PW exprofeso con el contenido de su temario es motivante porque fue una petición que nació de la iniciativa del alumnado. Además, expresaron que les gustaría que se realizara todo el contenido temático de Cálculo Diferencial.

## **5 Conclusiones**

- Aunque la PW fue aceptada por los docentes, las recomendaciones realizadas por los alumnos implican la necesidad de agregar más ejercicios, más ejemplos, más cuestionarios evaluativos no sólo como apoyo en el PEA sino como práctica para sus exámenes.
- La PW cumple con los requisitos de una PW dirigida a los alumnos de Ingeniería que estudian Cálculo Diferencial en el tema de Funciones.
- Los resultados de la P3 muestran que la PW proporciona ayuda a los alumnos en su PEA. Esto es muy importante porque una PW educativa en CDF desarrolla los contenidos que se imparten en clase y se apoya al alumno y visitantes a que los asimile fácilmente. Así como los apoya para profundizar los conocimientos de funciones o bien llenar los huecos que quedan en el salón de clase.
- Dados los porcentajes y comentarios de los alumnos se concluye empíricamente que la hibridación mejora el PEA y desarrolla las competencias matemáticas de funciones en alumnos de ingeniería. Lo que permite intuir que la PW ofrece un contenido atractivo, que les permite realizar el PEA en forma amena al aprender jugando.

## **Referencias**

- Antilef, C., Araya, A. (2012). *Objeto de Aprendizaje en funciones Matemáticas.* Universidad de Los Lagos, Chile. Recuperado de http://oamatematica.blogspot.com/2012/12/objeto-de-aprendizaje-funcion-lineal-y.html
- Bibliogía UCM, (2023). Criterios de evaluación para la información en la web (páginas web, bases de datos, blogs). Biblioteca Universidad Complutence. Recuperado de https://reflexionesdecoloniales.files.wordpress.com/2017/02/eduteka-la-taxonomicc81a-de-bloom-y-susactualizaciones.pdf
- Borrás, O., (2015). Fundamentos de la gamificación. Manual desarrollado en el Gabinete de Tele-Educación de la Universidad Politécnica de Madrid. Recuperado de [https://oa.upm.es/35517/1/fundamentos%20de%20la%20gamificacion\\_v1\\_1.pdf](https://oa.upm.es/35517/1/fundamentos%20de%20la%20gamificacion_v1_1.pdf)
- Cano, M. (2008). La evaluación por competencias en la educación superior Revista de Currículum y Formación de Profesorado, vol. 12, núm. 3, 2008, pp. 1-16. Universidad de Granada. Granada, España. Recuperado de <https://www.redalyc.org/pdf/567/56712875011.pdf>
- López-Cana, (2021). "Juegos Didácticos y Desarrollo de Competencias Matemáticas en Alumnos de Educación Primaria". PROHOMINUM. *Revista de Ciencias Sociales y Humanas Volumen 3. Extraordinario Nº1*. Recuperado de <https://www.acvenisproh.com/revistas/index.php/prohominum/article/view/224>
- Ortiz, C., Simanca, F., (2016). "Enseñanza de la Derivada mediada por Objetos de Aprendizaje". *Revista Vínculos. Universidad Distrital Francisco José De Caldas,* Vol. 13 Núm 2. https://revistas.udistrital.edu.co/index.php/vinculos/article/view/11666
- García-Quismondo, M., Cruz-Palacios, E., (2018). "Gaming como Instrumento Educativo para una Educación en Competencias Digitales desde los Academic Skills Centres". *Revista General de Información y Documentación. Ediciones Complutense*, pp. 489-506.

Núñez, F. (2013). Clase digital 1: Funciones, definición y ejemplos OA de Funciones y Límites.

- Universidad de Guanajuato. Recuperado de https://oa.ugto.mx/oa/uda\_calculo\_diferencial/oa-rg-0007349/#/
- Pacherres, L. (2018). Páginas WEB. Universidad Nacional de Educación. Facultad de Ciencias. (pp. 1-125). Escuela Profesional de Matemática e Informática. Recuperado de [https://repositorio.une.edu.pe/bitstream/handle/20.500.14039/5006/P%C3%A1ginas%20web.pdf?sequence=1&isAllo](https://repositorio.une.edu.pe/bitstream/handle/20.500.14039/5006/P%C3%A1ginas%20web.pdf?sequence=1&isAllowed=y) [wed=y](https://repositorio.une.edu.pe/bitstream/handle/20.500.14039/5006/P%C3%A1ginas%20web.pdf?sequence=1&isAllowed=y)

UNAB VIRTUAL, (2017). *Cálculo Diferencial*, Universidad Autónoma de Bucaramanga, Colombia Recuperado de <https://unabvirtual.unab.edu.co/index.php/ovas-unabvirtual/104-objeto-virtual-de-aprendizaje-calculo-diferencial>

Zulay, C., Hernández, C., (2020). "Rojas, J. Suárez. Objeto virtual de aprendizaje para desarrollar las habilidades numéricas: una experiencia con alumnos de educación básica", *Panorama Politécnico Grancolombiano*, vol. 14, núm. 26.

# **Capítulo 8**

# **Sistema de control retroalimentado como objeto de aprendizaje aplicado a un circuito resistor capacitor**

Edgar Serrano-Pérez, Anabelem Soberanes-Martín, Ramiro Castillo-Contreras

Universidad Autónoma del Estado de México, CU UAEM Valle de Chalco, México

eserranop s@uaemex.mx, asoberanesm@uaemex.mx, rcastilloc738@alumno.uaemex.mx

**Resumen.** En este trabajo se presenta el desarrollo de un objeto de aprendizaje para ser utilizado en el diseño e implementación de un sistema basado en conocimientos, que controla la carga de un capacitor a través de una resistencia. Se detalla el diagrama de conexión de los elementos de hardware empleado, así como la entrada y salida de un sistema del tipo Sugeno que regula el seguimiento de la referencia. Se aborda el concepto de error y retroalimentación como principio para la formación de un control en lazo cerrado. A través del visor de reglas del ambiente de desarrollo MATLAB se ha verificado el funcionamiento del sistema. La implementación física se lleva a cabo mediante una tarjeta con microcontrolador ESP32 y su programación mediante el lenguaje de programación Arduino. Se ha empleado el monitor serial para la captura de datos durante la operación del sistema y se ha graficado la señal de referencia obtenida mediante un potenciómetro, así como la captura del voltaje del capacitor en tiempo real, confirmando que el diseño propuesto permite minimizar el error y el seguimiento de la entrada de referencia.

**Palabras Clave:** Conjuntos, microcontrolador, cómputo físico.

### **1 Introducción**

Las experiencias educativas en ingeniería emplean diversos objetos de aprendizaje ya sean digitales o no digitales (IEEE, 2020), dentro de diversos enfoques y contextos de estudio. El objetivo primordial es que los alumnos puedan desarrollar diversas habilidades y aptitudes útiles para resolver problemas de su vida diaria. Una de las herramientas que permiten modelar y controlar diversos procesos de la vida real son los sistemas basados en conocimientos, los cuales utilizan un motor de inferencia en forma de sistema de reglas difusas para tomar decisiones, representando el conocimiento que tiene un ser humano para realizar una determinada actividad; de esta manera se le considera uno de los paradigmas fundamentales de la inteligencia artificial (Tabbussum y Dar, 2021; Garud et al., 2021; Zhao et al., 2021). Una de las distintas aplicaciones de los sistemas basados en conocimientos se enfoca en el control y regulación de distintas variables y permite llevar a los procesos a distintos puntos de operación determinados (Nguyen et al., 2019). Los conceptos de error y retroalimentación permiten la creación de un lazo cerrado empleando un sistema de medición y adquisición de datos (Jansson y Hjalmarsson, 2002).

Por lo general, los procesos de enseñanza y aprendizaje se ejecutan con desarrollo teórico, formulaciones matemáticas y simulación, abordando casos de estudio que difícilmente pueden ser abordados en el mundo físico. Por lo regular, se trata de plantas y procesos que utilizan elementos costosos, peligrosos o que no pueden ser directamente manipulables por los estudiantes; perdiendo la conexión y el vínculo entre los que se aprende y se aplica. Surge la necesidad de desarrollar un objeto de aprendizaje que pueda ser empleado como herramienta didáctica para el reforzamiento de los conceptos teóricos, comprobar diseños, realizar ajustes de sintonización y obtener retroalimentación a partir de la observación del desempeño del sistema físico del sistema de estudio.

El objeto de aprendizaje que se desarrolló en este trabajo permite implementar una práctica de laboratorio compacta para que los estudiantes puedan verificar el funcionamiento de la teoría con un enfoque práctico. Esto se lleva a cabo, a través de herramientas y dispositivos de bajo costo que puede adquirirse e integrarse individualmente, por lo que incluso pueden llevarse a cabo en casa bajo el concepto de la sana distancia (Rossiter et al, 2023; de Moura Oliveira et al, 2021; Martin et al, 2021; Yu, 2022). En la sección de trabajos relacionados, se revisan las investigaciones que han empleado al circuito serie resistor-capacitor como un caso de estudio para llevar a cabo procesos de enseñanza y aprendizaje bajo distintos contextos educativos. Posteriormente, en la sección de métodos y materiales, se ejecuta una descripción de los elementos de cómputo físico utilizados y su conexión para implementar el objeto de aprendizaje. Además, se detalla el diseño del controlador retroalimentado tipo Sugeno a través de la definición de la entrada y salida del sistema en el software MATLAB. En la sección de resultados y discusión se verifica el correcto funcionamiento del controlador con el visor de reglas de la aplicación "Fuzzy Logic Designer", además se presentan y discuten los resultados experimentales al implementar el algoritmo de control en la tarjeta ESP32 con el lenguaje Arduino. En la sección de conclusiones se brinda una interpretación de los resultados obtenidos y se describen recomendaciones para que el objeto de aprendizaje presentado pueda ser adaptado y complementado en proyectos escolares con un enfoque teórico y práctico.

En este proyecto, se continúa la exploración del circuito serie resistor-capacitor, el cual ha sido anteriormente usado en distintos contextos; por ejemplo, dentro de los trabajos relacionados se resalta su aplicación para el estudio de la electricidad (Galeriu et al, 2015), la física (Pereira, 2016) y conceptos básicos de la teoría del control (Bisták, 2019; Sheng, 2018). Se aprovechan las ventajas de utilizar el circuito resistor-capacitor como planta para la exploración de los conceptos de control retroalimentado, en este caso con un enfoque en sistemas basados en conocimientos. Dado que es una planta que requiere pocos elementos de hardware y la conexión de los dispositivos se realiza de manera sencilla. La tarjeta con microcontrolador ESP32 ya cuenta con una fuente de alimentación de 3.3 volts que se obtiene directamente de una computadora personal a través del puerto USB; además, el monitor serial del ambiente de desarrollo Arduino permite la captura y despliegue de los datos en tiempo real de operación, con lo que el alumno puede obtener una retroalimentación del desempeño del controlador que ha diseñado e implementado físicamente.

#### **2 Análisis y diseño**

Las primeras etapas para el objeto de aprendizaje fueron el análisis y diseño, donde se identificaron los objetivos del proceso enseñanza y aprendizaje, focalizando un rol activo por parte del estudiante, de los que se han identificado los siguientes:

- Se requiere que el alumno pueda conocer, interpretar y seleccionar los distintos parámetros ajustables que integran un sistema basado en conocimientos, aplicado al control retroalimentado de un sistema físico.
- El alumno debe proponer y utilizar diversas variables de entrada y salida para formar el módulo fusificador, la base de reglas del conocimiento y el módulo de desfusificación.
- El alumno identifica posibles soluciones para emplear un determinado número de funciones de membresía que describan una variable lingüística de entrada.
- El alumno identifica las posibles soluciones para describir una variable de salida mediante constantes, aplicando la estructura de tipo Sugeno.
- Se requiere que el alumno sugiera y establezca relaciones de entrada-salida para formar un sistema de reglas de inferencia difusa con la estructura Si... entonces... a partir del conocimiento de la respuesta del sistema.

• Que a partir de un caso de estudio práctico, se promueva que el alumno desarrolle habilidades motrices en la conexión de circuitos eléctricos a través de la tablilla de prototipos con sensores y actuadores.

## **3 Desarrollo**

En la etapa de desarrollo se presentan los elementos que guían al estudiante para que pueda llevar a cabo el caso de estudio analizado. Este proceso permite que los conceptos teóricos y las simulaciones se llevan a la práctica aplicando un caso de estudio del mundo real. De esta forma, el estudiante puede verificar el desempeño de sus diseños teóricos, con lo que a través de la retroalimentación obtenida mediante los sistemas de adquisición de datos, puede proponer ajustes en los diversos parámetros que integran el sistema, a fin de sintonizar el controlador y obtener un mejor desempeño del mismo. La etapa de desarrollo incluyó la generación de un diagrama electrónico para la conexión de los elementos de cómputo físico. Además, se desarrollaron imágenes con la descripción de la entrada y salida del sistema con estructura tipo Sugeno. Se han obtenido imágenes en MATLAB que muestran la representación del sistema y la base de reglas del motor de inferencia. El objetivo de las imágenes es que sean una guía para que el estudiante pueda implementar sus diseños y conceptos teóricos.

Para el caso del diagrama electrónico, se utilizó una resistencia de 120 Kohms y un capacitor de 100 uF conectados en serie. Una tarjeta ESP32 permite la medición del voltaje del capacitor a través de la configuración del pin 34 como entrada analógica. El punto de referencia se selecciona mediante un potenciómetro de 5 Kohms, que funciona como una perilla que permite la selección física de la referencia. La señal analógica del potenciómetro se lee a través del pin 35 de la tarjeta con microcontrolador. Por último, la señal de salida de la tarjeta es el pin 32, que porta la señal de modulación por ancho de pulso para regular la carga y descarga del capacitor a través de la resistencia. El esquema de montaje de los componentes electrónicos puede observarse en la Figura 1.

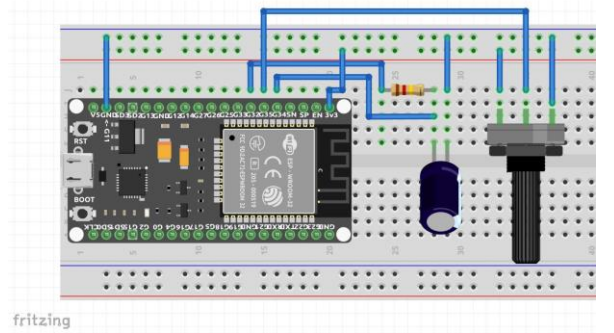

**Fig.** 1: Esquemático de conexión de los componentes eléctricos.

Las imágenes de descripción de la entrada y salida del sistema se realizaron con la hoja de cálculo "Calc", ya que permite el procesamiento de datos y graficación en una misma aplicación. La entrada del sistema se definió como "Error" y consiste en 3 funciones de membresía de tipo triangular. Se consideraron los tres posibles casos que pueden ocurrir durante la operación y el control del dispositivo.

Para el cálculo del valor de error, se ejecuta la resta aritmética del valor de referencia menos el valor de salida. De esta manera es posible obtener los tres escenarios posibles; cuando el error da como resultado un valor con signo negativo, un valor con signo positivo o el caso ideal, cuando se obtiene un error de cero; es decir, que el valor de salida del sistema es el mismo valor que el que se desea obtener en la referencia.

Como ejemplo, considerando una condición inicial donde el capacitor se encuentra totalmente descargado, el valor de salida es 0 volts. Si el usuario desea obtener 2.5 volts a través del ajuste del valor de referencia, se procede al cálculo de error con la operación error = 2.5 (referencia) – 0 (valor de salida) = 2.5, remarcando el signo positivo. Por el contrario, considerando el caso en el que el valor de salida es de 3.2 volts y el usuario

desea 1.5 volts, se calcula el error con la operación error = 1.5 (referencia) – 3.0 (valor de salida) = -1.5, remarcando el signo negativo. De esta forma pueden representarse los tres casos posibles que representan a la variable de entrada "Error". La función de membresía "negativo" se definió con [- 3.3, -0.1, 0.0]. Para el caso de la función "cero" se definió con [- 0.1, 0.0, 0.1]. Finalmente, los parámetros de la función "positivo" con [0.0, 0.1, 3.3], tal y como se observa en la Figura 2.

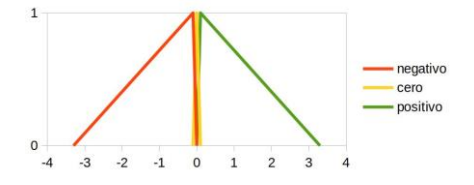

**Fig**. 2: Funciones de membresía de la variable de entrada "Error".

La variable de "Error" se describe dentro de un universo del discurso que va de -3.3 a 3.3 volts, debido a que la tarjeta ESP32 cuenta con una fuente que suministra un rango de operación 0 a 3.3 volts; mismos que se reflejan en el comportamiento de los pines de propósito general ya sea tanto para pines analógicos como digitales. La salida definida como "Accion" ha sido definida desde el universo del discurso de 0 a 255, y que corresponde con una señal de modulación por ancho de pulso de 8 bits con una frecuencia 1 kHz. La representación de las constantes pertenecientes a la variable de salida "Accion" se observan en la Figura 3.

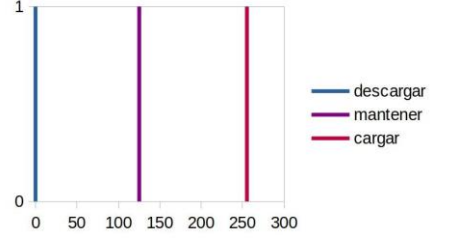

**Fig**. 3: Constantes que representan la variable lingüística "Accion".

De esta manera, el ciclo de trabajo de señal de modulación por ancho de pulso permite la carga y descarga del capacitor en el tiempo, al incrementarse o decrementarse el tiempo en que la señal permanece en nivel alto; es decir, regula el voltaje promedio que se le suministra (Microchip Technology, 2023). Para la generación de las imágenes en que muestran la representación del sistema y la base de reglas del motor de inferencia se utilizó el software Matlab y la aplicación "Fuzzy Logic Desginer", seleccionando una estructura del tipo Sugeno con un método de desfusificación de tipo promedio ponderado; con una entrada y una salida, tal y como se observa en la Figura 4.

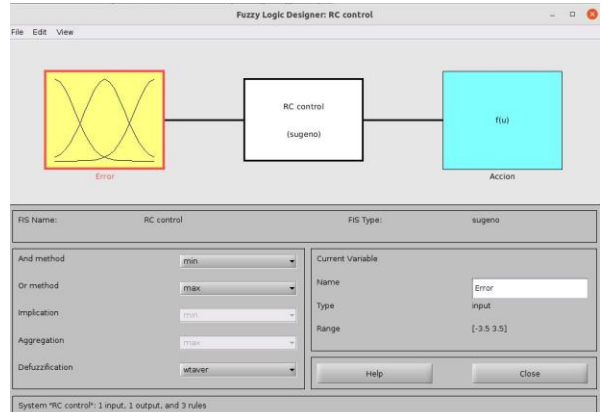

**Fig.** 4: Implementación del controlador en el ambiente MATLAB.

El motor de inferencia le permite al controlador tomar decisiones cuando se presenta una determinada entrada y se han calculado los grados de membresía para cada función de entrada; proceso comúnmente conocido como fusificación. En el motor de inferencia se ve reflejado el conocimiento que tiene un usuario experto para regular el sistema a través de reglas con una estructura Si .. entonces.., tal y como se observa en la Figura 5.

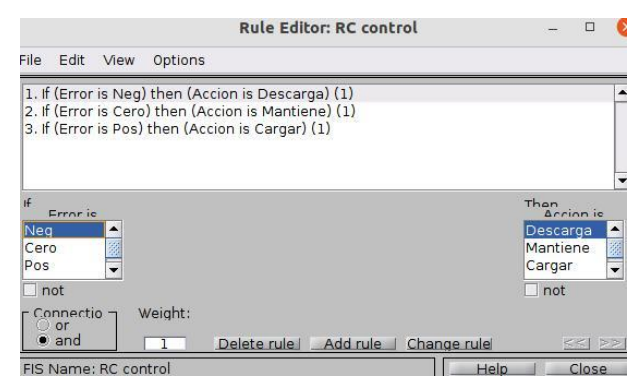

**Fig**. 5: Base de reglas del controlador en el ambiente MATLAB.

## **4 Implementación**

Con el ambiente de desarrollo de MATLAB se ha implementado el esquema de control del tipo Sugeno, utilizando el "Fuzzy Logic Designer". Se definió la entrada "Error" a través de las tres funciones de membresía triangulares y la salida "Accion" a través de las 3 constantes. El visor de reglas resulta ser una herramienta gráfica y numérica dinámica para la verificación de los resultados que se obtienen. De esta manera, se probaron tres condiciones de entrada que son representativas de cada función de membresía; es decir, cuando el error es negativo, cero y positivo, como se puede observar en la Figura 6.

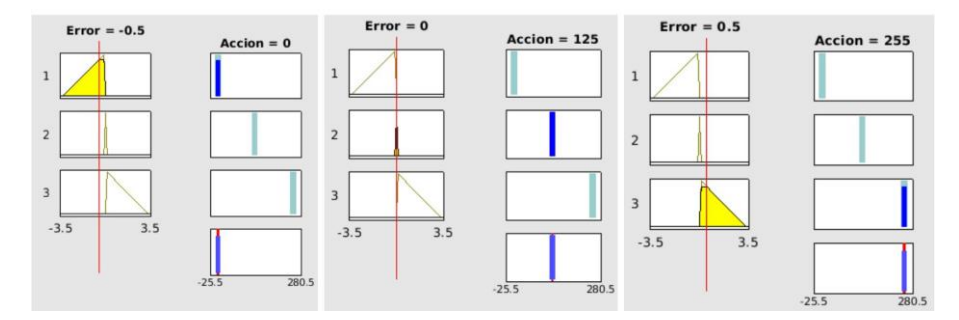

**Fig**. 6: Visor de reglas en el ambiente MATLAB para la comprobación de resultados.

Al realizar el ingreso de una entrada y obtención de la salida correspondiente, se confirma que la operación del controlador tiende a que el sistema siga la referencia. En el caso de que exista un error negativo, tal escenario significa que físicamente en ese determinado momento el voltaje del capacitor se ubica por encima del valor de referencia. La acción requerida para el que el sistema pueda disminuir esa diferencia es comenzar a descargar el capacitor, por lo que la acción es disminuir en la mayor medida posible el valor de modulación por ancho de pulso lo más cercano a 0 posibles. El segundo escenario posible es cuando el valor de error es cero; es decir, que coincide el voltaje del capacitor con el valor de referencia.

Se decidió efectuar una acción de mantener en un punto intermedio el valor de la modulación por ancho de pulso, a efecto de que se evite un efecto de inercia al descargar el capacitor durante el tiempo en bajo de la señal de modulación por ancho de pulso. El otro escenario posible es que el valor de error sea positivo, el cual indica físicamente que el voltaje del capacitor es menor que el voltaje de la referencia. En este caso, se requiere cargar el capacitor, por lo que se regula la modulación por ancho de pulso para el tiempo en alto de la señal sea lo más alto posible; es decir, el valor de 255.

Con la verificación teórica del desempeño del controlador se puede constatar que, durante su operación, es posible seguir la señal de referencia una vez implementado el algoritmo de control en la tarjeta con microcontrolador ESP32. El montaje físico de los elementos en la tablilla para prototipos se puede observar en la Figura 7.

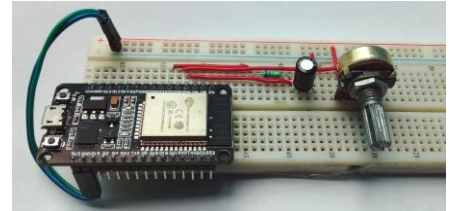

**Fig.** 7: Implementación del controlador utilizando elementos de cómputo físico.

Se empleó el lenguaje de programación de Arduino, ya que presenta características en el manejo de funciones similar al lenguaje C. Una vez que se realizó el montaje de los circuitos y elementos electrónicos en una protoboard, se habilitó la comunicación serial para capturar los datos que monitorean el sistema. El despliegue de los datos a través del monitor serial se llevó a cabo usando una estructura tabular, donde se despliega el tiempo real de cada operación, además el valor de lectura del voltaje del capacitor y el valor de lectura de la referencia de entrada.

Se trata de la lectura de 2 señales analógicas, por lo que son propensas el ruido electromagnético y variaciones en la tensión de alimentación del circuito por lo que las mediciones presentan algunas variaciones; además se usó una resolución para la lectura de las señales analógicas de 12 bits. Se ha verificado la correcta operación del controlador cambiando la entrada de referencia a través del movimiento giratorio del potenciómetro, obteniendo los resultados observados en la Figura 8.

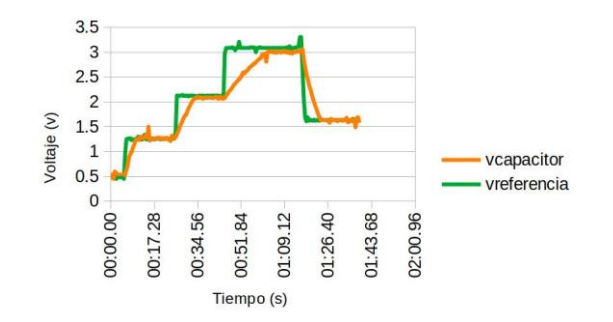

**Fig**. 8: Desempeño del controlador implementado con lenguaje Arduino en una tarjeta ESP32.

Las acciones de control que realiza el sistema permiten que el voltaje del capacitor tienda a seguir el valor de la referencia ante diversos escenarios. La inestabilidad de la señal de referencia, que se obtiene por las características intrínsecas del potenciómetro de bajo costo, provoca fluctuaciones que el controlador detecta y efectúa las acciones pertinentes para seguir dicha señal; sin embargo, desde el punto de vista de operación es muy conveniente, ya que se puede modificar rápidamente por el usuario con solo girar la perilla en un sentido horario o antihorario.

### **5 Conclusiones**

Desde el punto de vista didáctico, el objeto de aprendizaje presentado cuenta con diversas ventajas que fomentan la exploración de los conceptos de retroalimentación y control en lazo cerrado, además agilizan la adopción y adaptación bajo distintos contextos educativos. Se aborda el concepto de error a partir de la medición de una variable mediante un sistema medición para obtener una señal de retroalimentación para el controlador. Además, los elementos utilizados son de bajo costo, se consiguen en tiendas físicas y en líneas rápidamente; ya que se trata de elementos muy comunes y que han experimentado una mayor disponibilidad para proyectos escolares vinculados con el uso de tecnología educativa en los últimos años. Esto permite que el sistema pueda ser replicado por estudiantes de manera individual, cuando existan condiciones de educación a distancia, como las observadas durante la pandemia de COVID-19.

Desde el punto de vista del diseño del sistema basado en conocimientos con el método de Sugeno, se sugiere que el alumno pueda realizar ajustes para mejorar la respuesta del controlador. Por ejemplo, seleccionar diferentes geometrías para las funciones de membresía, además de las triangulares, emplear funciones trapezoidales o gaussianas, o combinaciones entre ellas (Sadollah, 2018; Sutikno et al, 2021; Kabir y Kabir, 2021; Chakraverty et al, 2019; Prajapati y Fernandez, 2020). En este sentido incrementar el número de funciones (Malik et al, 2021) que representan la variable de "Error" y contrastar resultados entre ellos. También se recomienda el incremento de más variables de entrada; por ejemplo la derivada del error (Civelek, 2020; Swathy et al, 2018), que es una práctica común en el desarrollo de este tipo de controladores para mejorar el desempeño del sistema.

El sistema basado en conocimientos cuenta con múltiples variables y factores que permiten sintonizar y ajustar el desempeño de este, lo que lo convierte en una herramienta muy poderosa para emular el comportamiento humano, como una herramienta flexible dentro de la rama de la inteligencia artificial. El objeto de aprendizaje presentado permite a los estudiantes corroborar teorías, conceptos, diseños y simulaciones preliminares para el control de un sistema real utilizando un sistema basado en conocimientos.
#### **Referencias**

- Bisták, P. (2019). "Arduino Support for Personalized Learning of Control Theory Basics." *16th IFAC Conference on Programmable Devices and Embedded Systems PDES 2019* 52 (27): 217–21. [https://doi.org/10.1016/j.ifacol.2019.12.759.](https://doi.org/10.1016/j.ifacol.2019.12.759)
- Chakraverty, S., Sahoo, D. M., y Mahato, N. R. (2019). "Fuzzy Numbers." In *Concepts of Soft Computing: Fuzzy and ANN with Programming*, edited by Snehashish Chakraverty, Deepti Moyi Sahoo, y Nisha Rani Mahato, 53–69. Singapore: Springer Singapore[. https://doi.org/10.1007/978-981-13-7430-2\\_3.](https://doi.org/10.1007/978-981-13-7430-2_3)
- Civelek, Z. (2020). "Optimization of Fuzzy Logic (Takagi-Sugeno) Blade Pitch Angle Controller in Wind Turbines by Genetic Algorithm." *Engineering Science and Technology*, an International Journal 23 (1): 1–9. [https://doi.org/10.1016/j.jestch.2019.04.010.](https://doi.org/10.1016/j.jestch.2019.04.010)
- de Moura Oliveira, P. B., Hedengren, J. D., y Boaventura-Cunha, J. (2021). "Bridging Theory to Practice: Feedforward and Cascade Control with TCLab Arduino Kit." In *CONTROLO 2020: Proceedings of the 14th APCA International Conference on Automatic Control and Soft Computing*, Bragança, Portugal (pp. 23-32). Springer International Publishing.
- Galeriu, C., Letson, C., y Esper, G. (2015). "An Arduino Investigation of the RC Circuit." *The Physics Teacher* 53 (5): 285–88[. https://doi.org/10.1119/1.4917435.](https://doi.org/10.1119/1.4917435)
- Garud, K. S., Jayaraj, S., y Lee, M. Y. (2021). "A Review on Modeling of Solar Photovoltaic Systems Using Artificial Neural Networks, Fuzzy Logic, Genetic Algorithm and Hybrid Models." *International Journal of Energy Research* 45 (1): 6–35. [https://doi.org/10.1002/er.5608.](https://doi.org/10.1002/er.5608)
- IEEE. (2020). "IEEE Standard for Learning Object Metadata.". IEEE Std 1484.12.1-2020, November, 1–50. [https://doi.org/10.1109/IEEESTD.2020.9262118.](https://doi.org/10.1109/IEEESTD.2020.9262118)
- Jansson, H., y Hjalmarsson, H. (2002). "From Open-Loop Learning to Closed-Loop Control." In *Proceedings of the 41st IEEE Conference on Decision and Control*, 2002., 4:4209–14 vol.4[. https://doi.org/10.1109/CDC.2002.1185030.](https://doi.org/10.1109/CDC.2002.1185030)
- Kabir, M., y Kabir, M. M. J. (2021). "Fuzzy Membership Function Design: An Adaptive Neuro-Fuzzy Inference System (ANFIS) Based Approach." In *2021 International Conference on Computer Communication and Informatics (ICCCI)*, 1–5[. https://doi.org/10.1109/ICCCI50826.2021.9402633.](https://doi.org/10.1109/ICCCI50826.2021.9402633)
- Malik, K. A., Elayaraja, D., Ibrahim, S. J. A., y Chakravarthy, N. K. (2021). "Investigating the potential consequences of the membership functions in a fuzzy logic controller-based obstacle climbing robot." *Information technology in industry* 9 (1): 1294–99[. https://doi.org/10.17762/itii.v9i1.270.](https://doi.org/10.17762/itii.v9i1.270)
- Martin, S., Fernandez-Pacheco, A., Ruipérez-Valiente, J. A., Carro, G., y Castro, M. (2021). "Remote Experimentation Through Arduino-Based Remote Laboratories." *IEEE Revista Iberoamericana de Tecnologias Del Aprendizaje* 16 (2): 180–86[. https://doi.org/10.1109/RITA.2021.3089916.](https://doi.org/10.1109/RITA.2021.3089916)
- Microchip Technology. (2023). Pulse Width Modulation (PWM) Background. Recuperado de [https://skills.microchip.com/programming-microchip-pic16f-using-mcc-volume-1/695692.](https://skills.microchip.com/programming-microchip-pic16f-using-mcc-volume-1/695692)
- Nguyen, A. T., Taniguchi, T., Eciolaza, L., Campos, V., Palhares, R., y Sugeno, M. (2019). "Fuzzy Control Systems: Past, Present and Future." *IEEE Computational Intelligence Magazine* 14 (1): 56–68. [https://doi.org/10.1109/MCI.2018.2881644.](https://doi.org/10.1109/MCI.2018.2881644)
- Pereira, N. S. A. (2016). "Measuring the RC Time Constant with Arduino." *Physics Education* 51 (6): 065007. [https://doi.org/10.1088/0031-9120/51/6/065007.](https://doi.org/10.1088/0031-9120/51/6/065007)
- Prajapati, S. y Fernandez, E. (2020). "Performance Evaluation of Membership Function on Fuzzy Logic Model for Solar PV Array." In *2020 IEEE International Conference on Computing, Power and Communication Technologies (GUCON)*, 609–13[. https://doi.org/10.1109/GUCON48875.2020.9231202.](https://doi.org/10.1109/GUCON48875.2020.9231202)
- Rossiter, J.A., Cassandras, C.G., Hespanha, J., Dormido, S., de la Torre, L., Ranade, G., Visioli, A., Hedengren, J., Murray, R.M., Antsaklis, P. y Lamnabhi-Lagarrigue, F. (2023). "Control Education for Societal-Scale Challenges: A Community Roadmap." *Annual Reviews in Control*, March[. https://doi.org/10.1016/j.arcontrol.2023.03.007.](https://doi.org/10.1016/j.arcontrol.2023.03.007)
- Sadollah, A. (2018). "Introductory Chapter: Which Membership Function Is Appropriate in Fuzzy System?" In *Fuzzy Logic Based in Optimization Methods and Control Systems and Its Applications*, edited by Ali Sadollah, Ch. 1. Rijeka: IntechOpen[. https://doi.org/10.5772/intechopen.79552.](https://doi.org/10.5772/intechopen.79552)
- Sheng, J. (2018). "Teaching Devices and Controls for Computer Engineering and Systems Students Using Arduino and MATLAB/Simulink." In *2018 IEEE 14th International Conference on Control and Automation (ICCA)*, 318–23. [https://doi.org/10.1109/ICCA.2018.8444192.](https://doi.org/10.1109/ICCA.2018.8444192)
- Sutikno, T., Subrata, A. C., y Elkhateb, A. (2021). "Evaluation of Fuzzy Membership Function Effects for Maximum Power Point Tracking Technique of Photovoltaic System." *IEEE Access* 9: 109157–65. [https://doi.org/10.1109/ACCESS.2021.3102050.](https://doi.org/10.1109/ACCESS.2021.3102050)

Swathy, K., Jantre, S., Jadhav, Y., Labde, S. M., y Kadam, P. (2018). "Design and Hardware Implementation of Closed Loop Buck Converter Using Fuzzy Logic Controller." In *2018 Second International Conference on Electronics, Communication and Aerospace Technology (ICECA)*, 175–80[. https://doi.org/10.1109/ICECA.2018.8474570.](https://doi.org/10.1109/ICECA.2018.8474570)

Tabbussum, R., y Dar, A. Q. (2021). "Performance Evaluation of Artificial Intelligence Paradigms—Artificial Neural Networks, Fuzzy Logic, and Adaptive Neuro-Fuzzy Inference System for Flood Prediction." *Environmental Science and Pollution Research* 28 (20): 25265–82. [https://doi.org/10.1007/s11356-021-12410-1.](https://doi.org/10.1007/s11356-021-12410-1)

Yu, B. (2022). "Teach Online Controls Laboratory Using a Low-Cost Temperature Control Lab Hardware." In *Minneapolis, MN: ASEE Conferences*[. https://strategy.asee.org/40395.](https://strategy.asee.org/40395)

Zhao, S., Blaabjerg, F., y Wang, H. (2021). "An Overview of Artificial Intelligence Applications for Power Electronics." *IEEE Transactions on Power Electronics* 36 (4): 4633–58.

# **Capítulo 9**

# **El Uso de Sniffer de Paquetes como Objeto de Estudio en las Redes Inalámbricas**

Edna Iliana Tamariz Flores<sup>1</sup>, Jonathan Octavio Olmos Pérez<sup>1</sup>, Richard Torrealba Meléndez<sup>2</sup>, Mario López López<sup>2</sup>, Lilia Mantilla Narváez<sup>1</sup>

> <sup>1</sup>Benemérita Universidad Autónoma de Puebla Facultad de Ciencias de la Computación <sup>2</sup>Benemérita Universidad Autónoma de Puebla Facultad de Ciencias de la Electrónica

[iliana.tamariz@correo.buap.mx,](mailto:iliana.tamariz@correo.buap.mx) [olpjonathan@gmail.com,](mailto:olpjonathan@gmail.com) [richard.torrealba@correo.buap.mx,](mailto:richard.torrealba@correo.buap.mx) [mario.lopezlop@correo.buap.mx,](mailto:mario.lopezlop@correo.buap.mx) mantilla.narvaez@correo.buap.mx

**Resumen.** En el presente trabajo se hace una revisión del uso de un sniffer de paquetes en la implementación de una red inalámbrica. Las redes inalámbricas de sensores, WSN (Wireless Sensor Network) se encuentran cada vez más presentes en aplicaciones de la vida diaria como el cuidado de la salud, agricultura y monitoreo ambiental. De acuerdo con la definición de una ciudad inteligente, requiere de la conectividad para intercambiar información basada en varias tecnologías como la WSN para el Internet de las Cosas. Por lo anterior, el sniffer de paquetes realiza la captura de las tramas de la red y mediante un analizador de paquetes se visualizan los datos que se intercambian los nodos. En este trabajo se realizó la medición de la temperatura en una red 6LoWPAN y se describen los datos tomados de la red inalámbrica mediante el sniffer de paquetes.

Palabras Clave: sniffer de paquetes, trama, IEEE 802.15.4.

#### **1 Introducción**

Las redes inalámbricas de sensores, WSN, consisten en dispositivos autónomos espacialmente distribuidos y que utilizan sensores especializados para cada una de las aplicaciones, por mencionar algunos de los parámetros comúnmente monitoreados: temperatura, humedad, presión, velocidad del viento, intensidad del sonido, funciones vitales del cuerpo humano, entre otros. En la implementación, las WSN requieren de baja potencia y tasa de datos en la transmisión, es por ello por lo que se basan en el estándar IEEE 802.15.4. Por otro lado, IPv6 sobre las redes de área personal para baja potencia, definidas como 6LoWPAN, realiza la transmisión del paquete IPv6 en el estándar IEEE 802.15.4 en una red WSN. De esta manera, se diseña el Gateway para la red 6LoWPAN, con el fin de realizar la interconexión entre una red 6LoWPAN e Internet y así establecer el Internet de las cosas (IoT).

En el momento de implementar una red inalámbrica, se trabaja directamente con dos capas importantes: capa física o PHY y la capa MAC. Las características de la capa física están relacionadas con el transceptor de radio, la detección de energía (RSSI), el indicador de calidad del enlace (LQI), la selección de canal, así como la transmisión y recepción de tramas por este medio. Así, la capa MAC permite controlar el acceso al canal de radio por lo que es importante determinar por medio de qué mecanismo se realizará el acceso.

Por lo anterior, el presente trabajo se enfoca en el uso de un sniffer de paquetes CC2531 para capturar la trama en el estándar IEEE 802.15.4 a 2.4 GHz en una red 6LoWPAN implementada con el fin de revisar los

campos que componen la trama. Esta trama en tiempo realcontiene el valor de la temperatura del laboratorio de redes. La implementación de la red 6LoWPAN se realizóen una topología multipunto a punto, considerando tres nodos configurados como clientes y un servidor, el cual proporcionará la información recabada por los clientes. De esta manera, mediante elsniffer de red inalámbrica se capturan las tramas para posteriormente realizar el estudio de cada campo que la forman.

El documento se encuentra organizado de la siguiente manera: la sección 2 presenta el Estado del Arte, la sección 3 muestra la implementación de la red inalámbrica, la sección 4 presenta los resultados mediante un analizador de paquetes y finalmente, en la sección 5 se encuentran las conclusiones y referencias bibliográficas.

#### **2 Estado del Arte**

Existen investigaciones sobre el monitoreo de variables como la temperatura, que son transmitidas y evaluadas por diferentes medios. Es importante destacar que de alguna forma se requiere extraer el dato que se analizará de la trama. Es por ello por lo que, la investigación realizada se basó en el monitoreo de temperatura en sistemas reales. A continuación, se presentan trabajos relacionados con una WSN, IPv6, 6LoWPAN y el monitoreo de la temperatura.

Henan et al (2012) realizaron el monitoreo ambiental basado en una red 6LoWPAN en el estándar IEEE 802.15.4. El trabajo se realizó dentro de un edificio, colocando al Coordinador de la red, los routers y los dispositivos finales. El sistema consiste en cuatro partes; la red 6LoWPAN es la responsable de recolectar el parámetro ambiental y mandar el dato hacia el Coordinador, el Gateway inalámbrico recibe el dato del Coordinador y lo transfiere al centro de administración de datos por Internet, el cual es un host que puede desplegar y almacenar los datos automáticamente. Por último, la terminal de acceso remoto está equipada con el software específico para el sistema de monitoreo y control 6LoWPAN y que puede conectarse con el centro de administración de datos a través de aplicaciones WEB. Resaltan como trabajo a futuro que el desarrollo de las redes LoWPANsrepresentarán un papel muy importante en la vida diaria debido a los millones de dispositivos electrónicos que podrá interconectar por Internet.

Lakshmi et al (2014) presentan un estudio para el uso de 6LoWPAN basado en una red WSN con el estándar IEEE 802.15.4 para monitorear los cambios de temperatura en una habitación y cuerpo humano, con la motivación de reportar cambios repentinos de temperatura en áreas de difícil acceso. La red consiste en motes programados como nodos finales y uno solo como estación base. Los datos de temperatura que envían los nodos finales a la estación base son almacenados en una computadora y se publican en un repositorio con la ayuda de la www y así los usuarios puedan tener acceso a los datos.

Mohdet al (2019) analizan el encabezado del protocolo de enrutamiento RPL en una red 6LoWPAN y así mostrar en sus resultados las causas del por qué este encabezado es considerablemente alto cuando se implementa una red a gran escala. El método en el que se basan es de acuerdo con 5W (Qué, Dónde, Cuándo, Por qué y Quién) y 1H (Cómo) para describir el análisis y así dar a conocer los parámetros críticos involucrados para resolver el problema del encabezado del RPL. En este trabajo no se describe a detalle la implementación de la red, ni los dispositivos utilizados y hace una corta mención del análisis de la trama basada en el protocolo RPL.

Hu G (2016) publica su trabajo en una revista de química porque su sistema se enfoca en garantizar el almacenamiento y uso seguro de productos químicos peligrosos de laboratorio, este documento diseña y desarrolla un sistema de monitoreo de productos químicos peligrosos basado en una red 6LoWPAN y WLAN. El sistema consiste en nodos de detección basados en la red 6LoWPAN, un router de frontera, utiliza la red IPv4/ IPv6 y terminal de usuario. De esta manera, la red 6LoWPAN realiza la comunicación punto a punto entre la red inalámbrica de sensores e Internet. El sistema transmite la información recopilada del entorno del laboratorio al software remoto de la máquina superior a través del protocolo IPv4/ IPv6, con el fin de lograr un monitoreo en tiempo real y una advertencia de datos anormales en términos de temperatura, humedad, entre otras variables.

En los trabajos mencionados anteriormente se realizaron implementaciones de la red 6LoWPAN,

describiendo en algunos el tipo de hardware empleado, pero no se destacó el análisis de la trama durante la transmisión en la red. Además, existen más trabajos donde exponen el sensado y transmisión de variables desde una WSN a un punto de recopilación pasando por Internet sin emplear la red 6LoWPAN. Por ejemplo,Barik (2019) presenta un sistema que muestra resultados de las mediciones de humedad y temperatura, los datos detectados se cargan en el almacenamiento en la nube a través de la red y se asocian mediante la aplicación Android.

Por otro lado, existen trabajos basados en la red 6LoWPAN sobre el estándar IEEE 802.15.4 que no involucran el sensado de la temperatura, pero sí el análisis de las tramas como son los casos de Murillo (2017), Reyes (2017) y Vera (2017).

Es importante mencionar que este trabajo es el seguimiento de otros trabajos de tesis que derivaron publicaciones, como es el caso de Roque et al (2019), donde se analiza el parámetro RSSI en una trama para el monitoreo de transporte; Herrera et al (2019) realizaron simulaciones en Contiki para el estudio de la red 6LoWPAN en VANET y con Vásquez et al (2020) implementaron la red vehicular V2I con módulos de la empresa Particle pero sin usar la red 6LoWPAN.

De acuerdo con el estado del arte que se presenta, la red que se quiere implementar en este trabajo no presenta innovación, en algunos trabajos ya realizaron la evaluación de una red 6LoWPAN en el estándar IEEE 802.15.4 o la transmisión de la variable de la temperatura por una red de sensores. En este trabajo se quiere considerar el uso del sniffer de paquetes como objeto de estudio para el análisis de la trama en transmisión para la temperatura, así como los parámetros importantes que se destacan para la comunicación en una red 6LoWPAN. Es así, que estetrabajo se basó, para la implementación de la red 6LoWPAN,en módulos de la empresa Texas Instruments para el estudio de la trama.

#### **3 Implementación de la Red Inalámbrica**

En la Figura 1, se muestra el laboratorio CCO3/301 de la Facultad de Ciencias de la Computación, que sirvió como escenario para la implementación de la red 6LoWPAN para el monitoreo de temperatura. En esta figura se aprecian las dimensiones del laboratorio, así como la colocación de los módulos clientes que recolectan la temperatura del ambiente. El módulo servidor se colocó en el cubículo contiguo a este laboratorio, el situado en CCO3/300, para recibir los datos de temperatura y así no interferir con la clase. Es en este espacio donde se conectó al mismo tiempo el sniffer de paquetes CC2531 para realizar la captura de tramas.

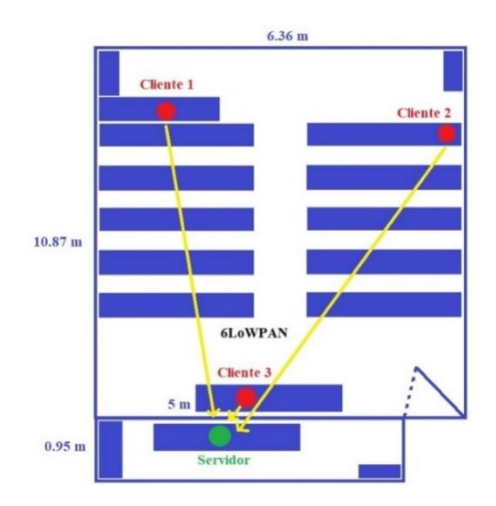

**Fig. 1.** Implementación de la red 6LoWPAN en laboratorio CCO3/301.

En la Figura 1 se aprecian los clientes definidos como motes porque constan de un nodo en un sensor de red

que es capaz de transmitir y recibir información, inclusive de procesarla. Los cuatro motes utilizados para la implementación pertenecen a la empresa Texas Instruments Inc. y son del mismo modelo, de los cuales tres de ellos se configuraron como clientes y solo uno como servidor. Cabe mencionar que en mucha literatura estudiada definen al servidor como nodo "sink" debido a que es el nodo central que recibirá y concentrará toda la información de la red. Los clientes le envían la temperatura sensada desde cada punto en el ambiente al servidor. El servidor se encuentra conectado a una PC con el SO Contiki para procesar la información recibida de cada cliente y almacenarla en una base de datos.

La configuración de los motes se realizó para que operaran en la banda 2.4 GHz y en el estándar IEEE 802.15.4, por lo que es importante señalar que se trabajó con las capas PHY y MAC de este estándar y, además la capa de transporte para analizar la comunicación.

El dongle USB CC2531 está programado con el firmware del sniffer de paquetes y se puede usar para la detección de paquetes inmediatamente. Para este trabajo se utilizóel analizador de paquetes Wiresharkpara la visualización de los paquetes intercambiados durante la comunicación entre los motes de esta implementación de red.

Para identificar cada mote en la red, se verificaron las direcciones IPv6 para cada módulo cliente, las cuales se presentan en la Tabla 1.

| <b>Módulo</b>    | Ш         | Dirección IPv6           |
|------------------|-----------|--------------------------|
| <b>Servidor</b>  | No aplica | fe80::212:4b00:12b9:5e05 |
| Cliente 1        |           | fe80::212:4b00:129a:ae04 |
| <b>Cliente 2</b> | ∍         | fe80::212:4b00:1204:fe77 |
| Cliente 3        | 3         | fe80::212:4b00:1205:d71  |

**Tabla 1**. Direcciones IPv6 de los módulos.

#### **4 Resultados**

En este apartado se presentan como resultados la medición de la temperatura en el laboratorio y se describen los datos tomados de la red 6LoWPAN mediante el sniffer.

El analizador de paquetes Wireshark se divide en tres partes fundamentales para la revisión de los paquetes capturados en la red mediante el sniffer CC2531, las cuales corresponden a la lista de paquetes, detalles del paquete y bytes del paquete. Para el análisis de la trama capturada, los resultados se presentan sólo en la parte de detalles del paquete.

En la Figura 2, se presenta un paquete seleccionado para su revisión, siendo este el correspondiente del envío de la temperatura del cliente 3 al servidor. Las tramas que se capturan bajo el estándar IEEE 802.15.4 están envueltas en el Protocolo de encapsulación ZigBee ZEP, que es el protocolo nativo incluido dentro de Wireshark. ZEP agrega información a la trama IEEE 802.15.4: el canal 25, trama tipo dato y una longitud 83 bytes.

| Apply a display filter <ctrl-></ctrl-><br>Time                  | Source                  | Destination              | Protocol   | Length Info                       |
|-----------------------------------------------------------------|-------------------------|--------------------------|------------|-----------------------------------|
| 10.000000                                                       | fe80::212:4b00:1205:d71 | fe80::212:4b00:12b9:5e05 | <b>UDP</b> | $1433001 \rightarrow 3000$ Len=11 |
| Protocol ID String: EX<br>Protocol Version: 2<br>Type: Data (1) |                         |                          |            |                                   |
| Channel ID: 25                                                  |                         |                          |            |                                   |
| Device ID: 32817<br>LOI/CRC Mode: LOI                           |                         |                          |            |                                   |

**Fig. 2**. Protocolo de encapsulación ZigBee en Wireshark.

El analizador de paquetes Wireshark muestra la desencapsulación, esto a partir de las capas inferiores como se muestra en la Figura 3. De esta manera, el primer estándar que proyecta es el IEEE 802.15.4, el cual está conformado por las capas inferiores PHY y MAC de la pila de protocolos. En la trama se puede observar la captura de las direcciones físicas de los módulos de Texas Instruments señaladas como Dst: TexasIns\_00:12:b9:5e:05 y Src: TexasIns\_00:12:05:0d:71, el nombre de la red de área personal PAN: 0xabcd y los encabezados de este estándar. En el tráiler de la trama, el cual contiene el campo de secuencia de verificación FCS, indica la correcta recepción de la trama, el valor RSSI, en este caso con valor de 16dB y el valor LQI igual a 108.

| Resultados Jonathan Wireshark.pcapno<br>File Edit View Go Capture Analyze Statistics Telephony Wireless Tools Help |                                                                         |                                                                                                    |          |                         |  | 0. | $\times$                |  |
|----------------------------------------------------------------------------------------------------|-------------------------------------------------------------------------|----------------------------------------------------------------------------------------------------|----------|-------------------------|--|----|-------------------------|--|
| ◢◼₫◎▮▮ଲ▨◙ ౸←⇔≝₮± ⊟ ⊟◎◎◎क़                                                                                          |                                                                         |                                                                                                    |          |                         |  |    |                         |  |
| Apply a display filter  <0:6/>                                                                                     |                                                                         |                                                                                                    |          |                         |  |    | $\Box$ - Expression   + |  |
| No<br>Time                                                                                                    | Sturce                                                                  | Destination                                                                                                    | Protocol | Length 3da              |  |    |                         |  |
|                                                                                                    | 1.9.999999<br>$f \cdot 80 : 212 : 4h00 : 1205 : d71$                    | fe80::212:4b00:12b9:5e05                                                                                                    | LIDP     | 143 3001 -> 3000 Len=11 |  |    |                         |  |
|                                                                                                    |                                                                         |                                                                                                    |          |                         |  |    |                         |  |
|                                                                                                    |                                                                         | V IEEE 802.15.4 Data, Dst: TexasIns 00:12:b9:5e:05, Src: TexasIns 00:12:05:0d:71                                                                 |          |                         |  |    |                         |  |
|                                                                                                    |                                                                         | v Frame Control Field: 0xdc61, Frame Type: Data, Acknowledge Request, PAN ID Compression, Destination Addressing Mode: Long/64-bit, Frame Versio |          |                         |  |    |                         |  |
|                                                                                                    | .001 = Frame Type: Data $(0x1)$                                         |                                                                                                    |          |                         |  |    |                         |  |
|                                                                                                    | 0 = Security Enabled: False                                             |                                                                                                    |          |                         |  |    |                         |  |
|                                                                                                    | $\ldots$ $\ldots$ $\ldots$ $\theta$ $\ldots$ = Frame Pending: False     |                                                                                                    |          |                         |  |    |                         |  |
|                                                                                                    | $\ldots$ $\ldots$ $\ldots$ $1$ . $\ldots$ = Acknowledge Request: True   |                                                                                                    |          |                         |  |    |                         |  |
|                                                                                                    | $\ldots$ $\ldots$ $\ldots$ $\ldots$ $\ldots$ = PAN ID Compression: True |                                                                                                    |          |                         |  |    |                         |  |
|                                                                                                    | 0  = Reserved: False                                                    |                                                                                                    |          |                         |  |    |                         |  |
|                                                                                                    | 0   = Sequence Number Suppression: False                                |                                                                                                    |          |                         |  |    |                         |  |
|                                                                                                    | 0.   = Information Elements Present: False                              |                                                                                                    |          |                         |  |    |                         |  |
|                                                                                                    | $\ldots$ 11 = Destination Addressing Mode: Long/64-bit (0x3)            |                                                                                                    |          |                         |  |    |                         |  |
|                                                                                                    | $.01$ = Frame Version: IEEE Std 802.15.4-2006 (1)                       |                                                                                                    |          |                         |  |    |                         |  |
|                                                                                                    | 11    = Source Addressing Mode: Long/64-bit $(0x3)$                     |                                                                                                    |          |                         |  |    |                         |  |
|                                                                                                    | Sequence Number: 77                                                     |                                                                                                    |          |                         |  |    |                         |  |
|                                                                                                    | Destination PAN: Øxabcd                                                 |                                                                                                    |          |                         |  |    |                         |  |
|                                                                                                    | Destination: TexasIns_00:12:b9:5e:05 (00:12:4b:00:12:b9:5e:05)          |                                                                                                    |          |                         |  |    |                         |  |
|                                                                                                    | Extended Source: TexasIns 00:12:05:0d:71 (00:12:4b:00:12:05:0d:71)      |                                                                                                    |          |                         |  |    |                         |  |
|                                                                                                    | $\times$ TT CC24xx-format metadata: FCS OK                              |                                                                                                    |          |                         |  |    |                         |  |
|                                                                                                    | FCS Valid: True                                                         |                                                                                                    |          |                         |  |    |                         |  |
|                                                                                                    | RSSI: 16dB                                                              |                                                                                                    |          |                         |  |    |                         |  |
|                                                                                                    | LOI Correlation Value: 108                                              |                                                                                                    |          |                         |  |    |                         |  |
| v [No ack found]                                                                                                   |                                                                         |                                                                                                    |          |                         |  |    |                         |  |
|                                                                                                    |                                                                         | [Expert Info (Note/Sequence): No ack found to ack request in frame 1]                                                                            |          |                         |  |    |                         |  |

**Figura 3**. IEEE 802.15.4 en Wireshark.

Siguiendo con la desencapsulación, Wireshark muestra la red 6LoWPAN en la Figura 4, que es la capa de adaptación, presentando a IPv6 descomprimido. Posteriormente, se tiene al protocolo IPv6, representando a la capa de red, donde se indican las direcciones link-local FE80 para cada dispositivo tomando como base las direcciones físicas. En la capa de transporte se tiene al Protocolo de Datagramas de Usuario UDP, donde se especifican los números de puertos 3000 y 3001, siendo estos puertos registrados. Por último, se tiene la capa de los datos del usuario que, al seleccionar la codificación del dato, en la parte de bytes del paquete se observa el valor de la temperatura igual a 20.73 °C, cuya longitud es de 11 bytes.

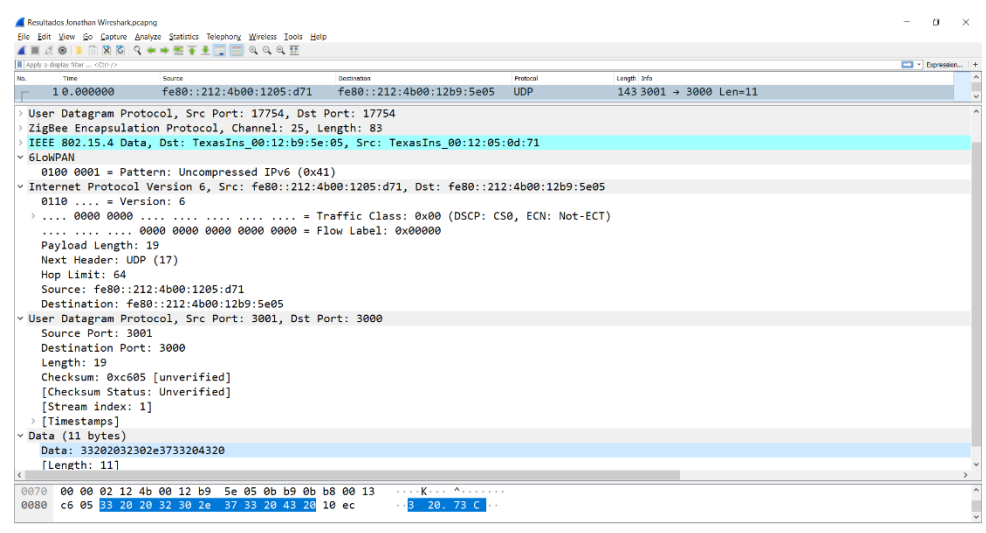

**Figura 4**. 6LoWPAN e IPv6 en Wireshark.

#### **5 Conclusiones**

Con este trabajo presentado, se muestra la forma de analizar los datos de una trama real. En las pruebas realizadas se observó la trama para el monitoreo ambiental, en donde se identificaron, mediante el analizador de paquetes, la estructura de la trama y la obtención del dato de temperatura. En la implementación se consideró un ambiente con ruido de fondo, esto es, que los alumnos durante la clase utilizaron sus equipos móviles y laptops, lo cual no generó problemas en la recepción de los datos.

Finalmente, el sniffer de paquetes definido como objeto de estudio permite que el estudiante evalúe los elementos que se consideran en la transmisión inalámbrica. Además, se quiere motivar al estudiante de las áreas de Computación y Electrónica a la innovación y participación de trabajos en redes inalámbricas a través de la programación de dispositivos para la implementación de este tipo de redes con IPv6. De esta manera, el estudiante puede desarrollar aplicaciones que ayuden al bienestar de la ciudadanía.

#### **Referencias**

- Barik L., (2019)."IoT based Temperature and Humidity Controlling using Arduino and Raspberry Pi", *International Journal of Advanced Computer Science and Applications (IJACSA)*, vol. 10, no. 9, pp. 494-502.
- Henan A., Hu B., Fan H. (2012)."Indoor Environmental Real-Time Monitoring System Based on 6LoWPAN Network", In: Zhu R., Ma Y. (eds) *Information Engineering and Applications*. Lecture Notes in Electrical Engineering, vol 154. Springer, London.
- Herrera Mejía M., Tamariz Flores E.I., Torrealba Meléndez R., Mantilla Narváez L., (2019). Capítulo 4. *IPv6 como un Objeto de Aprendizaje para Aplicaciones en Ciudades Inteligentes: en Las entidades digitales educativas y sus aplicaciones*,(pp. 36-44), Primera Edición, ISBN BUAP: 978-607-525-638-2.
- Hu G., (2019)."Real-time Monitoring System of Hazardous Chemicals Based on 6LoWPAN and WLAN",*Chemical Engineering Transactions*, vol. 51, 2016. DOI: 10.3303/CET1651024.
- Lakshmi E. S., Rao K. M. and Nandini K. D., (2014)."6LoWPAN Based Wireless Sensor Network to Monitor Temperature", *International Journal of Advanced Electronics and Communication Engineering*, Volume 1, Issue 1, pp. 1-6, Article ID Tech-271.
- Mohd Y. N., Azma Z. N., and Harum N., (2019)."Problem Analysis of RPL Overhead in &LoWPAN using 5w1h Model",*International Journal of Innovative Technology and Exploring Engineering (IJITEE)*, vol. 8, Issue 12, October 2019.

ISSN: 2278-3075.

- Murillo Carrillo Andrea. (2017). "Evaluación del desempeño en la transmisión de señales biomédicas en un ambiente inalámbrico en redes 6LoWPAN", Tesis de Maestría. CICESE. Baja California, México.
- Reyes Cruz Luis Ángel, (2017)."Análisis del impacto del número de usuarios y tasa de datos ofrecida en el traspaso entre resumideros de una WBAN/WPAN enfocada a aplicaciones de sistemas del cuidado de la salud", Tesis de Maestría. CICESE. Baja California, México.
- Roque-Cilia S., Tamariz-Flores E.I, Torrealba-Meléndez R., Covarrubias-Rosales D.H., (2019)."Transport tracking through communication in WDSN for smart cities", *Measurement*, Volume 139, 2019, Pages 205-212, ISSN 0263- 2241[, https://doi.org/10.1016/j.measurement.2019.02.085.](https://doi.org/10.1016/j.measurement.2019.02.085)
- Vásquez, R. J. P., Tamariz, F. E. I., Torrealba, M. R., López, L. M., (2020). "Capítulo 1. Objeto de Aprendizaje para la seguridad vial": en Tovar M., Zepeda C., Castillo H. *Los objetos de aprendizaje y sus aplicaciones en la educación*, (pp. 1-9), Primera Edición, ISBN BUAP: 978-607-525-714-3.
- Vera Pérez José, (2017)."Análisis e implementación de redes inalámbricas de sensores deterministas robustas", Tesis de Maestría. Universidad Politécnica de Valencia.

## **Capítulo 10**

# **Diseño de un Escáner 3D, como objeto de aprendizaje para sistemas empotrados**

Violeta López Campos, Lilia Mantilla Narváez, Guillermina Sánchez Román, José Luis Hernández Ameca, Edna Iliana Tamariz Flores

> Benemérita Universidad Autónoma de Puebla Facultad de Ciencias de la Computación

[violeta.lopez@alumno.buap.mx,](mailto:violeta.lopez@alumno.buap.mx) [mantilla.narvaez@correo.buap.mx,](mailto:correoautor2@gmail.com) [guille.sroman@correo.buap.mx,](mailto:guille.sroman@correo.buap.mx) [joseluis.hdzameca@correo.buap.mx,](mailto:joseluis.hdzameca@correo.buap.mx) [iliana.tamariz@correo.buap.mx](mailto:iliana.tamariz@correo.buap.mx)

**Resumen.** El desarrollo de sistemas informáticos es indispensable para un Ingeniero en Ciencias de la Computación, por lo que el desarrollo de Sistemas empotrados abre un panorama general a aplicaciones de la vida cotidiana del estudiante, industriales y sociales, que brinden soluciones a problemas reales. El objetivo de este trabajo es diseñar un escáner 3D, tomando en cuenta la implementación de un sistema mecánico que permita girar un plato y mover sensores, para adquirir la información del objeto a escanear; un firmware utilizando el IDE de Arduino, para comunicar al sistema mecánico del software y finalmente el software de adquisición de datos, que generará una nube de puntos mediante matrices. Todo este proceso como objetos de aprendizaje que permiten al estudiante adquirir las competencias necesarias en un futuro cercano para desarrollar sistemas informáticos de problemas específicos que les sean planteados.

**Palabras Clave:** Objeto de Aprendizaje, Sistemas Empotrados, Escáner 3D, Arduino UNO, Python.

#### **1 Introducción**

El Programa Educativo de la Ingeniería en Ciencias de la Computación plantea en su Estructura Curricular, en el Nivel Formativo, el trabajo con sistemas de hardware – software, que permitan al estudiante desarrollar habilidades, destrezas, conocimientos, actitudes y valores suficientes para el diseño de sistemas informáticos, específicamente en el área de Ingeniería en Computación, lo que promueve el desarrollo de sistemas empotrados.

Un sistema empotrado es un sistema informático constituido por una combinación de hardware y software. Estos sistemas llevan a cabo un objetivo en específico, que puede consistir en una o varias tareas. Se les conoce como empotrados porque normalmente están contenidos en un sistema o tienen funciones dadas (Montón et al, 2017).

El objetivo del presente trabajo es diseñar y construir un escáner para la creación de modelos 3D, como un objeto de aprendizaje para la aplicación de los conocimientos adquiridos en la asignatura de Sistemas Empotrados, tomando como base algunos modelos existentes.

Según el Institute of Electrical and Electronic Engineers, IEEE, un objeto de aprendizaje "es cualquier entidad, digital o no, que se pueda usar para el aprendizaje, la educación o la capacitación" (IEEE,2002).

The Learning Technology Standards Committee, LTSC, define los Objetos de Aprendizaje (OA) como cualquier entidad, digital o no digital, que se puede utilizar, reutilizar o referenciar durante el aprendizaje con un soporte tecnológico (LTSC, 2002).

Para el presente trabajo se muestra el diseño de un sistema empotrado, desde la implementación del sistema mecánico, que corresponde a la parte física y el firmware que se refiere a la interfaz de comunicación entre los sensores, actuadores y tarjeta Arduino UNO.

De acuerdo, al significado de OA (IEEE,2002), este sistema que se diseñó contribuye al proceso de aprendizaje del estudiante que permite la recuperación de puntos obteniendo los programas .obj y .txt, mediante la adquisición de la información que los motores nos están enviando por medio del firmware y posteriormente generar una nube de puntos que se puede interpretar como un objeto escaneado, mediante el software Python.

La siguiente sección muestra el estado del arte del escáner 3D y una breve descripción de los sistemas empotrados.

#### **2 Preliminares**

En esta sección se muestran referencias de los dos temas base para entender este trabajo; los escáneres 3D y sistemas empotrados.

#### **2.1 Escáner 3D**

Hoy en día, existen diferentes maneras de obtener modelos 3D y son implementados en múltiples funciones, una de estas es en control de calidad de la industria, que requiere la comprobación de piezas exactas para el diseño y el control de calidad.

La empresa Lincoln Electric Holdings, Inc., es una multinacional estadounidense y fabricante mundial de productos de soldadura, equipos de corte por plasma, oxicorte y sistemas de soldadura robótica, donde se utilizan escáneres 3D para evaluar piezas metálicas grandes y únicas, fabricadas con impresoras 3D utilizando softwares especiales, con los cuales realizan el control de calidad en la recreación de piezas 3D, el escáner realiza la comprobación sistemática del producto (CIIA, 2022).

Quintanilla realizó el diseño e implementación de un Prototipo de Escáner 3D que posee una base giratoria de 360° lo que permite la extrapolación de puntos que en su conjunto

representan la geometría de un objeto que a su vez son enviadas a un software de diseño tridimensional que muestre la figura 3D generada por el escáner (Quintanilla, 2017).

Santamaria presentó el trabajo "Este escáner 3D con una Raspberry Pi es de lo mejor que puedes construir" donde se reseña como un grupo de estudiantes realizan un escáner 3D mediante un láser para la creación de archivos .obj y su reproducción con impresoras 3D mediante el uso de un láser.

El láser ayuda a perfilar el objeto que luego se registra con el módulo de cámara para ya finalmente procesar la información y generarlo digitalmente, a partir de ese momento, con ese archivo .obj es con lo que se puede trabajar en aplicaciones 3D o usarlo para ser luego replicados nuevamente a través de una impresora 3D (Santamaria, 2020).

Un escáner laser profesional 3D es el MakerBot Digitizer con un precio elevado de 1,400 dólares, lo que dificulta su adquisición, su funcionamiento consiste en "colocar el objeto en el plato giratorio, los láseres lo disparan y el modelo físico se convierte en un diseño digital" (Pettis, 2013). MakerBot Digitizer se ejecuta con software especial de la empresa para crear modelos 3D.

#### **2.2 Sistemas Empotrados**

Al momento de desarrollar un sistema, es importante considerar dos características esenciales: la robustez y la eficiencia, con la consigna de que el usuario no perciba la existencia del sistema empotrado.

Los sistemas empotrados constan de un dispositivo que sirva de control del sistema como puede ser un microcontrolador o un FPGA (Field Programmable Gate Array). En este trabajo se utiliza como base la tarjeta Arduino uno, que cuenta con un microcontrolador ATmega328P, creado por la empresa Atmel y pertenece a la serie AVR (Automatic Voltage Regulator); la tarjeta cuenta con 14 pines de entrada/salida digital, seis de estos pueden configurarse como modulador de ancho de pulso (PWM), conjuntamente de seis entradas analógicas y un cristal de 16Mhz, para la alimentación cuenta con un conector jack de alimentación o la conexión vía USB, que también permite programar el microcontrolador, terminales para conexión ICSP (In Circuit Serial Programming) y un botón de reseteo (MCI Electronics, s.f.).

Además del microcontrolador, el sistema cuenta con varios dispositivos más, que el diseñador debe conocer, caracterizar y poner en marcha para la tarea a realizar. Entre ellos están los sensores y actuadores, que pueden enviar y recibir señales ya sea analógicas o digitales que deben ser interpretadas por el microcontrolador y transformadas de analógicas a digitales.

#### **3 Implementación del prototipo de Escáner 3D**

El sistema se dividió en tres partes para su diseño y construcción, la primera es la mecánica, que consistió en la implementación del mecanismo para el escáner, la segunda que corresponde a la electrónica esta permitió la correcta ubicación de los sensores y actuadores, el diseño de las tarjetas de circuito impreso para cada uno de los procesos y el firmware para la comunicación con una PC que contribuya a la interpretación de la nube de puntos y la tercera que consiste en el software del escáner.

#### **3.1 Mecánica**

Para el diseño mecánico del Escáner 3D, se planteó una estructura de madera en la cual se colocó una base metálica para apoyar el plato giratorio con ella y a su vez cargar el objeto para que gire 360° con un motor a pasos modelo nema 17. La base giratoria se atornillo a la base del contenedor del escáner. También se puede observar el mecanismo para el movimiento del motor en el eje de coordenadas z, que permita la adquisición de la información mediante sensores ubicados estratégicamente que detecten la distancia a la que se encuentra el objeto en cada muestra.

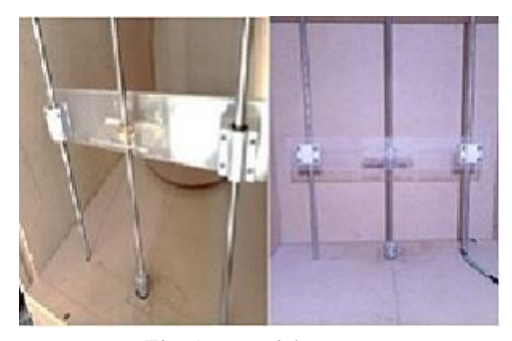

*Fig. 1: Base del escáner*

Al motor nema 17 se le colocó un acoplamiento de brida ajustable que permite atornillase con el plato giratorio. El plato giratorio se diseñó con el software CorelDRAW x8 en el cual se contemplaron los orificios del acoplamiento de brida y los orificios de la base metálica (Figura 2).

Para el funcionamiento de los motores se realizaron diversas pruebas, los motores Nema 17 son motores de paso, cada paso en nuestro motor es de 1.8º. El motor Nema 17 requiere de 200 pasos para hacer una vuelta de 360° por lo tanto se determinó la dirección del motor, si queremos que gire a la izquierda o a la derecha. El tiempo de espera es el tiempo que determinaremos para el motor de 1 paso, en la primera prueba se determinó a un milisegundo.

Posteriormente se realizó una prueba en la cual el motor gira a la derecha espera 4 segundos y gira a la izquierda.

Para la implementación del escáner 3D necesitamos 2 motores Nema 17, el primero para el giro de 360° que debe hacer nuestra pieza para poder capturar todos los puntos en ella y el segundo para el eje z que subirá y bajará los milímetros o centímetros establecidos dependiendo los pasos determinados. El eje z incrementara su valor cada vez que acabe la rotación del motor de giro.

El motor nema 17 para el giro debe dar un paso y capturar la lectura del sensor y dar otro paso, así sucesivamente hasta llegar a los 200 pasos, en ese momento nuestro objeto habrá dado los 360° y siempre se le pasará el valor de z en el que se encuentra.

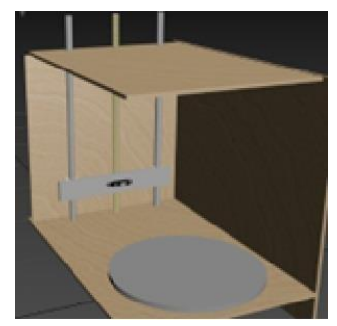

*Fig. 2. Diseño de Plato giratorio.*

Para calcular las coordenadas x, y, z, como se observa en la figura 3 se obtiene la distancia del objeto restando la distancia que existe entre el sensor y el centro del plato giratorio menos la distancia en cm obtenida del sensor.

El ángulo de los motores puede cambiar de acuerdo con el número de pasos que queremos que se mueva el plato giratorio, recordando que cada paso es de 1.8°, si queremos que se mueva cada 54° debemos definir el número de pasos como 30.

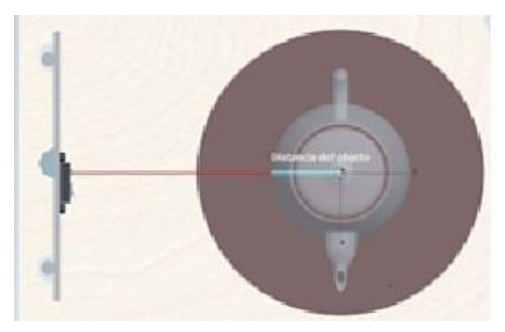

*Fig. 3: Distancia del objeto al sensor del Escáner.*

#### **3.2 Electrónica**

Para el firmware del escáner se eligió la programación en el IDE (Entorno de Desarrollo Integrado) de Arduino, ya que para fines didácticos es sencillo de utilizar y puede generarse un esqueleto de programa que logre ser modificado por los estudiantes y genere la adquisición de los datos de formas diversas utilizando la tarjeta Arduino UNO, tomando en cuenta la arquitectura de la tarjeta. El principio de funcionamiento de nuestro firmware estará en función de cada ciclo del motor que trabajará en el eje de coordenadas z, ya que se irá incrementando esta variable y cada paso preguntará su valor conformando así el punto  $P(x,y,z)$ , que se almacenará en un archivo que posteriormente nos permita generar la nube de puntos del objeto escaneado.

Para el envío de información de los motores se utilizó el driver A4988, ya que este genera las señales de control para el motor y protege al circuito de la temperatura y la corriente, cabe mencionar que solo utiliza dos puertos del microcontrolador, por lo que nos permite conectar varios motores a la misma placa, además de los sensores de distancia.

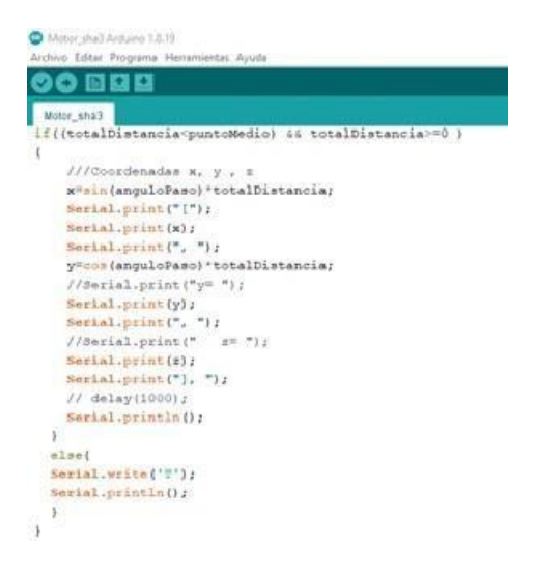

*Fig. 4. Programa en Arduino para trabajar coordenadas x, y y z.*

 En una primera prueba se realizó el circuito eléctrico en un protoboard (Figura 4) y se comprobó el funcionamiento de los driver con los motores a pasos. Una vez implementado el circuito en la protoboard, se utilizó el software Eagle que sirve para la creación de tarjetas electrónicas y se implementó el circuito eléctrico (Figura 5).

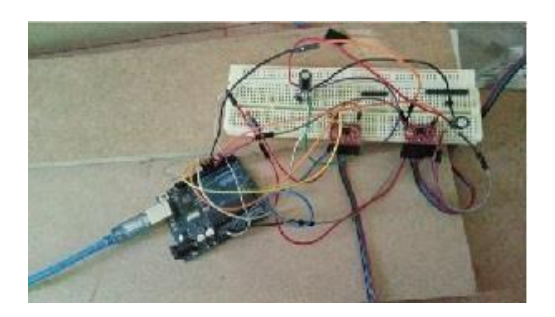

*Fig. 5. Circuito eléctrico en protoboard. Fig. 6. Tarjeta de Circuito impreso.*

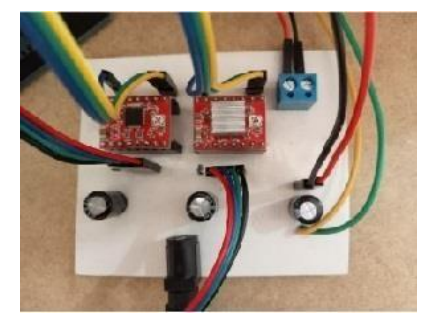

#### **3.3 Software**

 Para el procesamiento de los datos almacenados y la generación de la nube de puntos se está trabajando un programa en Python en spyder. Específicamente con la distribución anaconda para los lenguajes de programación en Python que permite el procesamiento de grandes volúmenes de información, ciencias de datos, entre otros. Se utilizó el software Python debido a que es un software sencillo de manejar y muy eficiente, además de que puede ser utilizado en diferentes plataformas, se descarga de forma gratuita, cuenta con diversas bibliotecas y entornos de desarrollo integrados (IDE) que nos ayudan a simplificar los códigos. Se puede trabajar con diversos sistemas operativos como lo son windows, macOS, linux y unix, específicamente en este trabajo se utiliza windows.

 Para generar la nube de puntos de los modelos en 3D, se utilizará la librería open3d para el procesamiento de datos. Al enviar las coordenadas x, y, z en la consola de Arduino se deben procesar los datos y guardarlos en un archivo. Al finalizar el escaneo del objeto, se procede a leer nuevamente todos los archivos y se genera una matriz que se interpretará con open3d para la creación de la nube de puntos.

Se debe crear desde el programa un archivo tipo .txt para ir recolectando todos los datos que arroja el hardware del escáner 3D y se implementará la conexión serial del puerto serial a una velocidad de transmisión estándar de 9600 bps. Es importante puntualizar que para la conexión del puerto con Spyder, se debe contemplar que la consola de software Arduino no se encuentre abierta por lo que, el programa en Spyder debe abrir la consola para ir capturando todos los datos.

 Una vez hecha la conexión satisfactoriamente se deben leer los datos de la consola y almacenar en un archivo, hasta que Arduino indique que terminó el escaneo. Cuando finalizamos el escaneo, cerramos el puerto serial y el archivo .txt. Al abrir el archivo generado, se deben leer los datos y comprobar que estén en el formato correcto, sin saltos de línea, ni espacios de tal forma que se obtengan el mismo número de filas y columnas. Se asignarán los datos leídos a una variable en donde se conviertan las coordenadas a una matriz de [n,3] con la biblioteca de Python Numpy, que permitirá crear y modificar matrices. La librería de open3D se utilizará para crear una nube de puntos, que posteriormente se leerá y visualizará.

#### **4 Conclusiones**

 Este trabajo plantea una de múltiples aplicaciones de los sistemas empotrados que permite al estudiante de Ingeniería en Ciencias de la Computación, conocer, comprender, implementar y mejorar un sistema informático, desde la planeación del funcionamiento del sistema hasta la propuesta de mejora.

 Entre las características más importantes se puede destacar que el sistema es reutilizable, debido a que el estudiante puede generar a partir del software, diferentes formas de implementar la nube de puntos y la adquisición de datos, además de que podría implementar el firmware con una tarjeta de diseño propio en lugar de la Arduino UNO.

 Este sistema es accesible, ya que puede ser indexado para recuperar la información de una forma eficiente y se pueden generar esquemas de metadatos para ubicar recursos específicos como lo son los archivos .txt, que permiten la generación del modelo final.

 Hemos planteado que el sistema trabaja con Hardware, Software y Firmware, lo que hace que el sistema sea interoperable, además de que podría ser implementado con diferentes softwares.

 En cuanto a la portabilidad y durabilidad, debemos ser conscientes de que podrían existir actualizaciones en el software de diseño, sin embargo, dichas actualizaciones permitirán mejorar el desempeño del sistema.

 En la asignatura de Sistemas empotrados el escáner 3D representa una oportunidad para la adquisición de conocimientos, habilidades y actitudes en el estudiante, dado que permite desarrollar hábitos mentales, a partir del desarrollo del pensamiento crítico, creativo y autorregulado para la resolución de un problema (Marzano, 2005).

 El desarrollo de las actividades para el OA se da a partir de preguntas centrales que lleven al estudiante a un aprendizaje profundo, desde el planteamiento del problema, el conocimiento declarativo, el conocimiento procedimental, la profundización de los saberes, la aplicación del conocimiento y la mejora de los hábitos mentales.

 Hasta el momento, los datos del objeto se obtienen mediante el escáner, y para futuros trabajos los datos que se generan los archivos .txt y .obj serán interpretados por un software que los procesará y mandará la información para la creación del modelo 3D.

 La variación en las velocidades de los motores permitirá a los estudiantes identificar la precisión del objeto, podrá variar parámetros de trabajo para implementar modelos distintos y tanto el hardware como el software permiten modificaciones para que los estudiantes puedan generar otras aplicaciones para el escáner 3D.

 Se puede afirmar que el objetivo del trabajo se ha cumplido ya que se ha podido generar el diseño, la implementación del escáner 3D, así como la adquisición de la información de un objeto, en una siguiente etapa se deben mostrar los resultados de esa adquisición mediante la nube de puntos, se busca poder generar la imagen 3D de objetos históricos como lo son vasijas y pequeños ídolos hallados en excavaciones arqueológicas, con la finalidad de poder digitalizarlos en un archivo histórico. El trabajo aporta un diseño para la elaboración del escáner de bajo costo y que impacte en la región al adquirir los modelos de objetos culturales pequeños.

#### **Referencias**

CIIA (Centro de Innovación Industrial para el sector Aeroespacial). (2022). Recuperado de [https://www.ciia](https://www.ciia-chih.mx/uncategorized/el-escaneo-3d-impulsando-la-fabricacion-aditiva)[chih.mx/uncategorized/el-escaneo-3d-impulsando-la-fabricacion-aditiva](https://www.ciia-chih.mx/uncategorized/el-escaneo-3d-impulsando-la-fabricacion-aditiva)

IEEE (Institute of Electrical and Electronics Engineers). (2002). Draft Standard for Learning Object Metadata. Recuperado de IEEE Learning Technology Standards Committee: [http://ltsc.ieee.org/wg12/files/LOM\\_1484\\_12\\_1\\_v1\\_Final\\_Draft.pdf](http://ltsc.ieee.org/wg12/files/LOM_1484_12_1_v1_Final_Draft.pdf)

LTSC (Learning Technology Standards Committee). (2002), Draft Standard for Learning Object Metadata: ieee Standard 1484.12.1, Nueva York: Institute of Electrical and Electronics Engineers. Recuperado de www.ieeeltsc.org

Marzano, R., Pickering, D. (2005). Dimensiones del aprendizaje. Manual del maestro. ITESO. Segunda Edición. Recuperado de Dimensiones del aprendizaje. Manual del maestro.pdf (pucv.cl)

MCI Electronicas. (s.f.). Arduino uno. Recuperado de https://arduino.cl/arduino-uno

Montón, M., Vilajosana, I. (2017). Introducción a los Sistemas Empotrados, Universidad Abierta de Cataluña (UOC). Recuperado de https://openaccess.uoc.edu/bitstream/10609/141046/3/PLA2\_Introducci%C3%B3n%20a%20los

%20sistemas%20empotrados.pdf

Quintanilla, R. (2017). Diseño e implementación de prototipo de escáner 3D. Informe final de Investigación. 1ª ed. Santa Tecla, La Libertad, El Salvador: ITCA Editores, 2017. ISBN: 978- 99961-50-56-2 Recuperado de https://www.itca.edu.sv/wp-content/uploads/2021/02/07-Escaner- 3D.pdf

Santamaría, P. (2020). Este escaner 3D con una Raspberry Pi es de lo mejor que puedes construir.

Recuperado de https://eloutput.com/productos/gadgets/escaner-3d-raspberry-pi/

Soluciones de Metrología Creaform. (2021). Escaneado 3D para el control de calidad en la fabricación aditiva.

# **Capítulo 11**

## **Evaluación de Objetos de Aprendizaje en un curso de postgrado**

José Luis García Cué<sup>1</sup>, Armando Lozano Rodríguez<sup>2</sup>, Claudia Zepeda Cortés<sup>3</sup>

<sup>1</sup> Colegio de Postgraduados, PSEI – Estadística, México 2 Instituto Tecnológico de Sonora, Departamento de Educación  $3$ Benemérita Universidad Autónoma de Puebla, Facultad de Ciencias de la Computación, México

jlgcue@colpos.mx, armando.lozano@itson.edu.mx,czepedac@gmail.com

**Resumen.** El presente trabajo tuvo por objetivo evaluar los Objetos de Aprendizaje Móviles (OAM) de Quirón Test y de Regresión Lineal Simple en un curso de postgrado. Se comenzó analizando algunos de los proyectos de Objetos de Aprendizaje elaborados en el Colegio de Postgraduados a través de una línea de tiempo. En la metodología, se propuso una investigación no experimental, descriptiva y transversal, la población fueron los alumnos asistentes a un curso de Estadística en el cuatrimestre de primavera de 2023. Se tomaron los datos utilizando la información obtenida del OAM Quirón Test del sistema Web-App y la segunda después de utilizar el segundo OAM de Regresión Lineal Simple. Para la evaluación de los OAM, se diseñó y aplicó un cuestionario con tres secciones. Se analizaron los datos con estadísticos descriptivos y minería de texto en preguntas abiertas. En los resultados se destacaron los datos socioacadémicos, las opiniones de los alumnos sobre educación virtual, las preferencias en cuanto a los Estilos de Aprendizaje de los estudiantes y propuestas de Estrategias de Enseñanza para la impartición de cursos a distancia. También, se mostraron los resultados de las preguntas sobre cada OAM. En el análisis de las opiniones de los alumnos sobre los OAM se distinguió que son prácticos, útiles y pueden ser herramientas que facilitan a las personas en el proceso enseñanzaaprendizaje. La conclusión principal fue que los resultados son útiles para mejorar cada uno de los OAM y para la propuesta de otros bajo la metodología PADPEEM.

**Palabras Clave:** Objeto de aprendizaje móvil, evaluación, regresión, estilos de aprendizaje

#### **1 Introducción**

El Colegio de Postgraduados (CP) es una institución de enseñanza de Ciencias Agrícolas fundada en 1959. En 1964 se estableció el Centro de Estadística y Cálculo (CEC) en el CP para utilizar métodos Estadísticos y Computadoras en educación, servicio y vinculación con otras instituciones educativas públicas y gubernamentales. Actualmente, lo sigue haciendo bajo el nombre de Programa de Socioeconomía, Estadística e Informática-PSEI (García et al,2022).

A finales de la década de los noventa del siglo XX en el PSEI se incorporaron el Internet, la programación de páginas web, las redes de computadoras en distintos cursos de servicio de Estadística impartidos a alumnos de diferentes programas de postgrado en ciencias agrícolas. También, se propuso un modelo de Educación a Distancia apoyado de la propuesta de la capacitación basada en Web (de las siglas en inglés WBT- *Web Based Training*). El software realizado podía ejecutarse en distintos sistemas operativos y en distintos navegadores aprovechando los estándares del Protocolo de Control de Transmisión/Protocolo de Internet (del inglés *Transfer Control Protocol / Internet Protocol o* TCP/IP) y el Protocolo de Transferencia de Hipertexto (del inglés *Hypertext Transfer Protocol* o HTTP). Además, se elaboró distinto software interactivo para la enseñanza de Probabilidad-Estadística y Diseños Experimentales en lenguajes HTML, JavaScript y el Java tomando en cuenta en el proyecto las teorías de Estilos de Aprendizaje bajo los modelos de Kolb y HoneyAlonso-Gallego. Por otro lado, desde el año 2000 se comenzaron a utilizar los Sistemas de Gestión de Aprendizaje (de las siglas en inglés LMS- *Learning Management System*) como la WebCT y el Blackboard. En la actualidad se está utilizando Moodle (García et al, 2022).

Sobre la elaboración de Objetos de Aprendizaje (OA) en el PSEI se muestra en distintos proyectos (Figura 1). Desde 2017 se han presentado algunos proyectos en los distintos Workshop organizados por la Facultad de Informática de la Benemérita Universidad Autónoma de Puebla.

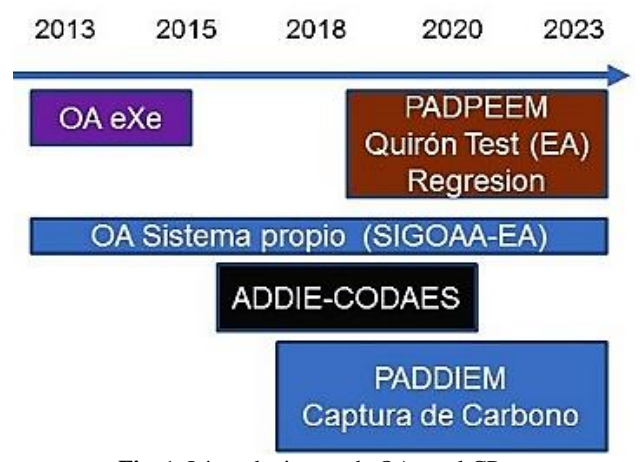

**Fig**. 1. Línea de tiempo de OA en el CP Fuente: Modificado del original de García et al (2021)

El trabajo de Objetos de Aprendizaje (OA) se comenzó en el año 2013 recopilando diferentes definiciones, teorías y analizando el estado del arte. Después, se crearon OA a través del programa eXe como respuesta a la necesidad en México para elaborar bibliotecas digitales y materiales educativos de acceso gratuito.

Montes et al (2017) diseñaron e implementaron un sistema llamado SIGOAA-EA con su repositorio entre los años 2014 y 2015. El sistema actualmente funciona en la dirección http://www.oaacp.com.

García et al (2021) explicaron que desde 2016 hasta el 2018 trabajaron bajo el modelo instruccional ADDIE (siglas de Análisis, Diseño, Desarrollo, Implementación y Evaluación) establecida para el proyecto CODAES (Desarrollo de Comunidades Digitales para el aprendizaje en la Educación Superior, www.codaes.mx) financiado por el gobierno de México- creando OA para la enseñanza. Se seleccionó el área de informática, en especial bases de datos para su elaboración.

Meraz et al (2019) propusieron una metodología para mejorar el modelo ADDIE agregando dos etapas: Planeación y Mantenimiento que fueron tomadas de esquemas propuestos por la Marina de Estados Unidos y la Universidad de Florida. La metodología se llamó PADDIEM (siglas de Planeación, Análisis, Diseño, Desarrollo, Implementación, Evaluación y Mantenimiento). También, explicaron sobre todas las características que deben tener los OA y cada fase de la Metodología. Asimismo, definieron los Objetos de Aprendizaje Abiertos (OAA) y plantearon que el trabajo debe ser colaborativo integrado por grupos de especialistas de cada tema, pedagogos, expertos en informática y diseñadores gráficos.

Márquez et al (2020) propusieron un sistema híbrido Web-App para el cálculo de la captura de carbono de cultivos de café en Huatusco Veracruz. Además, plantearon cambios al PADDIEM para elaborar el sistema cambiando las fases de Desarrollo e Implementación por las de Producción (planificación, trabajo, liberación) y Estabilización para trabajar bajo los esquemas de Desarrollo de Software Ágil y de trabajo colaborativo en equipo. La metodología cambió de nombre a PADPEEM (siglas de Planeación, Análisis, Diseño, Producción, Estabilización, Evaluación y Mantenimiento).

García et al (2020) construyeron un Objeto de Aprendizaje Abierto (OAA) bajo la metodología PADPEEM para capacitar sobre la captura de carbono. El OAA se montó en el sistema Web-App de Márquez et al (2020) que sigue funcionando actualmente.

García et al (2021) tomaron en cuenta las propuestas del m-learning (del inglés *Mobile Learning*) y de los

Objetos de Aprendizaje Móviles- OAM (en inglés *Mobile Learning Objects* – MLO) para construir, bajo la metodología PADPEEM de Márquez et al (2020), un OAM de Estilos de Aprendizaje apoyado de las teorías del Quirón Test de Lozano et al (2016).

García et al (2022) construyeron otro OAM bajo la metodología PADPEEM para la enseñanza de temas de Estadística en particular Regresión lineal. De la misma forma se instaló el OAM en el sistema Web-App de Márquez et al (2020). La arquitectura que se utiliza actualmente se muestra en la figura 2.

Los OAM de Estilos de Aprendizaje y de Regresión Lineal no han sido probados directamente con los alumnos en cursos de Estadística ofrecidos de manera virtual. Por lo anterior, es necesario trabajar con ellos para ver su funcionamiento y recabar sugerencias de los discentes para hacer planes de mejora.

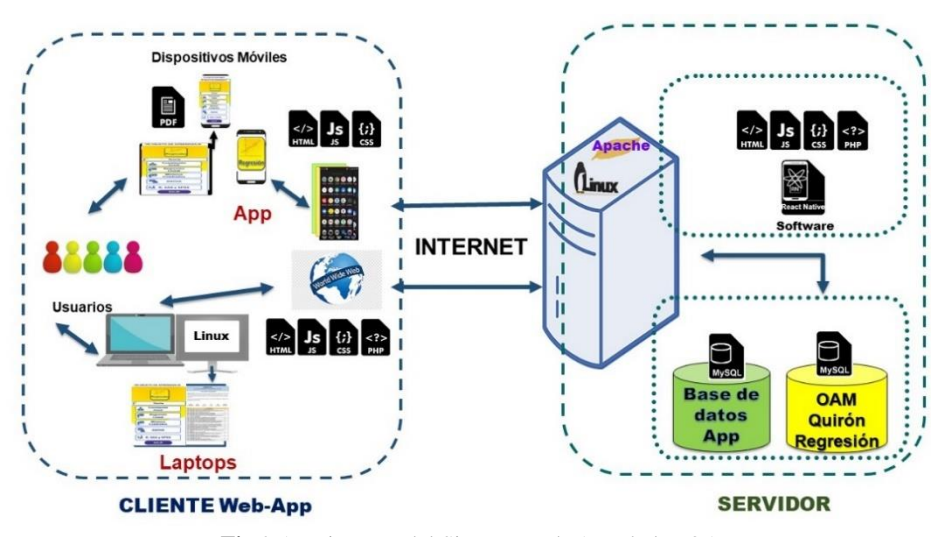

**Fig**.2.Arquitectura del Sistema Web-App de los OAM Fuente: Modificado del original de García et al (2022)

Después de revisar la información anterior, surgió la siguiente pregunta de investigación:

¿Cómo se evalúa el funcionamiento de los OAM de Estilos de Aprendizaje y de Regresión Lineal Simple en un curso de postgrado impartido de manera virtual? Para contestar esta pregunta, se planteó una investigación que tuvo por objetivo evaluar los OAM de Estilos de Aprendizaje y de Regresión Lineal Simple en un curso de postgrado.

Los resultados obtenidos en la investigación servirán para la mejora de los Objetos de Aprendizaje y del sistema.

#### **2 Metodología**

El tipo de investigación propuesta fue no experimental, descriptiva y transversal (en un tiempo determinado). Se trabajó con una población de alumnos matriculados en el curso EST610 Herramientas Informáticas para la Investigación impartido por un académico del PSEI-Estadística en el período de primavera de 2023 donde asisten alumnos de distintas especialidades de postgrados de Ciencias Agrícolas en niveles de Maestría y Doctorado.

Para probar los OAM se utilizaron las dos aplicaciones (App) elaboradas bajo el sistema operativo Android que se comunican al sistema Web-App de Márquez (2020) vía internet (figura 3):

• Quirón Test (García et al, 2021) se aplicó a principios del cuatrimestre de primavera con el propósito de que la información obtenida sirva para establecer Estrategias de Enseñanza en cursos que se hacen mediados por tecnología y que además sean adecuadas de acuerdo con las preferencias de Estilos de Aprendizaje de todos los discentes. La información del Quirón Test se obtuvo de una base de datos almacenada en el sistema Web-App a que la pudo acceder el profesor a través de su cuenta obteniendo distintos reportes.

• Regresión Lineal Simple que se utilizó a la mitad del cuatrimestre de acuerdo con el momento en que se debía impartir el tema (García et al, 2022).

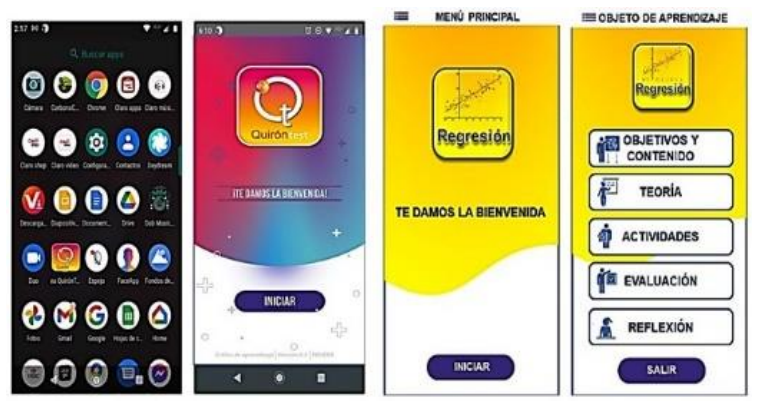

**Fig**. 3. App Quirón Test y Regresión Fuente: Modificado del original de García et al (2021) y García et al (2022)

Ambas App fueron explicadas por el profesor para su uso tanto para las alumnas como para los alumnos.

También, se diseñó y utilizó un cuestionario para evaluar el funcionamiento de los dos OAM. El cuestionario constó de las siguientes partes:

- I Datos Socioacadémicos con preguntas abiertas y cerradas para conocer el nombre, género, edad, estado civil, nivel académico que estudia, postgrado y cuatrimestre.
- II Opinión sobre los cursos virtuales con cuatro preguntas abiertas.
- III Evaluación de las aplicaciones con 10 ítems en escala de tipo Likert que se contestaron con tres opciones (1=malo, 2=regular, 3=bueno) referentes a la instalación, funcionamiento, navegación, diseño, colores, contenido teórico, actividades, ejemplos y aprendizaje del tema. También, se les hizo una pregunta abierta para que opinaran sobre los dos Objetos de Aprendizaje utilizados.

El cuestionario fue sometido a prueba de expertos, prueba piloto, validez de contenido y la prueba estadística alfa de Cronbach dando un valor de 0.807 que se considera como fiable.

Los datos se analizaron con estadísticos descriptivos de los ítems, datos del Quirón Test y análisis de preguntas abiertas apoyado de minería de texto para obtener frecuencia de palabras importantes eliminando las llamadas palabras vacías (del inglés *stop words*) que son básicamente artículos, adverbios, conjunciones, preposiciones, entre otras. Los cálculos estadísticos se hicieron en los paquetes R V4.2.2 y SPSS V25 ambos para el sistema operativo Windows.

#### **3 Resultados**

Los resultados mostraron la información obtenida del cuestionario en las secciones I, II y III, así como datos de la base de datos del Quirón Test.

De los ítems socioacadémicos se destacó que el número de discentes que probaron ambas OAM fue de 20, el 40% fueron de género femenino y el 60% del masculino. El participante más joven tenía 24 años y el de mayor edad 48 años, el promedio de edad fue de 30.85 años. La mayoría de las edades osciló entre 30.85  $\pm$ 5.143 años. En cuanto al estado civil el 80% fueron solteros, el 15% casados y el 5% viven en unión libre. Los estudiantes provinieron de siete distintas Universidades públicas resaltando un 65% de la Universidad

Autónoma Chapingo.

Los alumnos y las alumnas actualmente pertenecen a 12 distintos programas de postgrado destacando con mayor número los de Genética, Edafología y Economía. El 55% estudian el grado de Maestría y el 45% Doctorado. El 45% estudian primer cuatrimestre, 25% segundo, 20% cuarto y 10% quinto. El 100% de los alumnos ha tomado cursos a distancia.

La tabla 1 muestra las preferencias en cuanto a los Estilos de Aprendizaje de los discentes del curso. Los datos fueron obtenidos del sistema Web-App de la base de datos del Quirón Test a la que tiene acceso el docente del curso.

| Dimensión                   | Estilo        | Mediana | <b>Tabla 1.</b> Estrios de Aprendizaje Basado en Quilon Test<br>Preferencia |  |
|-----------------------------|---------------|---------|-----------------------------------------------------------------------------|--|
| Preferencia                 | Analítico     | 36.50   |                                                                             |  |
| en la<br>Percepción         | Global        | 35.50   | Analítico                                                                   |  |
| Nivel de<br>Autonomía       | Dependiente   | 32.50   | Independiente                                                               |  |
|                             | Independiente | 32.50   |                                                                             |  |
|                             | Teórico       | 34.00   | Práctico                                                                    |  |
| Orientación                 | Práctico      | 37.00   |                                                                             |  |
| Preferencias<br>sensoriales | Visual        | 35.00   | Visual                                                                      |  |
|                             | Verbal        | 34.00   |                                                                             |  |

**Tabla 1.** Estilos de Aprendizaje Basado en Quirón Test

La preferencia en el Estilo de Aprendizaje fue evaluada por la Mediana

De acuerdo con la tabla anterior y con lo propuesto en Lozano et al (2016), los discentes tienen preferencias Analítico, Independiente, Práctico y Visual. A continuación, se explica cada una ellas y se hace una propuesta de Estrategias de Enseñanza utilizando la tecnología:

- **Analítico:** El discente construye su conocimiento tomando en cuenta cada uno de los detalles. Les gusta llevar su conocimiento de manera secuencial y con una estructura lógica. Se propone el uso de foros de discusión, Chat o WhatsApp, Argumentación en el curso en la sesión de videoconferencia y actividad de reflexión.
- **Independiente:** Los alumnos y las alumnas toman decisiones por sí mismos y no requieren de orientadores. Prefieren construir su pensamiento de lo que observan y reflexionan más que de lo que escuchan o se les dice. Se propone el Trabajo colaborativo usando Google Workspace en procesador de textos y hojas de cálculo. También el monitoreo constante del trabajo a través de Moodle. Además, el Aprendizaje orientado a proyectos basado en el Método Científico
- **Práctico:** Los estudiantes prefieren aplicar de manera inmediata lo que aprenden. Son pragmáticos y les encanta cristalizar o llevar a cabo los planteamientos teóricos. Se propone analizar la teoría y su posible aplicación práctica. También, el uso de software estadístico con problemas reales.
- **Visual:** Los discentes disfrutan aprender a través de representaciones gráficas como diagramas, cuadros sinópticos, fotografías y organizadores gráficos. También disfrutan de las películas, documentales y herramientas en donde el aprendizaje sea mediante la observación. Se propone la elaboración de gráficos usando paquetes estadísticos, los Videos de YouTube y las búsquedas en Internet.

Lozano et al (2016) hicieron una investigación utilizando el Quirón Test en alumnos de pregrado de una universidad privada de la Ciudad de Monterrey y se identificó que sus preferencias en cuanto a Estilos de Aprendizaje fueron Globales, Dependientes, Teóricos y Visuales. En la presente investigación se detectaron preferencias distintas en tres dimensiones y solo coincidieron en la Visual. Lo anterior hace suponer que los alumnos de postgrado, en especial los de doctorado, son más independientes, se les enseña a ser más analíticos y tienen muchas horas de práctica en su área del conocimiento.

Los resultados obtenidos en los análisis de minería de texto sobre las opiniones mostradas por los alumnos

sobre sus cursos virtuales permitieron identificar que el 80% le gustan las clases a distancia, el 43% expresan que se puede trabajar de manera remota en cualquier momento y el 35% prefieren las clases presenciales.

Sobre sus conocimientos para tomar cursos virtuales el 23% consideran que son suficientes, el 47% expresan que les falta aprender más, el 15% manifiestan que son adecuados y el 12% indican que les falta mucho organizarse.

Sobre los conocimientos que tienen los profesores para impartir cursos virtuales el 28% expresan que están poco capacitados, el 18% consideran que los docentes utilizaron educación en esta modalidad porque no los quedó otra opción con la pandemia y el 16% exteriorizan que si hay algunos profesores que imparten bien sus cursos.

Por otro lado, los participantes en el curso evaluaron cada una de los OAM. La tabla 2 y muestra los resultados obtenidos y su evaluación realizada.

|                | <b>Ouirón Test</b> |       |            | Regresión |       |              |  |
|----------------|--------------------|-------|------------|-----------|-------|--------------|--|
|                | Mediana            | CV(%) | Evaluación | Mediana   | CV(%) | Evaluación   |  |
| Instalación    | 2.00               | 40.93 | Regular    | 2.00      | 20.94 | Regular      |  |
| Funcionamiento | 2.00               | 31.63 | Regular    | 2.00      | 20.93 | Regular      |  |
| Navegación     | 2.00               | 28.39 | Regular    | 2.00      | 20.93 | Regular      |  |
| Diseño         | 2.00               | 23.78 | Regular    | 3.00      | 24.28 | Bueno        |  |
| Colores        | 2.00               | 31.02 | Regular    | 2.00      | 28.10 | Regular      |  |
| Contenidos     | 2.00               | 20.83 | Regular    | 3.00      | 14.66 | <b>Bueno</b> |  |
| Actividades    | 2.00               | 20.83 | Regular    | 3.00      | 12.85 | Bueno        |  |
| Ejemplos       | 3.00               | 19.33 | Bueno      | 3.00      | 18.65 | Bueno        |  |
| Aprendizaje    | 2.50               | 20.52 | Bueno      | 3.00      | 23.01 | Bueno        |  |

**Tabla 2**. Estadísticos y Evaluación de los OAM

La evaluación se hizo a través de la mediana donde 1=malo, 2=regular, 3=bueno

De acuerdo con la tabla 2 los alumnos evaluaron el OAM Quirón Test en la mayoría los puntos de forma Regular. Solo consideraron buenos los ejemplos y el aprendizaje. Se platicó con los alumnos para que expresaran su opinión. Ellos dijeron que al principio les costó mucho problema instalar la App en muchos casos por el antivirus de su celular o porque tenían un teléfono inteligente con otro sistema operativo. Les costó un poco el funcionamiento por el registro distinto entre profesores y alumnos. Expresaron que no les gustaba mucho el diseño y los colores. Además, pudieron navegar entre los temas, pero la evaluaron como regular. Sobre los contenidos teóricos y las actividades les parecieron regulares porque no entendían sobre el tema o que se pretendía. Al ver los ejemplos y cómo podían interpretar los resultados entendieron de mejor forma el tema.

La evaluación del OAM de Regresión Lineal Simple les pareció la instalación regular porque también batallaron un poco en poder instalar la App. La navegación y el funcionamiento les pareció regular. Les gustó el diseño, pero los colores no mucho. En cuanto a los contenidos, actividades, ejemplos y aprendizaje los evaluaron como Buenos. Les gustó el uso de juegos, ejemplos prácticos y sencillos de distintas áreas agrícolas.

Después, se les preguntó su opinión sobre los OAM. Se hizo un análisis de la pregunta abierta a través de minería de textos en R. Más adelante, se construyó una nube de datos donde aparecen las palabras más repetidas de mayor tamaño. El resultado se observa en la Figura 4.

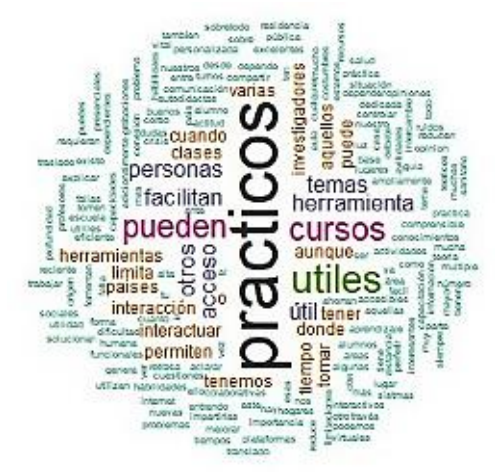

**Fig**. 4. Nube de datos de la pregunta abierta de opinión sobre las App

De la nube de datos se resalta que los discentes opinaron que los OAM son prácticos. Además, expresaron que pueden ser útiles herramientas que facilitan la labor de las personas en distintas áreas del conocimiento, entre otras opiniones. El docente participante en el curso las considera adecuadas para el proceso enseñanzaaprendizaje.

La evaluación realizada para esta investigación fue distinta a la propuesta en CODAES (2015) donde se evaluó en general todo el OA bajo el modelo instruccional ADDIE y con rúbricas diseñadas para cada etapa. En esta investigación se utilizó la metodología PADPEEM que en su etapa de evaluación y mantenimiento contempló evaluación de Objetos de Aprendizajes Móviles (OAM) también con rúbricas. Lo distinto en esta pesquisa es que además se evaluaron directamente los OAM con los discentes y se pudo tener retroalimentación adicional de manera directa con ellos que puede utilizarse para mejorar las aplicaciones.

#### **4 Conclusiones**

El objetivo de la investigación se cumplió. Se pudieron utilizar los dos Objetos de Aprendizaje Móviles (OAM) en un curso a distancia. También, se pudieron evaluar los dos OAM como se sugirió después de la elaboración de cada uno de ellos en los años 2021 y 2022. El sistema Web-App propuesto en el 2020 funcionó de manera correcta.

Sobre las opiniones mostradas por los discentes sobre cursos virtuales a la mayoría le gustan las clases en esa modalidad, pero también les gusta las clases presenciales. Muchos de los estudiantes sienten que tienen suficientes conocimientos para tomar cursos virtuales. Asimismo, consideran que hay profesores que saben dar cursos en modalidad a distancia, pero a otros les falta capacitación.

En cuanto a los OAM y sus App los alumnos sugirieron hacerlas compatibles para otros sistemas operativos y que se mejorara el diseño. Los interfaces programados en los OAM si permitieron acceso a todos los elementos del sistema. Además, se probó que la estructura del tema como de Regresión Lineal Simple puede usarse para la elaboración de distintos módulos que completen un curso de Introducción a la Estadística.

En el análisis de las opiniones de los alumnos sobre los OAM destacaron que son prácticos, útiles y pueden ser herramientas que facilitan a las personas. El docente participante en el curso las considera adecuadas para el proceso enseñanza-aprendizaje.

Los resultados pueden ser utilizados para la mejora de los Objetos de Aprendizaje Móviles elaborados bajo PADPEEM.

#### **Referencias**

- CODAES (2015). Comunidades Digitales para el Aprendizaje en Educación Superior. (CODAES). *Objeto de Aprendizaje*. Recuperado de http://www.codaes.mx/content/micrisitios/2/file/GuiaOA-CODAES.pdf
- García, J.L., Marques, M.J., Santizo, J.A. (2006). "Enseñanza de la probabilidad y la estadística en línea". *VII Congreso Internacional y X Nacional de Material Didáctico Innovador UAM-Xochimilco,* pp 108-117.
- García, J.L., Márquez, S., Meraz J.M., Medina, R.C., Zepeda, C., Fernández, Y.L. (2020). "Objeto de Aprendizaje para calcular la captura de carbono aéreo en café" en Tovar, M., Zepeda, C., Castillo, H. (eds), *Los objetos de aprendizaje y sus aplicaciones en la educación* (pp. 28-37), Benemérita Universidad Autónoma de Puebla.
- García, J.L., Márquez, S., Meraz, J.M., Medina, R.C., Zepeda, C., Castillo, H., Ruiz, R. (2021). "Objeto de Aprendizaje Abierto en un sistema híbrido Web-App como recurso m-learning" en Tovar, M., Zepeda, C., Castillo, H, Carballido, J.L. (eds), *Los objetos de aprendizaje y su utilidad en la educación virtual* (pp. 60-69), Benemérita Universidad Autónoma de Puebla.
- García, J.L., Sánchez, C., Meraz, J.M., Márquez, S., Zepeda, C., Castillo, H., Ruiz, R. (2022). "Objeto de Aprendizaje de Estadística apoyado en un sistema Erb-App" en Tovar, M., Zepeda, C., Castillo, H, Carballido, J.L. (eds), *Aplicaciones de los Objetos de Aprendizaje como apoyo en el proceso Enseñanza Aprendizaje* (pp. 52-61), Benemérita Universidad Autónoma de Puebla.
- Lozano, A., Tijerina, B.A., García, J.L. (2016). "Implementación del instrumento QuirónTest para medir Estilos de Aprendizaje en estudiantes de pregrado en línea", *Revista de Estilos de Aprendizaje,* vol. 9, No. 17, pp 241-267.
- Márquez, S. (2020). "Sistema computacional para estimar la captura de carbono en Agroecosistemas de café: Caso Huatusco, Veracruz". Tesis inédita de Maestría en Ciencias. Colegio de Postgraduados. México. PP 236.
- Meraz, J. M., García-Cué, J.L., Fernández, Y.M., Jiménez-Velázquez, M.A., Medina, R.C. y Sangerman, D.M. (2019). "Elaboración de objetos de aprendizaje abiertos para ciencias agrícolas bajo la metodología PADDIEM", *Revista Mexicana de Ciencias Agrícolas,* vol. 10, No. 5, pp 1097–1111.
- Montes, I.R., García Cue, J.L., Del Valle, D., Medina, R.C. (2017). "Prototipo de un sistema gestor de objetos de aprendizaje para ciencias agrícolas (SIGEOACA)", *Revista Mexicana de Ciencas Agrícolas,* vol. 8, No. 1, pp 27-38.

# **´ Indice de autores**

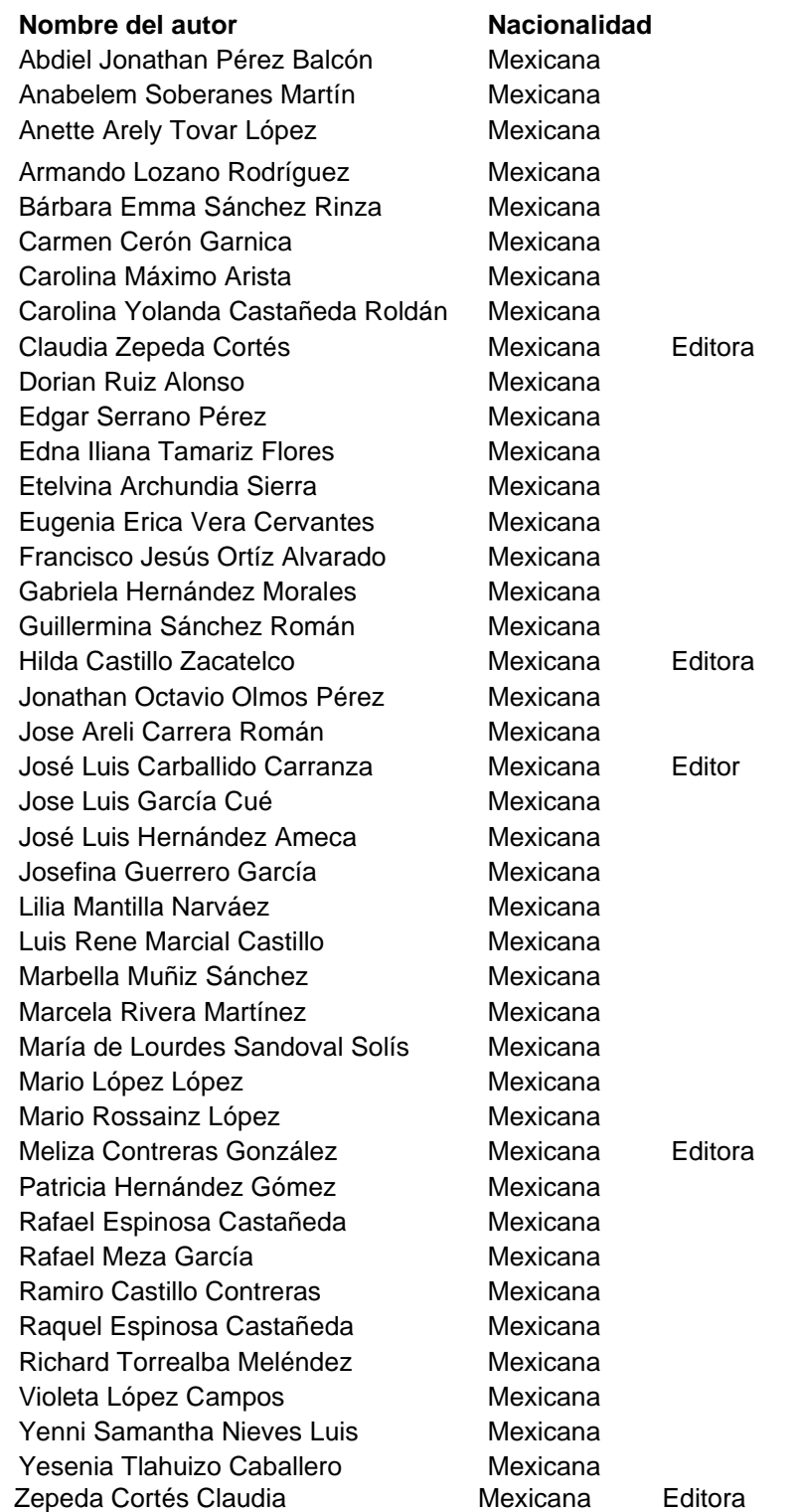

# **Compiladores**

Meliza Contreras González Claudia Zepeda Cortés Hilda Castillo Zacatelco José Luis Carballido Carranza

# **Revisores**

Abraham Sánchez López Adriana Mexicano Santoyo Carmen Cerón Garnica Cristina López Ramírez Darnes Vilariño Ayala Dorian Ruiz Alonso Eugenia Erica Vera Cervantes Georgina Flores Becerra Hilda Castillo Zacatelco Jesús Carlos Carmona Frausto José Luis Carballido Carranza José Luis García Cue María Auxilio Medina Nieto María Teresa Torrijos Muñoz Martín Guerrero Posadas Meliza Contreras González Mireya Tovar Vidal Omar Flores Sánchez Patricia Silva Sánchez Rafael de la Rosa Flores Reyna Carolina Medina Ramírez

# **Editores**

Meliza Contreras González Claudia Zepeda Cortés Hilda Castillo Zacatelco José Luis Carballido Carranza Recursos digitales para apoyar a la docencia y el aprendizaje en diferentes niveles educativos Coordinadores de la publicación: Meliza Contreras González ciiza Conticras Gonzaic<br>Claudia Zepeda Cortés Hilda Castillo Zacatelco José Luis Carballido Carranza A partir de junio de 2023 Formato: Digital en PDF Peso del archivo: 3.5 MB